**Ghidul utilizatorului PC 300PL Tip 6565**

**Ghidul utilizatorului PC 300GL Tipurile 6563, 6564, 6574**

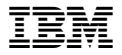

#### **Notă**

Inainte de a utiliza aceasta informaţie şi produsul pe care îl suportă, asiguraţi-vă că aţi consultat informațiile generale din Anexă C, "Garanții și avize ale produselor" pe pagina 145.

### **A doua Ediţie (August 1999)**

**Următorul paragraf nu se aplică în Marea Britanie sau orice altă ţară în care astfel de clauze sunt inconsistente cu legile locale :** INTERNATIONAL BUSINESS MACHINES CORPORATION OFERĂ ACEASTĂ PUBLICAŢIE "AŞA CUM ESTE" FĂRĂ NICI UN FEL DE GARANŢII, EXPRESE SAU DEDUSE, INCLUZÂND, DAR NEFIIND LIMITATE LA ACESTEA, GARANŢIILE DEDUSE DIN COMERCIALIZARE SAU POTRIVIREA PENTRU UN ANUMIT SCOP. Unele state nu permit renunțarea la garanțiile exprese sau deduse în anumite tranzacții, de aceea, aceste clauze pot să nu corespundă pentru dvs..

Această publicaţie poate conţine greşeli tehnice sau de tipărire. Se efectuează modificări periodice la informaţiile incluse aici; a ceste modificări vor fi incorporate în noi ediţii ale publicaţiei. IBM poate face îmbunătăţiri şi/sau modificări la produsele şi/sau programele descrise în această publiceţie în orice moment.

Această publicație a fost dezvoltată pentru produse și servicii oferite în Statele Unite. IBM poate să nu ofere produsele, serviciile sau componentele ce apar în acest document în alte ţări şi informaţiile pot fi modificate fără înştiinţare prealabilă. Consultaţi reprezentantul local al IBM pentru informații despre produse, servicii și componente disponibile în yona dvs.

Solicitări de informaţii despre produse IBM trebuiesc făcute la reseller-ul dvs. IBM sau la reprezentantul de piaţă al IBM.

Copyright International Business Machines Corporation 1999. Toate drepturile rezervate.

# **Cuprins**

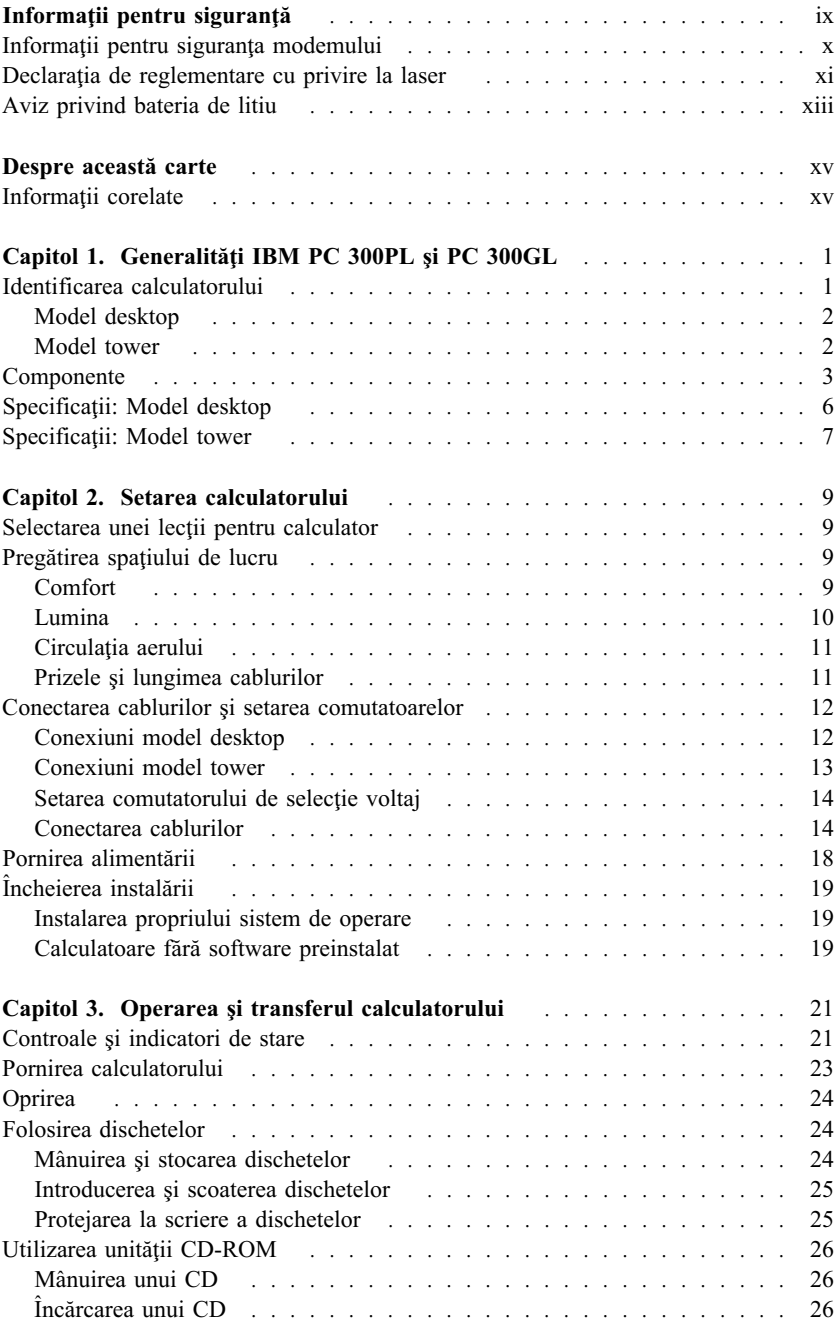

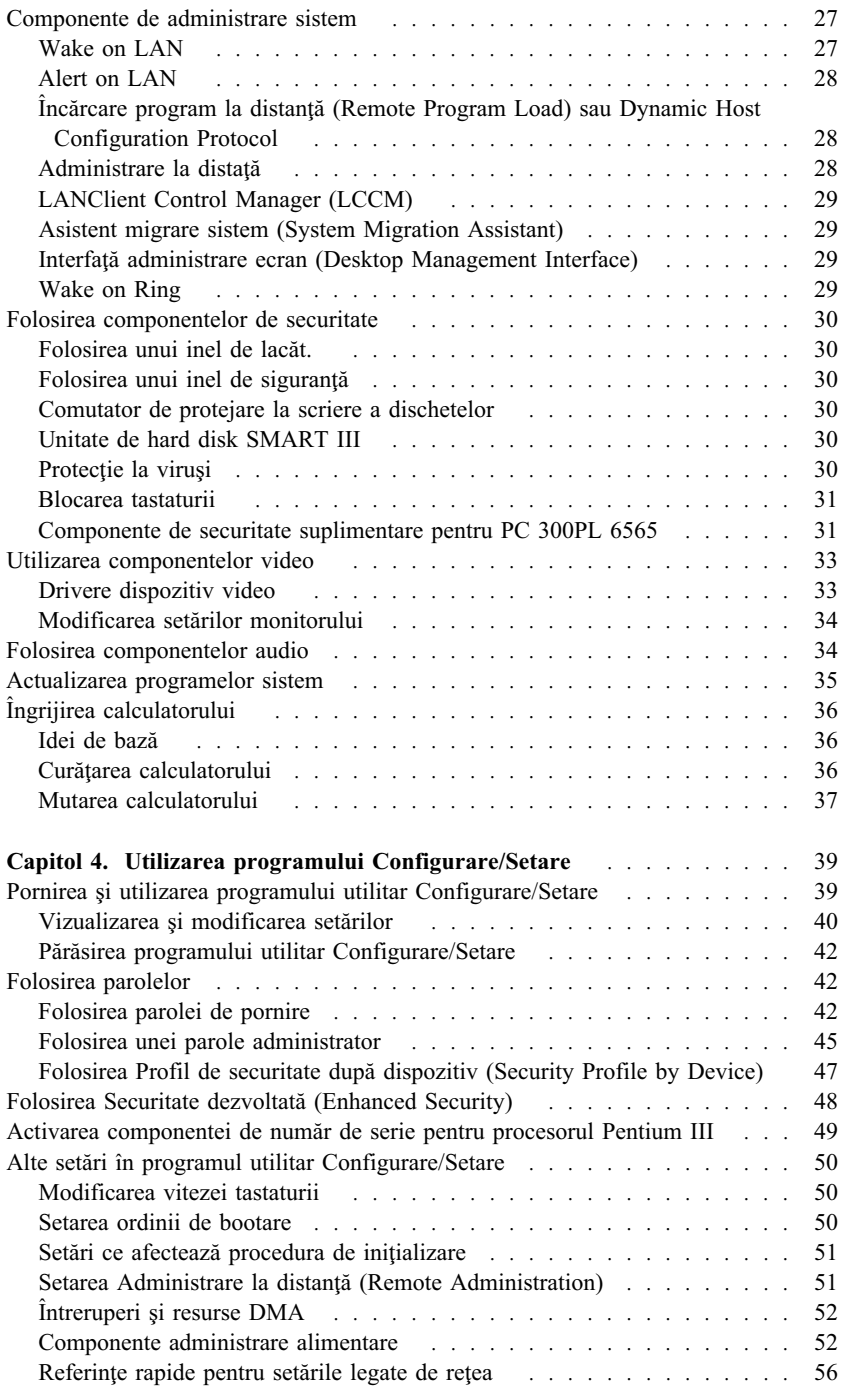

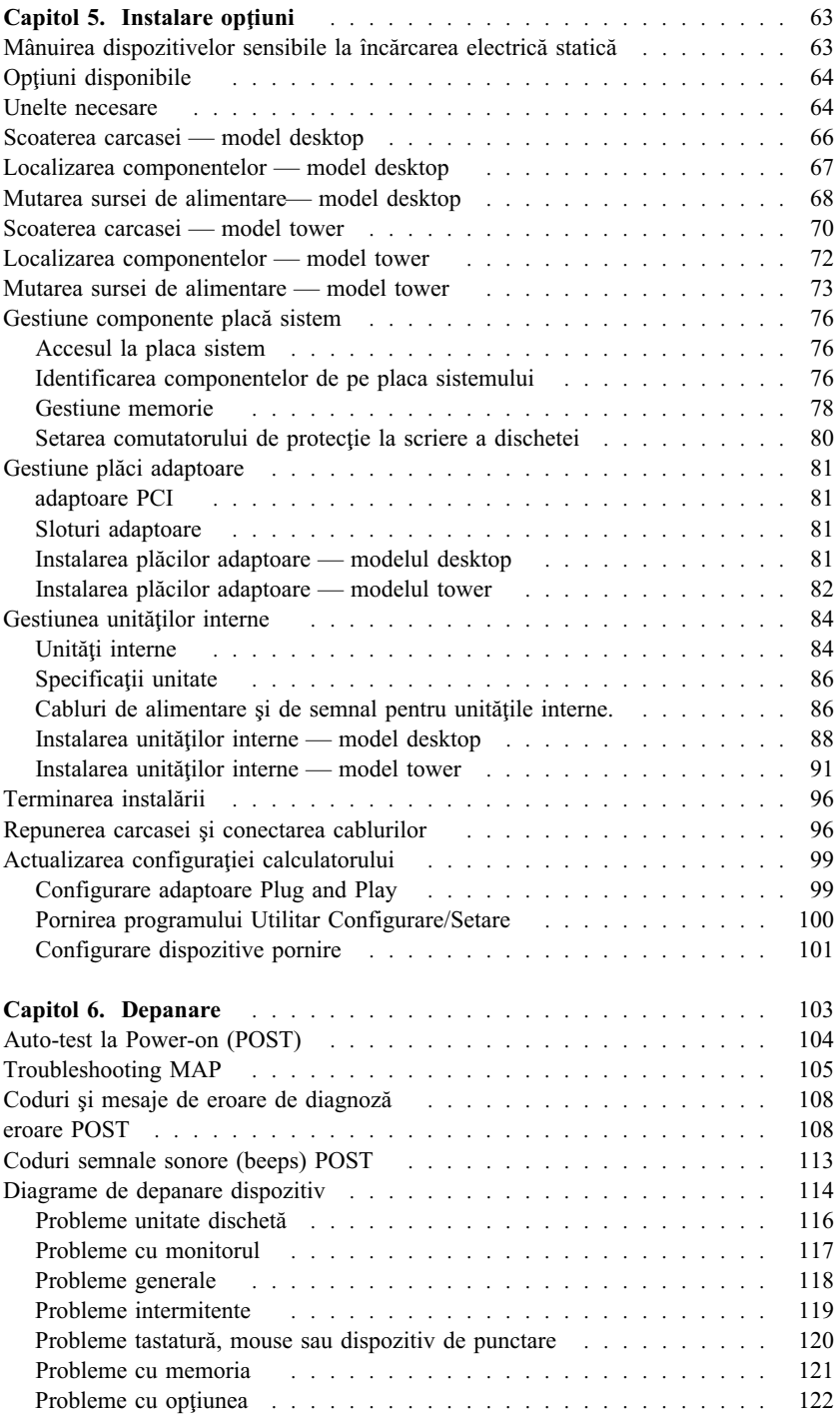

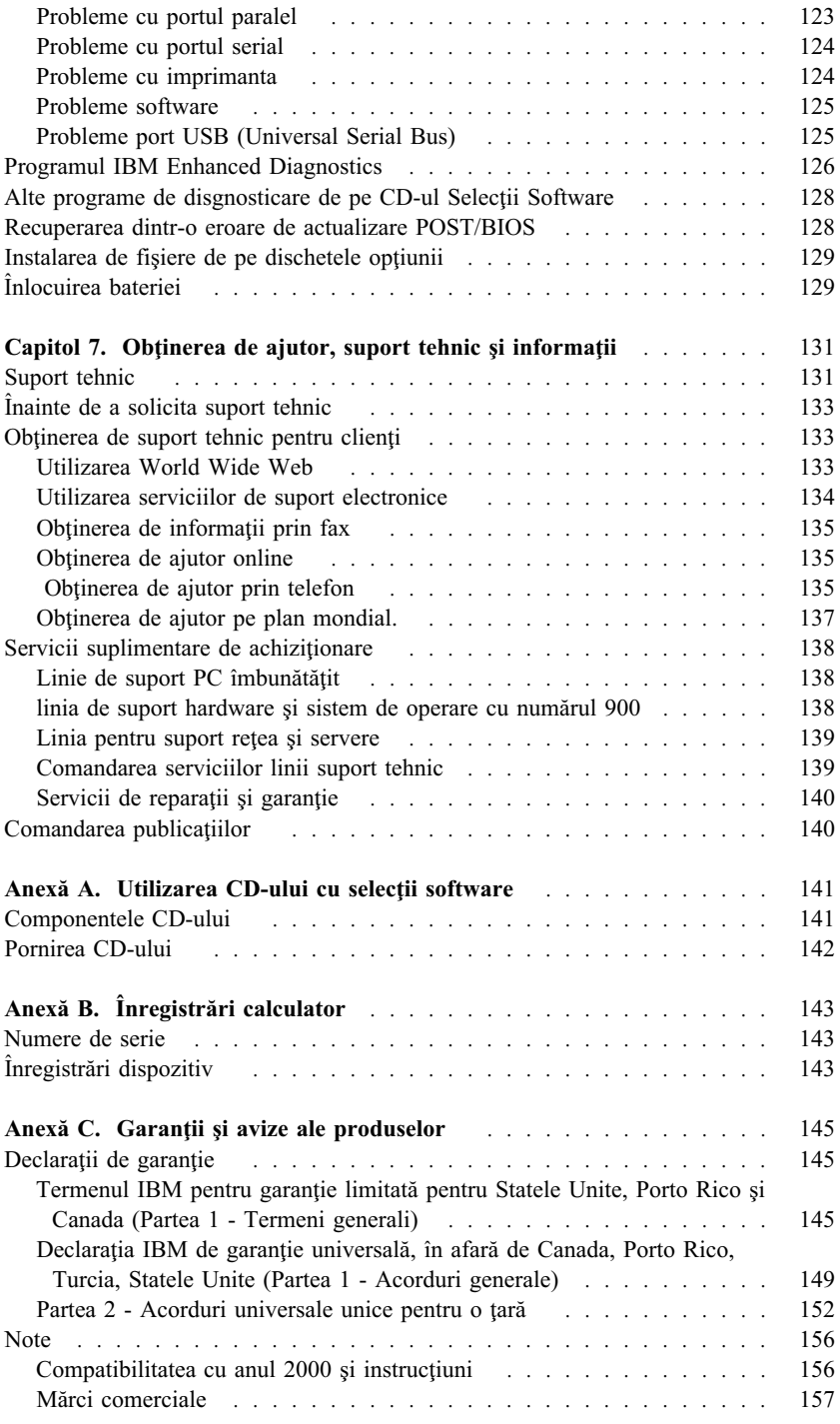

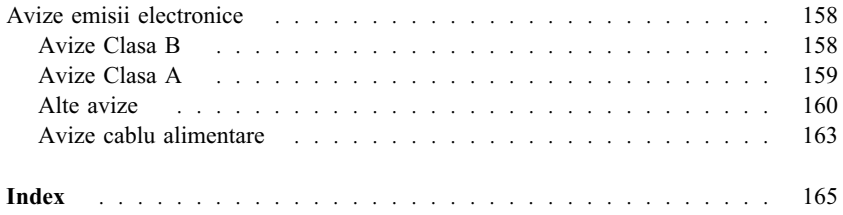

## **Informaţii pentru siguranţă**

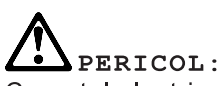

Curentul electric de la alimentare, telefon sau cablurile de comunicații este periculos. Pentru a evita șocurile electrice conectați și deconectați cablurile cum se arată mai jos, atunci când instalati, mutati sau deschideti capacele la acest produs sau la dispozitivele atașate. Cablu de alimentare trebuie folosit cu o priză cu împământare.

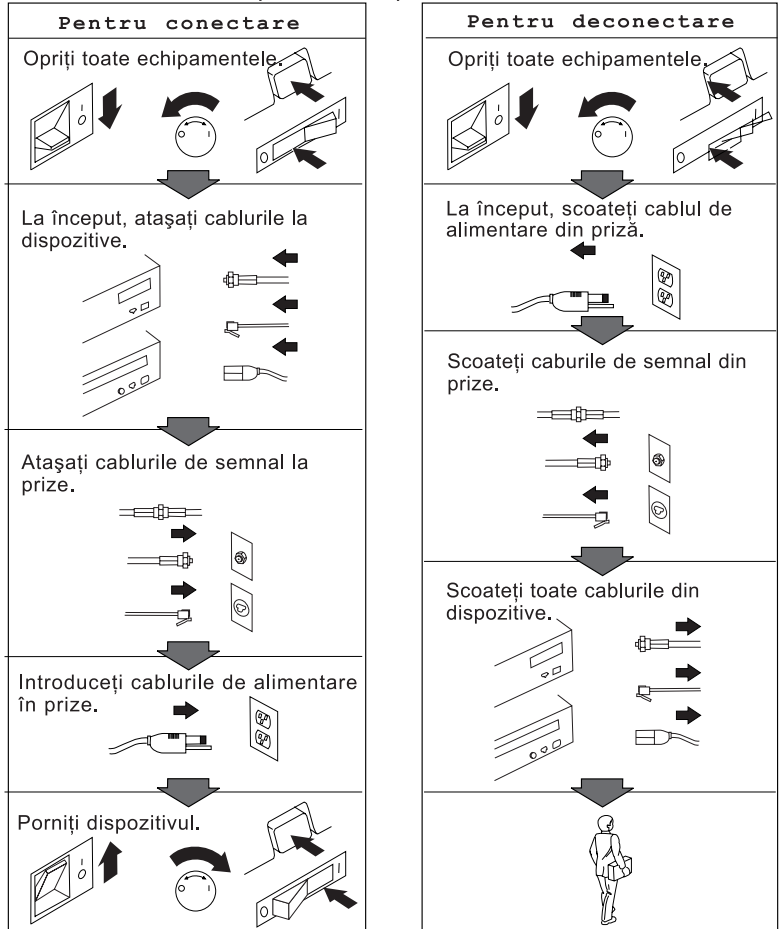

## **Informaţii pentru siguranţa modemului**

Pentru a reduce riscul de foc, şocuri electrice sau răniri atunci când folosiţi echipamentul telefonic, întotdeauna urmaţi precautii pentru siguranţă, cum ar fi:

- · Nu instalați niciodată fire telefonice în timpul unei furtuni cu descărcări electrice.
- Nu instalati mufe pentru telefon în locuri umede decât dacă aceasta este realizată special pentru astfel de locuri.
- Nu atingeți niciodată terminale sau fire telefonice neizolate decât dacă linia telefonică a fost deconectată de la interfața de r ețea.
- Lucrați cu grijă când instalați sau modificați linii telefonice.
- ¹ Evitaţi folosirea telefonului (altul decât cel fără fir) în timpul furtunilor. Pot apărea riscuri de şocuri electrice datorate f ulgerelor.
- ¹ Nu folosiţi telefonul pentru a anunţa o scurgere de gaz în apropierea acesteia.

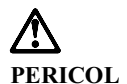

**Pentru a evita pericolul de electrocutare, nu conectaţi sau deconectaţi cabluri şi nu efectuaţi instalarea, întreţinerea sau reconfigurarea acestui produs în timpul unei furtuni electrice.**

### **PERICOL**

**Pour éviter tout risque de choc électrique, ne manipulez pas de câbles ni de cordons et n'effectuez pas d'opération d'installation, de maintenance ou de reconfiguration pendant un orage.**

## **Declaraţia de reglementare cu privire la laser**

Unele modele de calculatoare personale IBM sunt echipate din fabrică cu o unitate CD-ROM sau DVD-ROM. Unităţile CD-ROM şi DVD-ROM sunt vândute şi separat ca opționale. Unitățile CD-ROM și DVD-ROM sunt produse care folosesc laserul. Aceste unități sunt certificate în S.U.A și respectă normele Codului 21 de Reglementări Federale ale Departamentului Sănătăţii şi Serviciilor Umane (DHHS 21 CFR), Subcapitolul J pentru produse laser din Clasa 1. În orice altă parte, aceste unităţi sunt certificate să respecte normele Comisiei Electrotehnice Internaţionale (International Electrotechnical Commission - IEC) 825 şi CENELEC EN 60 825 pentru produse laser din Clasa 1.

Atunci când instalaţi o unitate CD-ROM sau DVD-ROM, ţineţi cont de următoarele.

### **ATENŢIE:**

**Utilizarea butoanelor de control sau de reglare, sau efectuarea de proceduri altele decât cele specificate aici ar putea determina pericolul de expunere la radiaţii.**

Eliminarea carcaselor unităţilor CD-ROM sau DVD-ROM ar putea determina expunerea la radiaţii laser primejdioase. Nu există componente utile în interiorul unităţii CD-ROM sau DVD-ROM. **Nu desfaceţi carcasa unităţii.**

Unele unităţi CD-ROM şi DVD-ROM conţin o diosă laser de Clasa 3A sau de Clasa 3B. Citiţi următoarele.

### **PERICOL**

**Radiaţii laser în caz de deschidere. Nu priviţi către rază, nu priviţi direct cu instrumente optice şi evitaţi expunerea directă către rază.**

Certains modůles d'ordinateurs personnels sont équipés d'origine d'une unité de CD-ROM ou de DVD-ROM. Mais ces unités sont également vendues séparément en tant qu'options. L'unité de CD-ROM/DVD-ROM est un appareil ţ laser. Aux État-Unis, l'unité de CD-ROM/DVD-ROM est certifiée conforme aux normes indiquées dans le sous-chapitre J du DHHS 21 CFR relatif aux produits ţ laser de classe 1. Dans les autres pays, elle est certifiée ętre un produit ţ laser de classe 1 conforme aux normes CEI 825 et CENELEC EN 60 825.

Lorsqu'une unité de CD-ROM/DVD-ROM est installée, tenez compte des remarques suivantes:

### **ATTENTION**

### **Pour éviter tout risque d'exposition au rayon laser, respectez les consignes de réglage et d'utilisation des commandes, ainsi que les procédures décrites.**

L'ouverture de l'unité de CD-ROM/DVD-ROM peut entraîner un risque d'exposition au rayon laser. Pour toute intervention, faites appel ţ du personnel qualifié.

Certaines unités de CD-ROM/DVD-ROM peuvent contenir une diode ţ laser de classe 3A ou 3B. Tenez compte de la consigne qui suit:

### **PERICOL**

**Rayonnement laser lorsque le carter est ouvert. Évitez toute exposition directe des yeux au rayon laser. Évitez de regarder fixement le faisceau ou de l'observer ţ l'aide d'instruments optiques.**

## **Aviz privind bateria de litiu**

**ATENŢIE:**

**Pericol de explozie dacă bateria este înlocuită necorespunzător.**

**La înlocuirea bateriei, utilizaţi numai baterii de tipul Numărul de componentă 33F8354 IBM sau de un tip echivalent recomandată de produ cător. Bateria conţine litiu şi poate exploda dacă nu este folosită, mânuită sau aruncată corespunzător.**

*A nu se:*

- **¹ Arunca sau scufunda în apă**
- **¹ Încălzi la mai multe de 100°C (212°F)**
- **¹ Repara sau dezasambla**

**Aruncaţi bateria după cum este cerut prin ordonanţe sau reglementări locale.**

### **ATTENTION**

**Danger d'explosion en cas de remplacement incorrect de la batterie.**

**Remplacer uniquement par une batterie IBM de type 33F8354 ou d'un type équivalent recommandé par le fabricant. La batterie contient du lithium et peut exploser en cas de mauvaise utilisation, de mauvaise manipulation ou de mise au rebut inappropriée.**

*Ne pas :*

- **¹ Lancer ou plonger dans l'eau**
- **¹ Chauffer ţ plus de 100°C (212°F)**
- **¹ Réparer ou désassembler**

**Mettre au rebut les batteries usagées conformément aux růglements locaux.**

## **Despre această carte**

Această carte vă va ajuta să vă familiarizați cu calculatorul personal IBM  $\Phi$  și cu componentele sale. Descrie modalităţile de setare, operare, întreţinere şi instalare a opţiunilor în calculatorul Dvs. În cazul nefericit în care aveţi probleme, veţi găsi de ajutor informaţiile şi instrucţiunile de depanare pentru obţinerea de suport tehnic din această carte.

## **Informaţii corelate**

În continuare găsiţi o documentaţie ce conţine informaţii suplimentare despre calculatorul dvs. Aceste documente sunt disponibile, de asemenea, în format Adobe PDF la http://www.ibm.com/pc/support pe World Wide Web.

- *Despre Software-ul Dvs.* Această publicaţie (oferită numai cu calculatoare care au preinstalat software IBM) conţine informaţii despre pachetul de software preinstalat.
- ¹ *Cunoaşterea calculatorului personal* Această publicaţie online (preinstalată pe calculatorul Dvs. şi oferită pe *CD selecţii software* care însoţeşte calculatorul) include informaţii generale despre utilizarea calculatoarelor personale. Pentru informaţii despre modul de accesare a acestei publicaţii online, consultaţi *Despre Software-ul Dvs.*.

¹ *Manual întreţinere hardware* Această publicație conține informații pentru tehnicienii pregătiți, responsabili cu suportul. Ea poate fi găsită la http://www.ibm.com/pc/support/us/ pe World Wide Web. Tastaţi numărul tipului/modelului echipamentului în câmpul **Quick Path** şi

selectaţi **Go**. Apăsaţi **Online publications** şi apoi apăsaţi **Hardware Maintenance Manuals**.

Acest manual poate fi comandat şi de la IBM. Pentru a achiziţiona o copie adresaţi-vă la Capitol 7, "Obţinerea de ajutor, suport tehnic şi informaţii" pe pagina 131.

¹ *Manual informaţii tehnice*

Această publicație conține informații pentru persoanele care doresc să afle mai multe despre aspectele tehnice ale calculatorului lor. Ea poate fi găsită la http://www.ibm.com/pc/support/us/ pe World Wide Web.

Tastaţi numărul tipului/modelului echipamentului în câmpul **Quick Path** şi selectaţi **Go**. Apăsaţi **Online publications** şi apoi apăsaţi **Technical Manuals**.

## **Capitol 1. Generalităţi IBM PC 300PL şi PC 300GL**

Vă mulţumim pentru alegerea unui calculator IBM PC. Calculatorul dvs. include multe tehnologii de ultimă oră şi poate fi îmbunătăţit după cerinţele dvs.

Această secţiune oferă o privire de ansamblu asupra componentelor calculatorului, software-ului preinstalat şi specificaţii.

## **Identificarea calculatorului**

De cele mai multe ori, cea mai bună metodă de a identifica calculatorul este după numărul tip/model al acestuia. Numărul tipe/model indică diferite componente ale calculatorului, cum ar fi tipul microprocesorului sau numărul de compartimente. Acest număr îl puteţi găsi pe eticheta din partea din faţă a calculatorului. Un exemplu de număr tip/model de calculator este 6564-110.

Informaţiile din acest ghid sunt atât pentru modelul PC 300GL (desktop sau tower) şi modelele desktop PC300PL, cât şi pentru diferite tipuri de echipamente din aceste modele. Când este necesară diferenţierea modelelor şi a tipurilor de echipamente, vi se va da o referinţă spre un număr de tip şi model preci s (de exemplu, PC 300PL 6565). Când nu este specificat modelul sau tipul echipamentului, informaţiile se aplică tuturor modelelor şi tipurilor de calculatoare.

## **Model desktop**

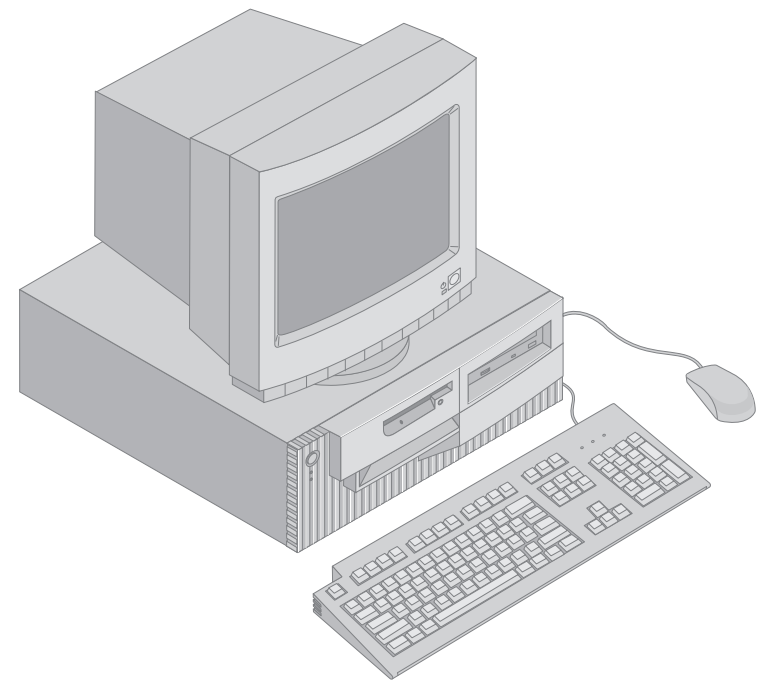

## **Model tower**

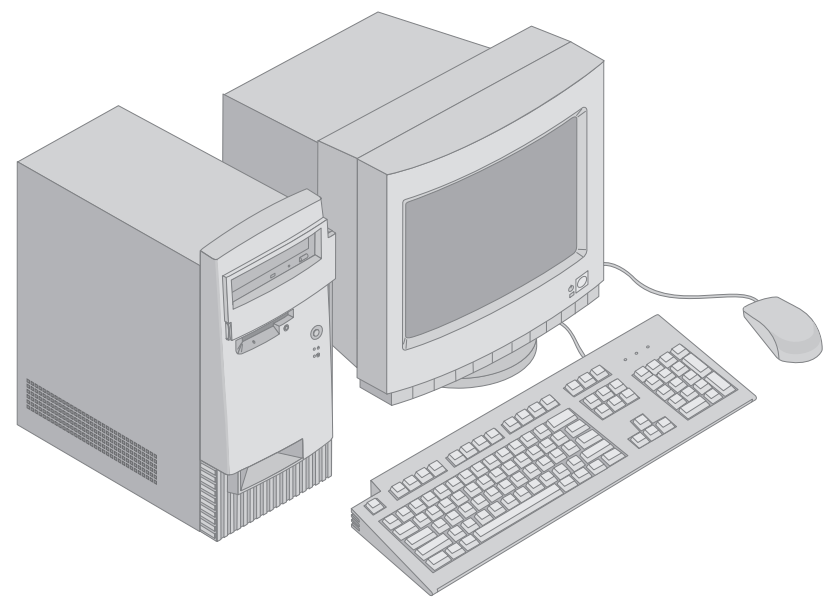

## **Componente**

### **Rezumat sistem**

Următoarele informaţii acoperă o varietate de modele. Pentru o listă de componente pentru modelul dvs. specific, consultaţi ecranul System Summary (Rezumat sistem) din programul Utilitar Configurare/Setare. Consultaţi Capitol 4, "Utilizarea programului Configurare/Setare" pe pagina 39 pentru mai multe informatii.

### **Microprocesor**

- Microprocesor Intel<sup>®</sup> Pentium<sup>®</sup> III
- Memorie cache de nivel 2 internă (în functie de model)
- Magistrală (FSB) de 100 sau 133 (în functie de viteza microprocesorului)

### **Memorie**

- Două compartimente (socket) de memorie dual inline (DIMM)
- Memorie acces dinamic sincron (SDRAM) la 133 MHz
- DIMM-uri non-ECC de 64 MB, 128 MB, 256 MB și 512 MB (standard)
- DIMM-uri ECC de 64 MB, 128 MB și 256 MB (standard)
- Maxim  $1024$  MB  $(1 \text{ GB})$
- Memorie flash de 512 KB pentru programe sistem

### **Sloturi de extensie**

- Un slot video/grafică AGP
- Trei sloturi PCI

### **Discuri interne**

- Patru compartimente de disc
- ¹ O unitate de dischetă de 3.5-inch, 1.44 MB (standard)
- O unitate internă de hard-disk internă (standard)
- O unitate CD-ROM EIDE (unele modele)
- O unitate CD-ROM Citire/Scriere EIDE (unele modele)

### **Adaptor video AGP**

- Adaptor SR9 AGP 2X cu S3 Savage4 de 8MB SDRAM (unele modele)
- Adaptor SR9 AGP 4X cu S3 Savage4 Xtreme cu 16MB de memorie SGRAM (unele modele)

### **Subsistem audio**

- Integrat pe placa de bază
- Compatibil cu Sound Blaster Pro de 16 biți

### **Comunicaţii**

- Adaptor Ethernet (unele modele)
- Adaptor token ring IBM (unele modele)
- Modem date/fax 56K V.90 (unele modele)

### **Componente de administrare sistem**

- Încărcare program la distanță (Remote Program Load RPL) și Protocol configurare dinamică gazdă (Dynamic Host Configuration Prot ocol - DHCP)
- $\bullet$  Wake on LAN ® (necesită adaptor rețea ce suportă Wake on LAN)
- Wake on Ring (în programul Utilitar Configurare/Setare, această componentă este numită Serial Port Ring Detect (Detectare apel la portul serial) pentru modem extern şi Modem Ring Detect (Detectare apel modem) pentru mode m intern)
- Wake on Alarm
- ¹ Alert on LAN inclus pentru unele modele (necesită adaptor de reţea ce suportă Alert on LAN)
- Posibilitatea de a actualiza POST și BIOS dn rețea (în programul Utilitar Configurare/Setare, această componentă este numită Administrare la distanţă - Remote Administration)
- Pornire automată
- Software și bios Administrare sistem (System Management SM)
- Posibilitatea de a păstra rezultatele testului hardware POST

### **Componente intrare/ieşire**

- Pport paralel ECP/EPP de 25-pini
- Două porturi seriale 16550 UART de 9-pini
- Două porturi USB de 4-pini
- Port mouse
- Port tastatură
- Conector monitor SVGA la adaptorul AGP (la unele modele)
- Conector monitor Digital Visual Interface (DVI) la adaptorul AGP (pentru unele modele)
- Trei conectori audio (line/căști out, line in și microfon)

### **Alimentare**

- $\bullet$  145 Wati
- Comutare manuală între intervale, 90–137/180–265 V ac
- Comutare automată, 57–63/47–53 Hz interval de frecvență de intrare
- Protecție la supraîncărcare incorporată
- Suport Advanced Power Management
- Suport Advance Configuration and Power Interface (ACPI)

### **Componente securitate**

- ¹ Chei şi blocare carcasă (unele modele)
- Detector intruziune în interior (unele modele)
- · Posibilități de indentificator de echipament (unele modele)
- Solutii de securitate IBM pentru afaceri electronice (unele modele)
- Parole de deschidere și administrare
- · Inel incorporat pentru blocarea carcasei folosind un lacăt furnizat de client
- Suport pentru adăugarea unui cablu ce poate fi blocat
- Control secvență de bootare (pornire)
- ¹ Pornire fără unitate de dischetă,tastatură sau mouse
- Mod de pornire nesupravegheat
- Control I/E hard disk și dischetă
- Control I/E post serial si port paralel
- Alert on LAN inclus pentru unele modele (necesită adaptor de retea ce suportă Alert on LAN)
- Profil de securitate după dispozitiv (Security Profile by Device).

### **Software preinstalat IBM**

Calculatorul dvs. poate fi livrat cu software preinstalat. În acest caz, sunt incluse un sistem de operare, drivere de dispozitiv pentru a suporta componentele incorporate şi alte programe de suport. Consultaţi *Despre Software-ul Dvs.* pentru descriere detaliată despre software preinstalat.

### **Sisteme de operare (suportate)**

- Microsoft<sup>®</sup> Windows NT<sup>®</sup> Workstation 4.0
- Microsoft Windows<sup>®</sup> 95 și Windows 98

### **Sisteme de operare (testate pentru compatibilitate)**<sup>1</sup>

- Novell NetWare Versiunile 3.2, 4.2, 5.0
- SCO OpenServer 5.0.5
- Microsoft Windows NT Server
- OS/ $2^{\circ}$  Versiunile 3.0, 4.0
- OS/2 Warp Server Versiunea 4.0
- PC DOS 2000
- Microsoft Windows for Workgroups 3.11

<sup>1</sup> Sistemele de operare listate aici sunt testate pentru compatibilitate în momentul publicării acestei cărți. Sisteme de operare suplimentare pot fi identificate de IBM ca fiind compatibile cu calculatorul dvs. după apariţia aceste publicaţii. Corecţii şi adăugări la listă sunt disponibile în raportul online de compatibilitate IBM, ce poate fi găsit pe World Wide Web. Pentru paginile de World Wide Web, consultați Capitol 7, "Obținerea de ajutor, suport tehnic și informaţii" pe pagina 131.

## **Specificaţii: Model desktop**

#### **Dimensiuni**

- Înălțime: 138 mm (5.43 in.)
- Lățime: 400 mm (15.75 in.)
- Lungime: 429 mm (16.9 in.)

#### **Greutate**

- Configurația minimă la livrare: 9.53 kg (21 lb)
- ¹ Configuraţia maximă: 10.4 kg (23 lb)

#### **Mediu**

- Temperatura aerului:
	- $-$  Sistem pornit: 10° la 35°C (50° la 95°F)
	- $-$  Sistem oprit: 10° la 43°C (50° la 110°F)
- Umiditate:
	- Sistem pornit: 8% la 80% – Sistem oprit: 8% la 80%
	- ¹ Altitudine maximă: 2134 m (7000 ft)

#### **Intrare electrică**

- Voltai intrare:
	- Interval minim:
		- Minim: 90 V ac
		- Maxim: 137 V ac
		- Interval frecvenţă de intrare: 57–63 Hz
	- Setare comutare voltaj: 115 Vac ac – Interval maxim:
		- Minim: 180 V ac
			- Maxim: 265 V ac
		- Interval frecvență de intrare: 47–53 Hz
		- Setare comutare voltaj: 230 Vac
	- Kilovolt-amper (kVA) intrare
		- (aproximativ):

 $\overline{a}$ 

- Configuraţie minimă la livrare: 0.08 kVA
- Configurație maximă: 0.51 kVA
- **Notă:** Consumul de putere şi căldura degajată depinde de numărul şi tipul componentelor opționale instalate și componentelor optionale de ge stiune alimentare (power management) folosite.

#### **Căldură degajată**

- ¹ Căldura aproximativă degajată în Btu (unităţi termice britanice) pe oră:
	- Configuraţie minimă: 256 Btu/hr (75 wati)
	- Configuraţie maximă: 706 Btu/hr (207 waţi)

#### **Flux de aer**

• Aproximativ 0.5 metri cubi pe minut (18 ft. cubi pe minut)

#### **Valori emisie de zgomot acustic**

- Nivele presiune fonică medii:
	- În poziţia operatorului:
		- Nefolosit: 33 dBA
		- La operare: 39 dBA
	- $-$  La distanța asistentului-1 metru (3.3 ft):
		- Nefolosit: 30 dBA
		- La operare: 34 dBA
- $\bullet$  Nivele declarate (limita superioară) de sunet:
	- Nefolosit: 4.4 beli
	- La operare: 4.9 beli

#### **Notă:**

Acest nivele au fost măsurate în medii acustice controlate în concordantă cu procedurile specificate de American National Standards Institute (ANSI) S12.10 şi ISO 7779 şi sunt raportate în concordanţă cu ISO 9296. Nivelul presiunii acustice la locaţia dvs. poate depăşii valorile medii datorită reflexiilor din încăpere şi a altor surse de zgomot din apropiere. Nivelele de sunet indică o limită superioară, sub care vor opera un mare număr de calculatoare.

## **Specificaţii: Model tower**

#### **Dimensiuni**

- Înălțime: 378 mm (14.9 in.)
- Lățime: 192 mm (7.6 in.)
- Lungime: 383 mm (15.1 in.)

#### **Greutate**

- Configurația minimă la livrare: 8.30 kg (18.3 lb)
- Configurația maximă: 10.2 kg (22.5 lb)

#### **Mediu**

- Temperatura aerului:
	- Sistem pornit: 10° la 35°C (50° la 95°F)  $-$  Sistem oprit: 10° la 43°C (50° la 110°F)
- Umiditate:
	- $-$  Sistem pornit:  $8\%$  la  $80\%$
	- Sistem oprit: 8% la 80%
- ¹ Altitudine maximă: 2134 m (7000 ft)

#### **Intrare electrică**

 $\overline{a}$ 

- Voltai intrare:
	- Interval minim:
		- Minim: 90 V ac
		- Maxim: 137 V ac
		- Interval frecvență de intrare: 57-63 Hz
		- Setare comutare voltaj: 115 Vac ac
	- Interval maxim:
		- Minim: 180 V ac
		- Maxim: 265 V ac
		- Interval frecvență de intrare: 47–53 Hz
		- Setare comutare voltaj: 230 Vac
	- Kilovolt-amper (kVA) intrare (aproximativ):
		- Configuraţie minimă la livrare: 0.08 kVA
		- Configuraţie maximă: 0.51 kVA
	- **Notă:** Consumul de putere şi căldura degajată depinde de numărul şi tipul componentelor opţionale instalate şi componentelor optionale de ge stiune alimentare (power management) folosite.

#### **Căldură degajată**

- ¹ Căldura aproximativă degajată în Btu (unităţi termice britanice) pe oră:
	- Configuraţie minimă: 256 Btu/hr (75 wati)
	- Configuraţie maximă: 706 Btu/hr (207 waţi)

#### **Flux de aer**

¹ Aproximativ 0.5 metri cubi pe minut (18 ft. cubi pe minut)

#### **Valori emisie de zgomot acustic**

- Nivele presiune fonică medii:
	- În poziţia operatorului:
		- Nefolosit: 33 dBA
		- La operare: 40 dBA
	- La distanţa asistentului–1 metru (3.3 ft):
		- Nefolosit: 30 dBA
		- La operare: 34 dBA
	- Nivele declarate (limita superioară) de sunet:
		- Nefolosit: 4.4 beli
		- La operare: 4.9 beli

#### **Notă:**

Acest nivele au fost măsurate în medii acustice controlate în concordanţă cu procedurile specificate de American National Standards Institute (ANSI) S12.10 şi ISO 7779 şi sunt raportate în concordanţă cu ISO 9296. Nivelul presiunii acustice la locația dvs. poate depăşii valorile medii datorită reflexiilor din încăpere şi a altor surse de zgomot din apropiere. Nivelele de sunet indică o limită superioară, sub care vor opera un mare număr de calculatoare.

## **Capitol 2. Setarea calculatorului**

Această secţiune oferă informaţii pentru conectarea cablurilor la calculatorul dvs. şi pornirea acestuia.

### **Înainte de a începe**

Citiţi "Informaţii pentru siguranţă" pe pagina ix înainte de setarea calculatorului.

Veţi avea nevoie de următoarele:

- Calculator
- Cablu de alimentare calculator
- Tastatură
- Mouse
- Monitor (vândut separat cu cablu de semnal și cablu de alimentare)

Dacă vă lipsește un element, contactați distribuitorul.

## **Selectarea unei lecţii pentru calculator**

Asigurati-vă că aveti numărul necesar de prize cu împământare pentru calculator, monitor şi orice alt dispozitiv. Selectaţi locaţia pentru calculator acolo unde nu se poate uda. Păstrați aproximativ 50 mm (2 in.) de spațiu în jurul calculatorului pentru o circulație bună a aerului.

### **Pregătirea spaţiului de lucru**

Pentru a obtine maximul de la calculator, aranjati echipamentul și zona de lucru pentru a corespunde cerintelor si tipului de lucru p e care îl faceti. Confortul dvs. este de mare importanţă, dar sursele de lumină, circulaţia aerului şi locaţia prizelor pot afecta modul în care aranjaţi spaţiul de lucru.

## **Comfort**

Deși nu există o singură poziție de lucru ce este ideală pentru oricine, următoarele indicaţii vă ajută să găsiţi poziţia ce vi se po triveşte cel mai bine.

Alegeti un scaun bun care să reducă frecventa oboselii datorate statului în aceeasi poziţie pentru o lungă perioadă de timp. Spătarul şi scaunul trebuie să se poată corecta independent şi să ofere un bun suport. Scaunul trebuie să fie curbat în partea din faţă pentru a elibera presiunea din coapse. Ajustaţi scaunul pentru ca să aveţi coapsele paralele cu podeaua şi tălpile să fie întinse pe podea sau pe suportul pentru picioare.

Când folosiţi tastatura ţineţi antebraţele paralele cu podeaua şi încheietura mâinii într-o poziţie confortabilă. Încercaţi să menţineţi o uşoară atingere a tastaturii şi mâinile şi degetele relaxate. Puteţi să modificaţi unghiul tastaturii pentru un cât mai bun comfort, corectând poziţia picioruşelor tastaturii.

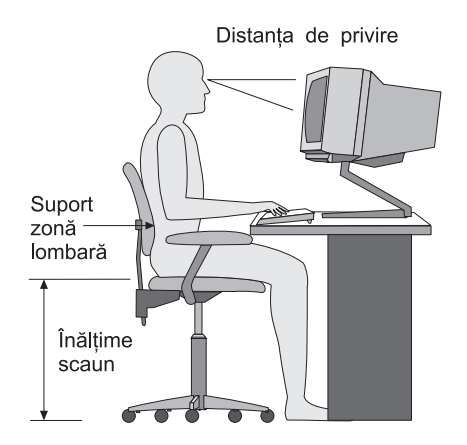

Reglati monitorul astfel încât partea de sus a ecranului să fie la nivelul ochilor, sau putin mai jos. Asezati monitorul la o distanță confortabilă pentru vizualizare, de obicei de la 51 la 61 cm (20 la 24 in.), şi poziţionaţi-l astfel încât să-l puteţi vedea fără a trebui să vă rotiţi corpul.

**Notă:** Dacă monitorul cântăreşte mai mult de 100 pounds (45.4 Kg), nu îl plasaţi deasupra calculatorului de tip desktop.

## **Lumina**

Poziționați monitorul pentru a minimiza luminarea prea puternică și reflexiile de la surse puternice de lumină, ferestre şi altele. Plasaţi monitorul în unghi drept cu ferestrele şi alte surse de lumină atunci când acest lucru este posibil. Reduceţi lumina puternică, dacă este nevoie, oprind luminile sau folosind becuri de mai puțini watti. Dacă instalați monitorul lângă o fereastră, folosiți perdele sau jaluzele pentru a bloca lumina soarelui. Este posibil să reglaţi controalele de Luminozitate şi Contrast de pe monitor după cum se schimbă lumina în timpul zilei.

Unde nu se poate înlătura reflexia sau să reglaţi lumina, puneţi filtru de ecran la monitor. Aceste filtre pot afecta claritatea imaginii de pe ecran; încercaţi-le doar după ce aţi epuizat metodele de reducere a intensităţii l uminoase.

Problemele de praf depus asociate cu lumina intensă. Rețineți să ștergeți ecranul monitorului periodic cu o cârpă moale umezită cu un lichid neabraziv pentru şters sticla.

## **Circulaţia aerului**

Calculatorul şi monitorul produc căldură. Calculatorul are un ventilator ce trage aerul rece în interior şi scoate afară aerul cald. Monitorul lasă aerul cald să iasă prin orificiile sale. Blocarea acestor orificii poate cauza supraîncălzirea, ce poate conduce la erori sau chiar la defecţiuni. Plasaţi calculatorul şi monitorul astfel încât nimic să nu blocheze ieşirea aerului; de obicei, 51 mm (2 in.) de spaţiu sunt suficienți. De asemenea, asigurați-vă că aerul ce iese nu suflă spre altcineva.

## **Prizele şi lungimea cablurilor**

Localizarea prizelor şi lungimea cablurilor de alimentare şi a cablurilor ce se conectează la monitor, imprimantă sau alte dispozitive pot determina plasarea finală a calculatorului.

Când se pregăteşte spaţiul de lucru:

- ¹ Evitaţi folosirea prelungitoarelor. Oricând este posibil, conectaţi cablul de alimentare al calculatorului la priză.
- ¹ Menţineţi cablurile de alimentare departe de locurile unde ar putea fi lovite sau trase din greşeală.

Pentru mai multe informații despre cablurile de alimentare, consultați "Avize cablu alimentare" pe pagina 163.

## **Conectarea cablurilor şi setarea comutatoarelor**

Această secţiune arată locaţia conectorilor pe spatele modelului de calculator desktop. Este posibil să nu aveţi toţi conectorii prezentaţi.

## **Conexiuni model desktop**

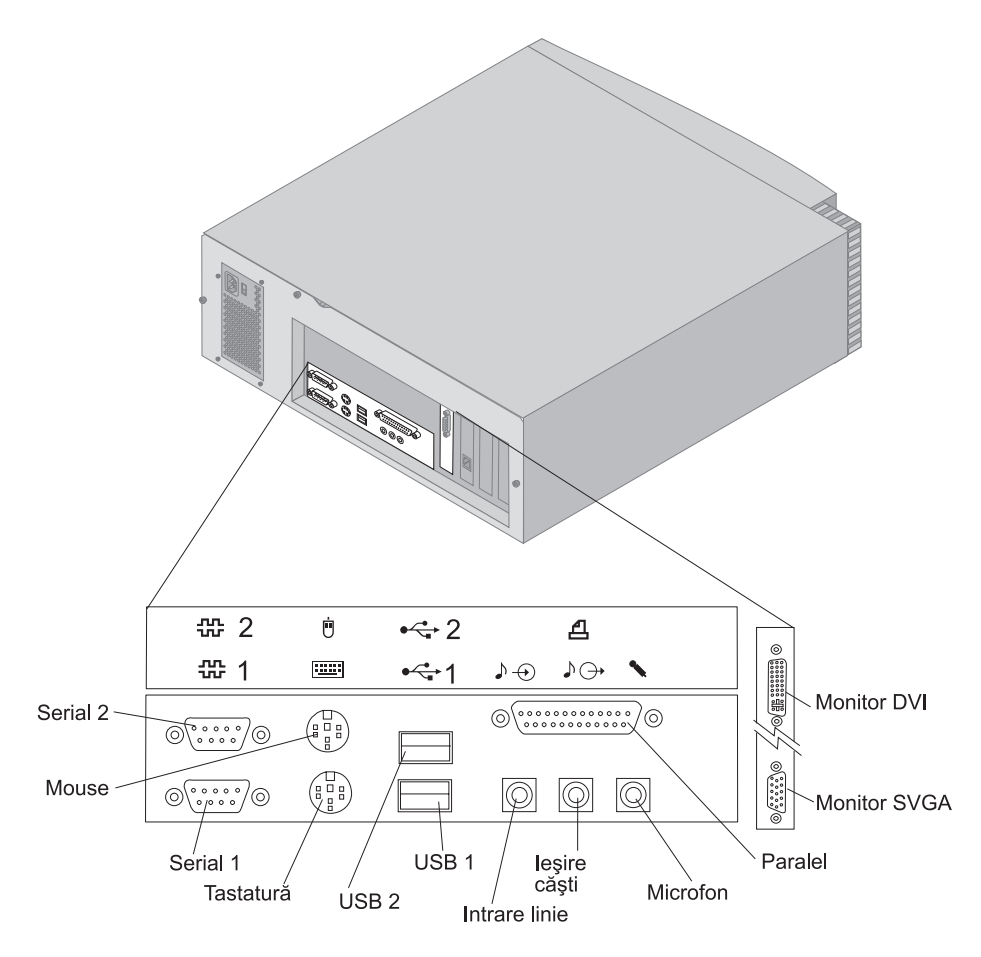

## **Conexiuni model tower**

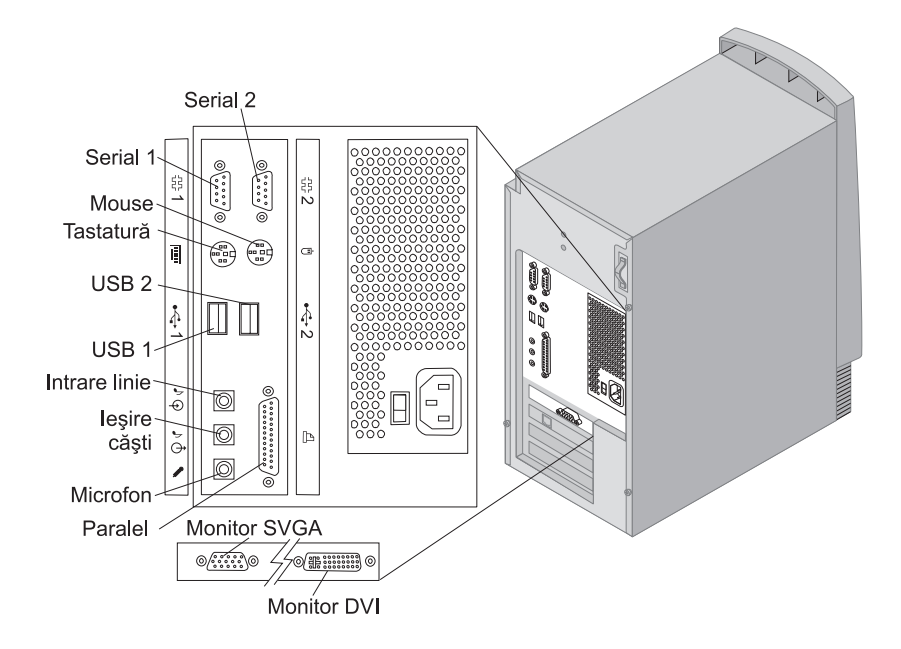

## **Setarea comutatorului de selecţie voltaj**

Verificaţi poziţia comutatorului de selecţie voltaj. Dacă este necesar folosiţi un creion pentru a schimba poziţia.

- Dacă intervalul de alimentare este 90–137 V ac, setați comutatorul la 115 V.
- Dacă intervalul de alimentare este  $180-265$  V ac, setați comutatorul la 230 V.

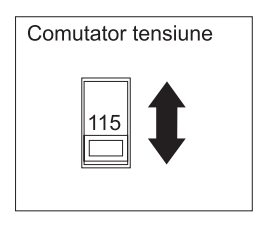

## **Conectarea cablurilor**

Conectorii din spatele calculatorului au icoane în culori, pentru a vă ajuta să conectaţi cablurile corect. Folosiţi paşii următori pentru conectarea cablurilor:

1. Conectaţi cablul de tastatură la conectorul gri pentru tastatură şi cablul de mouse la conectorul verde pentru mouse.

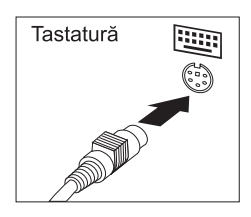

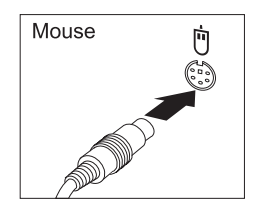

Desktop

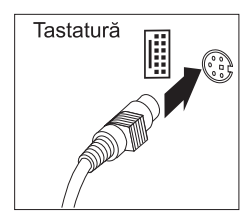

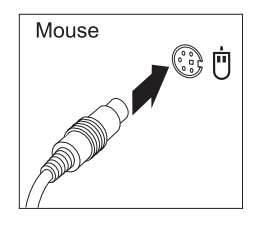

Tower

- **Notă:** Dacă calculatorul este livrat cu Windows NT Workstation şi un mouse ScrollPoint<sup>™</sup>, prima dată când porniți calculatorul, mouse-ul nu va avea funcţia ScrollPoint. Pentru a activa funcţia ScrollPoint, va trebui să opriți și să reporniți calculatorul.
- 2. Conectaţi cablul de monitor la monitor (dacă nu este deja ataşat) şi apoi la conectorul de monitor; strângeţi şuruburile de ataşare.
	- **Notă:** Dacă calculatorul are un convertor de monitor SVGA, el poate fi deja conectat şi poate arăta diferit de ce prezentat aici.

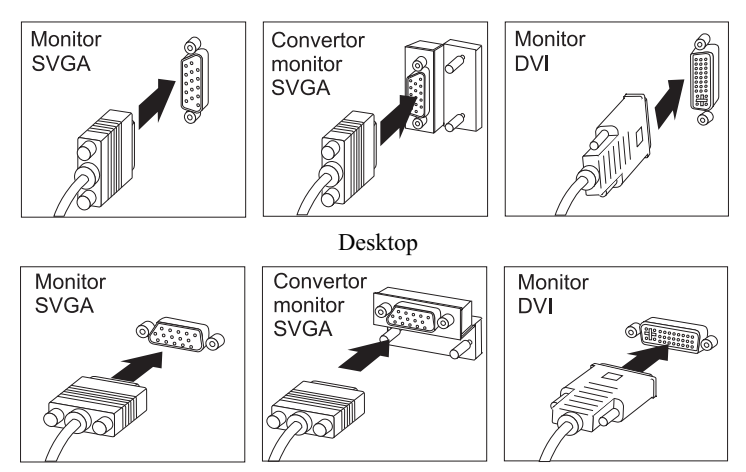

Tower

- 3. Conectaţi orice dispozitive suplimentare pe care le aveţi.
	- Orice imprimantă sau dispozitiv paralel

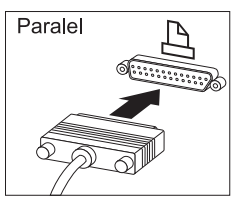

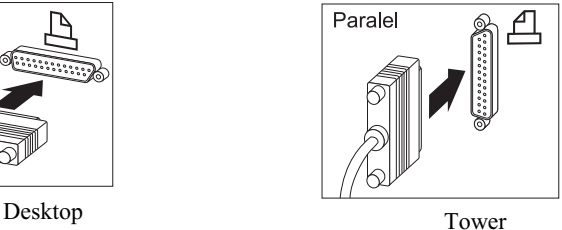

• Orice dispozitiv serial sau modem extern

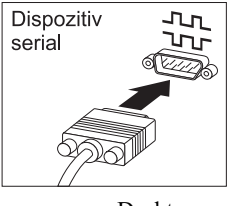

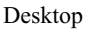

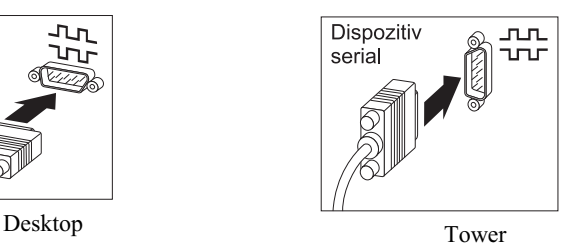

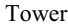

• Orice dispozitive Universal Serial Bus (USB).

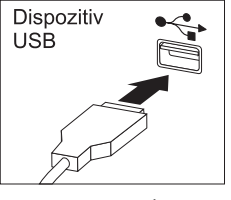

Desktop

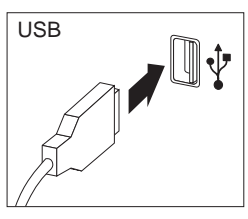

Tower

¹ Orice dispozitive opţionale, cum ar fi boxe, microfoane sau căşti la modelele cu dispozitive audio.

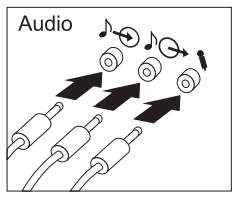

Desktop Tower

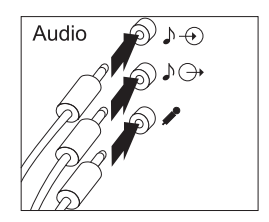

Conectați cablul de alimentare la conectorul de alimentare. Dacă este o etichetă ce acoperă conectorul de alimentare, înlăturaţi-o. Conectaţi cablul de alimentare mai întâi la calculator, monitor şi alte dispozitive şi apoi introduceţi-l în priza cu împământare.

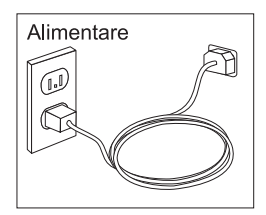

### **Important:**

- Când introduceți pentru prima dată cablul de alimentare, calculatorul porneşte pentru câteva secunde şi apoi se opreşte. Aceasta este o operaţie normală.
- În unele conditii, calculatorul poate să nu se operască imediat ce ati apăsat comutatorul de pornire/oprire. În acest caz, tineți apăsat comutatorul până când calculatorul se opreşte.
- Pentru modelele cu modem, conectați linia telefonică la conectorul modemului.
- Dacă calculatorul este livrat cu adaptor Ethernet, conectați cablul Ethernet.

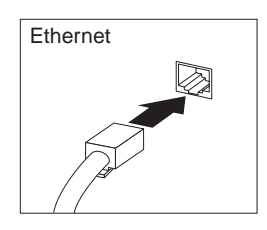

### **Important**

Trebuie să folosiți cablu Ethernet de categoria 5 pentru operații ale sistemului în limitele FCC Class A.

## **Pornirea alimentării**

Porniţi mai întâi monitorul şi alte dispozitive externe; apoi apăsati şi eliberaţi comutatorul de pornire al calculatorului. Consultaţi imaginea de mai jos pentru localizarea comutatoarelor de pornire pentru monitor şi calculator. Veţi vedea un ecran de logo cât timp calculatorul efectuează câteva autoteste. După încheierea cu succes a acestei operaţii, ecranu l de logo dispare, este încărcat BIOS-ul, şi apoi se încarcă software-ul (la modelele cu software preinstalat).

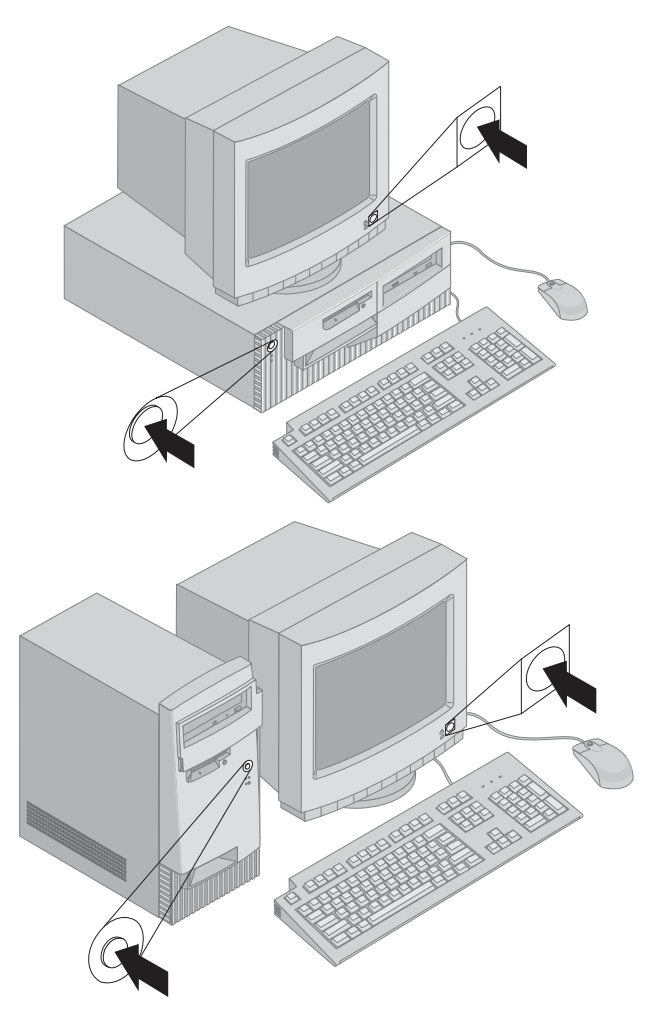

**Notă:** Dacă suspectaţi vreo problemă, consultaţi Capitol 6, "Depanare" pe pagina 103.

## **Încheierea instalării**

Localizaţi numerele de identificare (serial şi model/tip) şi înregistraţi această informaţie în Anexă B, "Înregistrări calculator" pe pagina 143.

Consultaţi "Informaţii corelate" pe pagina xv de pe coperta acestei publicaţii pentru alte surse de informatii despre calculatorul dvs. Pentru informatii despre software instalat de IBM, consulataţi *Despre Software-ul Dvs.* din pachetul dvs. de aplicaţii. Programe şi drivere supliment are se găsesc pe *CD recuperare produs* şi în unele cazuri pe alte CD-uri şi dischete.

## **Instalarea propriului sistem de operare**

Dacă calculatorul dvs. vine cu software preinstalat, dar decideţi săinstalaţi propriul sistem de operare, asigurați-vă că instalați driverele de dispozitiv după instalarea sistemului de operare. Driverele de dispozitiv sunt furnizate pe *CD recuperare produs* sau la http:/www.ibm.com/pc/support/ pe World Wide Web. Instructiunile de instalare sunt furnizate pe mediul de stocare sau în fişierele README de pe dischete sau de pe CD-uri.

## **Calculatoare fără software preinstalat**

Dacă calculatorul dvs. este livrat fără sistem de operare preinstalat, driverele de dispozitiv sunt disponibile pe *CD Drivere dispozitiv şi Diagnostice IBM îmbunătăţite* ce însoţeşte calculatorul. Acest CD include un fişier README ce conţine informaţii despre u tilizarea *CD Drivere dispozitiv şi Diagnostice IBM îmbunătăţite* pentru a reface sau instala driverele. Pentru a vizualiza sau tipări fisierul README, va trebuie să-l accesati prin intermediul sistemului de operare propriu.

Pentru a vizualiza README, efectuați următoarele:

- 1. Scoateţi *CD Drivere dispozitiv şi Diagnostice IBM îmbunătăţite* din unitatea CD-ROM.
- 2. Reporniţi calculatorul şi sistemul de operare.
- 3. Introduceti *CD Drivere dispozitiv și Diagnostice IBM îmbunătățite* în unitatea CD-ROM.
- 4. Afişaţi structura de directoare de pe CD folosind un program de administrare a fişierelor, cum ar fi Microsoft Windows Explorer sau DOS.
- 5. Punctaţi cu mouse-ul de două ori README.TXT sau foloiţi un editor de text pentru a vizualiza fişierul.
# **Capitol 3. Operarea şi transferul calculatorului**

Acest capitol vă oferă informaţii pentru a vă ajuta la folosirea de zi-cu-zi a calculatorului.

# **Controale şi indicatori de stare**

Fiecare buton din fata calculatorului este un control ce vă permite să efectuati o funcție specifică, cum ar fi pornirea calculatorului. Luminile sunt indicatori de stare ce vă spun când un anumit dispozitiv, cum ar fi unitatea de dischetă, este folosit.

Următoarele imagini prezintă controale şi indicatoare de stare pentru modelele desktop şi tower.

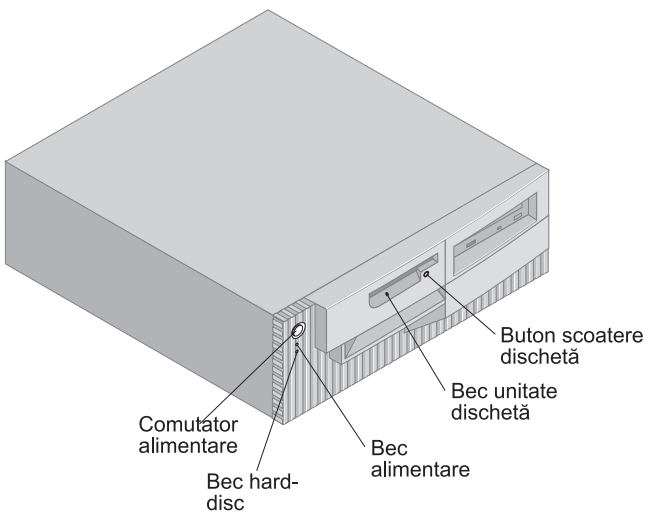

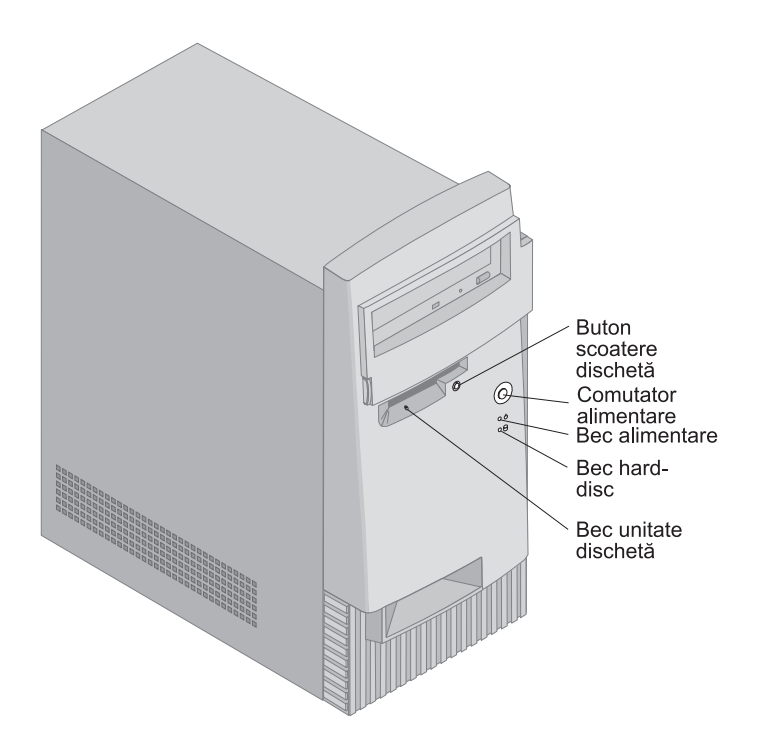

Următoarea listă descrie controalele şi indicatorii de stare pentru calculatorul dvs.

- Comutatorul alimentare: Apăsați acest comutator pentru a porni și a opri calculatorul. Nu opriți calculatorul dacă indicatoarele de utilizare ale hard disk-ului sau ale unităţii de dischetă sunt aprinse.
	- Notă: Comutatorul de alimentare funcționează de obicei cu o singură apăsare. Oricum, în unele circumstanţe este posibil să nu se oprească imediat. Dacă acest lucru se întâmplă, menţineţi comutatorul apăsat pentru aproximativ 5 secunde, şi calculatorul se va opri.
- **Indicatorul de pornire:** Acest indicator de stare se aprinde când porniți calculatorul.
- Led unitate hard disk: Când acest led este aprins, el indică că la hard disk capetele sunt poziţionate sau calcutatorul citeşte sau scrie pe hard disk.
- **Buton scoatere dischetă:** Apăsați acest buton pentru a scoate discheta din unitate.
- Led unitate de dischetă: Când acest led este aprins, el indică că la unitatea de dischetă capetele sunt poziţionate sau calcutatorul citeşte sau scrie pe disc hetă.

**Notă:** 

Dacă calculatorul dvs. are o unitate CD-ROM instalată, consultaţi "Utilizarea unităţii CD-ROM" pe pagina 26 pentru informaţii despre controale şi indicator i de stare.

# **Pornirea calculatorului**

Ceea ce vedeţi şi auziţi când porniţi calculatorul depinde de setările din meniul Opţiuni de pornire (Start Options) din programul Utilitar Configurare/Setare. Setările implicite sunt **Stare pornire (Power On Status)** *Dezactivat (Disabled)* şi **Test la pornire (Power On Self Test)** *Rapid (Quick)*.

Notă: Alte selecții pot schimba ceea ce este afișat când pornește calculatorul.

Cele de mai jos prezintă ce se întâmplă în mod normal când porniți calculatorul:

- **Notă:** Următoarele ecrane sau pesaje pot apărea doar pentru o foarte scurtă perioadă de timp.
	- 1. Apare logo-ul IBM.
- 2. Apar următoarele mesaje: Apăsaţi F12 pentru bootare de pe reţea (Press F12 to boot from the network) Apăsați F1 pentru Configurare/Setare (Press F1 for Configuration/Setup)
- 3. Dacă au fost detectate erori la POST, se vor afişa mesaje despre acestea.
- 4. Dacă aţi setat o parolă la pornire, va apărea un prompt pe ecran. Dacă aţi setat atât parola de pornire cât şi cea de administrare, puteţi tasta oricare parolă din cele două. Când tastaţi parola la prompt şi apăsaţi Enter, va apărea primul ecran al sistemului de operare sau programul aplicaţie pe care îl av eţi.
- 5. Dacă configuraţia hardware a sistemului s-a modificat sau se detectează o eroare, atunci când apăsaţi Enter poate fi afişat meniu l programului Utilitar Configurare/Setare

Pentru mai multe informaţii, consultaţi "Auto-test la Power-on (POST)" pe pagina 104.

Dacă **Stare pornire (Power On Status)** este *Activat (Enabled)*, şi autotestul de la pornire (POST) se încheie fără detectarea de probleme, veti auzi un semnal sonor. Dacă POST detectează o problemă, veti auzi mai multe sau nici un semnal sonor. În cele mai multe cazuri, în colţul din stânga sus apare un cod de eroare, iar în unele cazuri este afişată şi o descriere a erorii o dată cu codul. Ecranul va afişa uneori mai multe coduri de eroare sau descrieri. Notaţi-vă toate codurile de eroare şi descrierile.

Dacă **Autotest la pornire (Power On Self Test)** este setat la *Enhanced*, numerele care arată cantitatea de memorie testată apar în colţul din stânga sus al ecranului

până când se atinge memoria totală. Prompturile pentru rularea unui POST rapid sau pentru accesarea programului Utilitar Configurare/Setare apar în colţul din stânga jos al ecranului.

# **Oprirea**

Când sunteți gata să opriți calculatorul, urmați procedura de oprire pentru sistemul de operare. Când sunteţi gata să opriţi calculatorul, urmaţi procedura de oprire pentru sistemul de operare pentru a preveni pierderea de date ce nu sunt salvate sau să afectaţi programele software. Pentru instrucţiuni consultaţi documentaţia sistemului de operare.

# **Folosirea dischetelor**

puteţi folosi dischete de 3.5-inch în unitatea de dischetă a calculatorului dvs. Informaţia ce urmează vă va ajuta la folosirea dischetelor de 3.5-inch.

# **Mânuirea şi stocarea dischetelor**

În interiorul carcasei dischetei se găseşte un disk flexibil cu strat sensibil-magnetic. Acest disc poate fi afectat de căldură, praf, câmp magnetic sau chiar amprente. Urmati aceste indicatii atunci când mânuiti sau stocati dischete:

- ¹ Datele sunt stocate pe suprafaţa magnetică a dischetei. Această suprafaţă este protejată de o carcasă de plastic. Dacă această carcasă este deteriorată *nu* folosiţi discheta. O dischetă deteriorată poate defecta unitatea de dischetă.
- O parte culisantă protectivă din partea de sus a une dischete de 3.5-inch acoperă părţile suprafeţei magnetice. Unitatea de dischetă mută această parte pentru a citi sau pentru a scrie date pe dischetă. *Nu* mutaţi această parte deoarece amprentele sau praful pot duce la pierderi de date.
- Nu atingeți niciodată discul magnetic.
- ¹ Păstraţi dischetele departe de magneţi sau de alte dispozitive ce pot crea un câmp magnetic puternic, cum ar fi motoarele electri ce şi generatoarele. Dischetele sunt sensibile la magneţii ce se găsesc în televizoare, telefoane, boxe sau alte aparate. Un câmp magnetic poate şterge datele de pe dischetă. *Nu* puneţi dischetele pe monitor şi nu folosiţi magneţi pentru a ataşa note de calculator.
- Nu stocați dischetele la temperaturi prea înalte, prea joase sau în lumina directă a soarelui. Intervalul de temperatură de la 4° la 53°C (39° la 127°F) este acceptabil pentru dischete de 3.5-inch. Păstraţi dischetele departe de căldură. Carcasa de plastic se poate deforma afectând di scheta.

# **Introducerea şi scoaterea dischetelor**

Pentru a introduce o dischetă de 3.5-inch, ţineţi discheta cu eticheta în sus şi introduceţi partea cu zona culisantă mai întâi. Apăsaţi discheta în unitatea de dischetă până când discheta se fixează pe locul ei.

Pentru a scoate discheta, apăsați putonul de sacoatere și trageți discheta din unitate. Nu scoateţi discheta cât timp ledul de utilizare este aprins.

# **Protejarea la scriere a dischetelor**

Este posibil să formataţi accidental o dischetă sau să scrieţi neintenţionat date pe ea. Pot fi astfel suprascrise sau şterse informaţii importante. Din acest motiv este indicat să protejaţi la scriere dischetele importante. Puteţi citi date de pe dischetele protejate la scriere, dar nu puteţi şterge sau modifica date de pe ele.

Majoritatea dischetelor de 3.5-inch au un comutator de protecţie la scriere ce poate fi folosit pentru a prevenii ştergerea sau scrie rea datelor pe dischetă. Dacă o dischetă de 3.5-inch nu are un comutator de protecţie la scriere, ea este protejată la scriere permanent.

Comutatorul pentru protejare la scriere se află pe spatele dischetei de 3.5-inch.

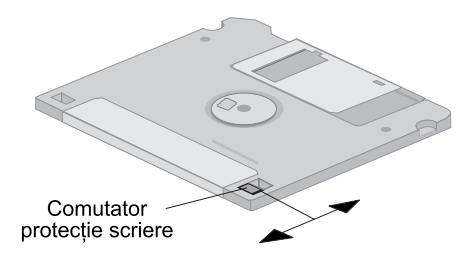

- Pentru a permite scrierea pe dischetă mutați comutatorul astfel încât porțiunea de protecţie să fie acoperită.
- Pentru a preveni scrierea pe dischetă mutați comutatorul astfel încât porțiunea de protecţie să fie deschisă.

Calculatorul dvs. are de asemenea un comutator pe placa de bază care atunci când este setat pe *ON (Activat)*, previne scrierea pe dischetă indiferent de poziţia comutatorului de protecție de pe dischetă. Consultați "Setarea comutatorului de protecţie la scriere a dischetei" pe pagina 80 pentru instrucţiuni despre setarea protecţiei la scriere la dischete de pe placa de bază.

# **Utilizarea unităţii CD-ROM**

Unele modele au prinstalată o unitate CD-ROM. Unităţile CD-ROM pot rula sau citi de pe un CD dar nu pot scrie informaţie pe el. Unităţile CD-ROM folosesc standardul industrial, CD-uri de 12 cm (4.75-inch).

Urmati aceste indicatii când folositi o unitate CD-ROM:

- Nu păstrați unitatea unde este:
	- Temperatură ridicată
	- Umiditate mare
	- Mult praf
	- Vibraţii excesive sau şocuri
	- O suprafaţă înclinată
	- Raze de soare directe
- În unitate nu introduceți alt obiect decât CD-uri.
- Inainte de a muta calculatorul, scoateți CD-ul din unitate.

# **Mânuirea unui CD**

Când mânuiţi un CD urmaţi aceste sfaturi:

- ¹ Ţineţi CD-ul de margini. Nu atingeţi suprafaţa ce nu este etichetată.
- ¹ Pentru a îndepărta praful sau amprentele, ştergeţi CD-ul cu un material moale, curat din centru spre margini. Ştergerea CD-ului circular poate conduce la pierderi de date.
- Nu scrieți și nu lipiți hârtie pe CD.
- Nu zgâriați sau marcați CD-ul.
- Nu plasați CD-ul în lumină directă.
- Nu folosiți benzen, diluanți sau alte materiale de curățat pe disc.
- Nu scăpați sau îndoiți CD-ul.

# **Încărcarea unui CD**

Pentru a încărca un CD în unitatea CD-ROM:

- 1. Apăsaţi butonul eject/load (scoatere/încărcare). Platanul va ieşi din unitate. (Nu încercaţi să scoateţi platanul manual.)
- 2. Plasaţi CD-ul pe platan cu eticheta în sus.
- 3. Închideţi platanul apăsând butonul eject/load sau apăsând platanul uşor înainte. Când platanul este închis, ledul indicator din faţa unităţii se va activa pentru a indica că unitatea este folosită.
- 4. Pentru a scoate CD-ul, apăsaţi butonul eject/load. Când platanul iese afară, extrageţi cu grijă discul.
- 5. Închideţi platanul apăsând butonul eject/load sau apăsând platanul uşor înainte.
- **Notă:** Dacă platanul nu iese afară când apăsaţi butonul eject/load, introduceţi vârful ascuţit al unei clame mai mari în gaura de scoatere de urgenţă ce se află în partea din faţă a unităţii de CD-ROM.
	- **Important**

Dacă aşezaţi calculatorul astfel încât tava unităţii CD-ROM este în poziţie verticală, asiguraţi-vă că dispozitivele de reţinere a CD-ului de pe tava sunt poziţionate să ţină CD-ul după ce închideţi tava. (LA unităţile de CD-ROM se găsesc mai multe tipuri de astfel de dispozitive. Pentru unele va trebui să rotiţi sau să extindeţi două sau mai multe clame. Alte tipuri folosesc un dispozitiv pe care trebuie să-l repoziţionaţi pentru a reţine CD-ul.)

# **Componente de administrare sistem**

Această secţiune prezintă componentele ce permit unui administrator de reţea sau server de fişiere să administraze şi să controleze de la distanţă calculatorul dvs. Pentru mai multe informaţii despre administrarea sistemului, consultaţi *Cunoaşterea calculatorului personal* (furnizat pe *CD selecţii software* ce vine cu calculatorul).

Serviciile IBM Universal Manageability (UM) automatizează operaţiile de suport şi administrare ale sistemelor PC, ca un avantaj pentru urmărire şi desfăşurare. Aceste instrumente PC sunt disponibile pentru PC-urile IBM fără costuri suplimentare, ajutându-vă la reducerea costului total de întreținere al PC-urilor din reţea şi permiţându-vă să concentraţi resurse vitale din companie în activităţi esenţiale pentru afacere. Pentru mai multe informaţii, vizitaţi http://www.ibm.com/pc/us/software/sysmgmt pe World Wide Web.

# **Wake on LAN**

Componenta Wake on LAN necesită o placă de reţea Wake on LAN. Un administrator de reţea poate folosi această componentă pentru a porni calculatorul dvs. de la o locatie de la distantă. Când Wake on LAN este folosit în conjunctie cu software de administrare a rețelei, cum ar fi Netfinity Manager<sup>™</sup> (disponibil pe World Wide Web) multe tipuri de functii, cum ar fi transferurile de date, actualizări software și acualizări POST sau BIOS la calculator pot fi inițializate la distanță. Pentru mai multe informații, consultați documentația ce vine cu adaptorul Ethernet.

**Notă:** Dacă cablul de alimentare al calculatorului este conectat la un protector de supratensiune, asigurați-vă că că atunci când opriți calculatorul folositi întrerupătorul de la calculator şi nu cel de la protector. Altfel, componenta Wake on LAN nu va functiona.

# **Alert on LAN**

Calculatorul dvs. suportă tehnologia Alert on LAN. Tehnologia Alert on LAN oferă informaţii asupra modificărilor din sistemul calcul atorului chiar dacă calculatorul este oprit. Lucrul cu Desktop Management Interface (DMI) şi tehnologiile Wake on LAN, Alert on LAN vă ajută să administrați și să monitorizaţi componentele software şi hardware din calculatorul dvs.

Alert on LAN generează informări în cazul unei eşuări POST în timpul încercării Wake on LAN sau dacă calculatorul este deconectat de la rețea sau scos din priză. La modelele cu detector intruziune în interior, Alert on LAN generează informări când este scoasă carcasa calculatorului. Pentru mai multe informaţii despre componentele anti-intruziuni, consultați "detector de intruziune în interior" pe pagina 32. Alert on LAN poate fi integrat cu software de administrare reţea cum ar fi LANClient Control Manager<sup>™</sup> și IBM Netfinity Manager.

# **Încărcare program la distanţă (Remote Program Load) sau Dynamic Host Configuration Protocol**

Dacă calculatorul dvs. vine cu un adaptor Ethernet, un administrator de reţea poate folosi Remote Program Load (RPL) sau Dynamic Host Configuration Protocol (DHCP) pentru a controla calculatorul. Dacă folosiți RPL în conjuncție cu software cum ar fi IBM LANClient Control Manager, puteţi folosi o componentă numită *RPL hibrid (Hybrid RPL)*, ce instalează imagini hibride (sau fişiere) pe hard-disc. Apoi, de fiecare dată când calculatorul porneşte de pe reţea, LANClient Control Manager recunoaşte calculatorul dvs. ca un client Hybrid RPL şi un program *bootstrap* va fi copiat pe hard disk-ul dvs. Acest program bootstrap este mic pentru a evita congestii în reţea. Hybrid RPL evită traficul de reţea asociat cu un RPL standard.

# **Administrare la distaţă**

Un administrator de reţea poate folosi această componenta pentru a actualiza de la distantă POST și BIOS din calculatorul dvs. Software de administrare retea, cum ar fi LANClient Control Manager, este necesar pentru a putea beneficia de această componentă. Consultaţi "Setarea Administrare la distanţă (Remote Administration)" pe pagina 51 pentru informații de configurare.

# **LANClient Control Manager (LCCM)**

LANClient Control Manager (LCCM) este un program grafic, bazat pe server ce ajută la dezvoltarea sistemului, activând instalarea nesu pravegheată a sistemelor de operare, imaginilor software complete, drivere şi actualizări de BIOS. Folosit cu Wake on LAN, LCCM poate porni de la distanţă sistemul, ceea ce înseamnă că instalarea poate fi făcută cât timp sistemul nu este folosit. Când cumpăraţi un PC IBM, puteţi aduce LCCM fără costuri suplimentare (exceptând costurile de Internet).

Pentru mai multe informaţii privind aducerea acestui software, vizitaţi http://www.ibm.com/pc/us/desktop/lccm pe World Wide Web.

# **Asistent migrare sistem (System Migration Assistant)**

System Migration Assistant (SMA) oferă funcţionalitate de tip vrăjitor pentru a ajuta administratorii să transfere de la distanţă con figuraţii, setări de profil, drivere şi fişiere de la un PC IBM sau non-IBM la sistemele IBM suportate. Când cumpăraţi un PC IBM, puteţi aduce SMA fără costuri suplimentare (exceptând costurile de Internet).

Pentru mai multe informații privind aducerea acestui software, vizitați http://www.ibm.com/pc/us/software/sysmgmt/products/sma pe World Wide Web.

# **Interfaţă administrare ecran (Desktop Management Interface)**

Desktop Management Interface (DMI) este o metodă de colectare informaţii despre hardware-ul şi software-ul din calculatorul dvs. Într-un mediu cu reţea, administratorii de reţea pot folosi DMI pentru a monitoriza şi controla calculatorul dvs. de la distanţă. Pen tru mai multe informaţii despre DMI, consultaţi *Cunoaşterea calculatorului personal* (furnizat pe *CD selecţii software* care este livrat cu calculatorul).

# **Wake on Ring**

Componenta Wake on Ring poate fi folosită pentru a porni când un modem ce suportă Wake on Ring primeşte un apel de la o linie telefon ică la care este conectat. Puteţi configura această componentă folosind programul Utilitar Configurare/Setare.

# **Folosirea componentelor de securitate**

Pentru protejarea software-ului și a hardware-ului din calculatorul dvs. puteți folosi componentele de securitate menţionate aici.

# **Folosirea unui inel de lacăt.**

Unele modele sunt livrate cu un inel de lacăt. Folosiţi acest inel pentru a bloca carcasa calculatorului cu un lacăt.

# **Folosirea unui inel de siguranţă**

Cu acest inel de siguranţă opţional şi un cablu de oţel, puteţi lega calculatorul de birou, masă sau alt obiect. Aceasta vă protejează împotriva hoţilor. Pentru instrucţiuni despre instalarea unui inel de securitate, consultaţi -- Heading 'IUBOLT' unknown --.

# **Comutator de protejare la scriere a dischetelor**

Pentru a împiedica furtul de software şi date, puteţi seta comutatorul de protejare la scriere a dischetelor de pe placa de bază pentru a preveni scrierea datelor pe dischetă. Consultaţi "Setarea comutatorului de protecţie la scriere a dischetei" pe pagina 80 pentru instrucţiuni despre setarea acestui comutator.

# **Unitate de hard disk SMART III**

Calculatorul dvs. este livrat cu unitate de hard disk SMART (Tehnologie de auto-monitorizare, analiză şi raport - Self-Monitoring, Analysis, and Reporting Technology) ce este activat pent ru a raporta potenţiale defecţiune de hard disk. Dacă este detectată o eroare, pe ecranul calculatorului şi, dacă calculatorul face parte dintr-o reţea, la consola admi nistratorului este trimis un mesaj de atenţionare DMI-compliant. În momentul detectării unei erori, datele de pe hard-disk pot fi salvate şi unitatea înlocuită.

# **Protecţie la viruşi**

Calculatorul dvs. are o protecţie la viruşi incorporată ce poate fi activată din programul Utilitar Configurare/Setare. În plus, Norton AntiVirus for IBM este disponibil pe *CD selectii software* IBM. Pentru mai multe informatii despre Norton AntiVirus for IBM sau alt software, consultati *Despre Software-ul Dvs.*.

### **Blocarea tastaturii**

U12\_1.CAB

Puteti dezactiva tastatura astfel încât altcineva să nu o poată folosi. Pentru a bloca tastatura trebuie să setaţi o parolă de pornire. În momentul setării unei astfel de parole, va trebui să tastați parola corectă pentru a debloca tastatura. Puteți activa componenta de parolă la pornire din programul Utilitar Configurare/Setare. Pentru mai multe informaţii, consultaţi "Folosirea parolei de pornire" pe pagina 42.

Unele sisteme de operare au o componentă de blocare a mouse-ului şi a tastaturii. Verificaţi documentaţia ce este furnizată cu sistemul de operare pentru mai multe informaţii.

# **Componente de securitate suplimentare pentru PC 300PL 6565**

Dacă aveți un PC 300PL 6565, calculatorul dvs. conține componente de securitate suplimentare. Printre aceste componete sunt Enhanced Security, detector intruziuni fizice, chei pentru carcasa calculatorului şi soluţii de securitate IBM pentru a vă proteja tranzacţiile din afacerile dvs. electronice (e-bu siness).

### **Securitate dezvoltată (Enhanced Security)**

Enhanced Security este furnizat pe PC 300PL 6565 pentru protectie suplimentară a parolei de administrator și a ordinii de bootare. Dacă activati securitatea dezvoltată, parola de administrator şi secvenţa de bootare sunt stocate într-un modul EEPROM nonvolatil, de înaltă protecţie ce este separat de memoria CMOS şi de modulul EEPROM ce stochează programele sistem. Când folosiţi securitatea dezvoltată pentru a proteja parola de administrator şi secvenţa de bootare, acestea rămân intacte chiar dacă bateria din calculator se consumă sau este scoasă de cineva. Pentru mai multe informaţii, consultaţi "Folosirea Securitate dezvoltată (Enhanced Security)" pe pagina 48.

### **Blocare carcasă**

O încuietoare pentru carcasă la PC 300PL 6565 împiedică scoaterea cu uşurinţă a carcasei. Această încuietoare este însoţită de două chei identice.

#### **Important**

O etichetă ataşată de chei are numărul serial şi adresa fabricantului cheii. Păstrati numărul de cod al cheii precum și adresa și numărul de telefon al fabricantului în spatiul furnizat în Anexă B, "Înregistrări calculator" pe pagina 143.

Lăcătuşii nu sunt autorizaţi pentru efectuarea de copii după aceste chei. Dacă trebuie să comandaţi alte chei, veţi avea nevoie de aceste informaţii.

#### **detector de intruziune în interior**

Un detector de intruziune în interior la PC 300PL 6565 informează administratorul de sistem dacă carcasa calculatorului a fost scoasă. Acest detector este activat după ce setaţi o parolă de administrator în programul Utilitar Configurare/Setare.

După ce este setată parola dacă este scoasă carcasa calculatorului, la următoarea pornire, pe ecranul calculatorului se va afişa un mesaj de eroare POST (176). Dacă detectorul de intruziune în interior detectează scoaterea caracsei, atunci, înainte de a putea porni calculatorul, va trebui să introduceţi parola de administrator corectă. Pentru informații despre setarea parolelor, consultați "Folosirea unei parole administrator" pe pagina 45.

Dacă calculatorul folosește Alert on LAN și sunteți conectat la o rețea ce folosește software de administrare reţea, se va trimite de asemenea un mesaj la consola administratorului de reţea ce anunţă scoaterea carcasei. Pentru mai multe informaţii, consultaţi "Alert on LAN" pe pagina 28 şi contactaţi-vă administratorul de retea.

#### **Capabilitate Identificator echipament (Asset ID)**

Capabilitatea identificator echipament este instalată pe PC 300PL 6565.

Cu Asset ID, puteţi folosi un dispozitiv de radio-frecvenţă, cum ar fi un scaner portabil, şi antena ataşată în partea din faţă a calculatorului pentru a accesa informaţii despre calculator. Un modul EEPROM de pe placa de bază a sistemului stochează informații despre calculator, incluzâd date despre configurație și numerele de serie ale componentelor de bază. Acesta are de asemenea şi câmpuri libere unde puteți înregistra informații specifice despre calculator, dacă doriți aceasta. (Asset ID poate fi folosit doar cu echipament de frecvente radio ce îndeplineste limitele de rediatii ANSI/IEEE C95.1 1991 RF.)

Pentru informaţii de ultimă oră despre componente de securitate pentru PC, vizitaţi pagina de suport IBM la http://www.pc.ibm.com/security/ pe World Wide Web.

### **Soluţii de securitate IBM**

PC 300PL 6565 include soluții de securitate IBM. Soluțiile de securitate IBM vă ajută să faceţi tranzacţiile dvs. electronice mai sigure. Un cip de securitate integrat, numit*IBM Embedded Security Chip* dă calculatorului dvs. funcţionalitatea unui SmartCard fără costuri suplimentare. Soluţiile de securitate IBM inclu de asemenea software Administrator verificare utilizator ce vă ajută la autentificare, pentru a putea decide cine are acces la componentele din sistemul dvs.

### **Utilizarea componentelor video**

Calculatorul dvs. are un adaptor video preinstalat în slotul AGP. Unele modele vin cu un adaptor SVGA, în timp ce altele cu un adaptor DVI. Un adaptor DVI va suporta şi un monitor SVGA folosind un convertor conectat la ieşire. Fiecare din aceste adaptoare suportă o varietate de *moduri video*. Modurile video sunt diferite combinații de rezoluții, rate de reîmprospătare și culori definite de un standard video pentru afisarea textelor sau elementelor grafice. Pentru mai multe informatii despre modurile video, consultati *Cunoasterea calculatorului personal* (furnizat pe *CD selecţii software* care este livrat cu calculatorul).

# **Drivere dispozitiv video**

Pentru a beneficia din plin de adaptorul grafic din calculatorul dvs., unele sisteme de operare şi programe necesită software personalizat, cunoscut ca drivere dispozitiv video. Aceste drivere de dispozitiv oferă suport pentru o viteză mai mare, o rezoluţie mai mare, mai multe culori disponibile, şi o imagine fără fluctuaţii.

Drivere de dispozitiv pentru adaptorul grafic și fișierul README în care găsiti instrucţiuni pentru instalarea driverelor le puteţi găsi pe *CD recuperare produs* sau *CD Drivere dispozitiv şi Diagnostice IBM îmbunătăţite* ce sunt livrate cu calculatorul. Dacă calculatorul dvs. are software preinstalat IBM driverele dispozitivului video au fost deja instalate pe hard-disk. Oricum, puteţi folosi instrucțiunile pentru instalarea driverelo r dacă aveți nevoie să reinstalați driverele dispozitivelor sau dacă aveţi nevoie de informaţii despre obţinerea şi instalarea driverel or actualizate de dispozitive.

Consultati Capitol 7, "Obtinerea de ajutor, suport tehnic și informații" pe pagina 131 pentru mai multe informații.

# **Modificarea setărilor monitorului**

Pentru a obţine cea mai bună imagine pe ecranul dvs. şi pentru a reduce fluctuaţiile, este posibil să trebuiască să resetaţi rezoluţia şi rata de refresh a monitorului. Puteţi vizualiza şi modifica setărilo monitorului prin intermediul panoului de control al sistemului dvs. de operare. Consultați documentația sistemului de operare pentru informații despre setarea monitorului.

#### - Atentie -

Înainte de a schimba setările monitorului, asigurați-vă că ați revăzut informatiile ce vin cu monitorul. Folosind o rezolutie sau o rată de refresh ce nu este suportată de monitor poate face ca ecranul să nu mai poată afişa corect si poate afecta monitorul. Informatiile ce vin cu monitorul includ de obicei ratele de reîmprospătare și rezoluțiile ce sunt suportate de monitor. Dacă aveți nevoie de informatii suplimentare, contactati fabricantul monitorului.

Pentru a minimiza fluctuaţiile ecranului şi trepidarea, setaţi monitorul la cea mai mare rată de refresh noninterlaced pe care o suportă monitorul. Dacă monitorul acceptă standardul VESA Display Data Channel (DDC), este probabil setat la cea mai mare rată de transfer pe care monitorul şi controlerul video le suportă. Dacă nu sunteți sigur că monitorul acceptă DDC, consultați documentația furnizată cu monitorul.

# **Folosirea componentelor audio**

Calculatorul dvs. are un controler audio integrat ce suportă majoritatea aplicaţiilor Sound Blaster şi este compatibil cu Microsoft W indows Sound System. Aceste modele au de asemenea un difuzor intern şi trei conectori audio. Controlerul audio vă dă posibilitatea de a înregistra sau as culta sunete şi muzică şi puteţi beneficia de aplicațiile multimedia. Opțional, puteți conecta două boxe stereo la conectorul line-out pentru o mai bună calitate a sunetului din aplicaţiile multimedia.

Conectorii audio sunt mini-jack de 3.5 mm (1/8-in.) Mai jos puteți găsi o descriere a conectorilor. (Pentru localizarea conectorilor, consultaţi "Conexiuni model desktop" pe pagina 12 sau "Conexiuni model tower" pe pagina 13.)

#### **Line/Căşti out**

Această mufă jack est folosită tentru ieşirea semnalului audio din calculator la dispozitive externe, cum ar fi boxe stereo cu amplificare încorporată, căşti, tastaturi multimedia, sau intrări audio dintr-un sistem stereo.

**Notă:** Difuzorul intern din calculator este dezactivat când un difuzor extern este conectat la conectorul de căşti din calculator.

#### **Line in audio**

Această mufă jack este folosită pentru a accepta semnal audio de la dispozitive externe (cum ar fi combine muzicale, televizor sau intrumente muzicale) în sistemul de sunet al calculatorului.

#### **Microfon**

Această mufă jack este folosită pentru a conecta un microfon la calculator când doriţi să înregistraţi voce sau alte sunete pe hard-disc. Această mufă poate fi de asemenea folosită pentru software de recunoaştere de voce.

**Notă:** Dacă apar interferenţe sau microfonie când înregistraţi, încercaţi să reduceţi volumul de înregistrare al microfonului (câştig).

Procedurile de înregistrare și redare variază în funcție de sistemul de operare. Consultati documentația sistemului de operare pentru informații și instrucțiuni.

### **Actualizarea programelor sistem**

*Programele sistem* sunt nivele de bază ale software-ului inclus în calculator. Ele includ autotest la pornire (power-on se lf-test - POST), codul sistem de bază intrare/ieşire (basic input/output system - BIOS), şi programul Utilitar Configurare/Setare. POST este un set de teste şi proceduri ce sunt efectuate de fiecare dată când calculatorul este pornit. BIOS este un nivel de software ce trananslatează intrucţiuni de la un nivel de software la semnale electrice pe care le pot înţelege hardware-ul. Puteţi folosi programul Utilitar Configurare/Setare pentru a vizualiza şi modifica configuraţia şi setarea din calcula torul dvs.

Placa de bază a calculatorului dvs. are un modul numit *electrically erasable programmable read-only memory* (EEPROM, numită şi *memorie flash*). Puteţi actualiza uşor POST, BIOS şi programul Utilitar Configurare/Setare pornind calculatorul folosind o dischetă de actualizare flash sau folosind componenta de Admninistrare la distanţă (Remote Administration) dacă este activată. Consultaţi "Setarea Administrare la distanţă (Remote Administration)" pe pagina 51 pentru mai multe informaţii.

Ca parte a muncii continue pentru a îmbunătăţi calitatea, IBM poate face modificări şi dezvoltări la programele sistem. Când apar actualizări, acestea sunt disponibile pentru copiere ca fişiere pe World Wide Web sau prin BBS (vezi Capitol 7, "Obtinerea de ajutor, suport tehnic și informații" pe pagina 131). Instrucțiuni pentru folosirea actualizărilor de programe sistem sunt disponibile în fişierul README inclus în fişierele de actualizare.

# **Îngrijirea calculatorului**

Folosiţi aceste indicaţii pentru întreţinerea calculatorului şi lucrul cu acesta.

# **Idei de bază**

Aici puteţi găsi câteva concepte de bază pentru întreţinerea corectă a calculatorului:

- Păstrați calculatorul într-un mediu curat și uscat. Asigurați-vă că se află pe o suprafaţă plată şi robustă.
- Nu plasați corpuri deasupra monitorului și nu acoperiți ieșirele din monitor sau calculator. Aceste ieşiri permit circulaţia aerului şi previn supraîncălzirea.
- Tineti mâncarea și băuturile departe de calculator. Particulele de mâncare și lichidele pot face tastatura şi mouse-ul lipicioase şi neutilizabile.
- Nu udați comutatoarele de tensiune sau alte controale. Umezeala poate deteriora aceste componente şi poate cauza hazarde electrice.
- Întotdeuna deconectați un cablu de alimentare trăgând ștecherul și nu firul.

# **Curăţarea calculatorului**

Este indicat să curătați calculatorul periodic pentru a proteja suprafața și a asigura operaţii fără probleme.

**ATENŢIE:**

### **Asiguraţi-vă că aţi oprit calculatorul şi monitorul înainte de a şterge ecranul monitorului şi calculatorul.**

### **Calculatorul şi tastatura**

Folosiţi doar soluţii de curăţat uşoare şi o cârpă pentru a şterge suprafeţele calculatorului.

### **Ecranul monitorului**

Nu folositi solutii de curătare abrazive când stergeti suprafața ecranului monitorului. Suprafața ecranului poate fi usor zgâriată, deci evitați contactul cu creioane, pixuri şi radiere.

Pentru a şterge suprafaţa ecranului, ştergeţi-o uşor cu un material uscat şi moale sau suflaţi pe suprafaţa ecranului pentru a îndepărta praful sau alte particule. Apoi folosiţi o cârpă moale umezită cu un lichid neabraziv pentru şters sticla.

### **Mouse**

Dacă indicatorul de pe ecran nu se mişcă uşor cu mouse-ul, este posibil să trebuiască să ştergeţi mouse-ul.

Pentru a şterge mouse-ul:

- 1. Opriti calculatorul.
- 2. Scoateti cablul mouse-ului de la calculator.
- 3. Întoarceţi mouse-ul invers. Deblocaţi partea de jos a mouse-ului mişcând în direcția indicată de săgeată.

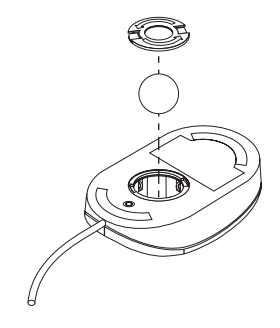

- 4. Întoarceţi mouse-ul şi bila va cădea.
- 5. Spălaţi bila în apă fierbinte cu săpun şi uscaţi-o.
- 6. Folosind o bucată de cârpă ştergeţi partea exterioară a mouse-ului. Asiguraţi-vă că aţi şters rolele din interiorul mouse-ului.
- 7. Inseraţi bila şi capacul. Blocaţi-l mutându-l în direcţia opusă a săgeţii.
- 8. Reconectati cablul mouse-ului la calculator.

### **Mutarea calculatorului**

Luaţi următoarele precauţii înainte de a muta calculatorul.

1. Salvati toate fisierele si datele de pe hard disk.

Sistemele de operare pot diferi în modul în care efectuează aceste proceduri. Consultaţi documentaţia sistemului de operare pentru informaţii despre salvarea software-ului.

- 2. Scoateţi toate mediile de stocare (dischete, CD-uri, benzi etc.) din unităţi.
- 3. Închideţi sistemul de operare şi opriţi calculatorul şi toate dispozitivele ataşate. Hard disk-ul parchează automat capetele de citire/scriere într-o zonă fără date. Acest proces previne defectarea hard disk-ului.
- 4. Scoateţi cablurile de la prize.
- 5. Notaţi unde aveţi ataşate cablurile în saptele calculatorului; apoi scoteţi-le.
- 6. Dacă aţi păstrat cutiile de livrare originale, folosiţi-le pentru a împacheta unităţile. Dacă folosiţi alte cutii, protejaţi unităţile pentru a evita deteriorarea.

# **Capitol 4. Utilizarea programului Configurare/Setare**

Programul Utilitar Configurare/Setare se află stocat într-o memorie doar-citire ce poate fi programată electronic (EEPROM) din calculator. Puteţi folosi programul Utilitar Configurare/Setare pentru a vizualiza și modifica setările de configurație din calculator, indiferent de sistemul de operare pe care îl folosiţi. Oricum, setările pe care le selectaţi în sistemul de operare pot suprascie orice setări similare din programul Utilitar Configurare/Setare.

# **Pornirea şi utilizarea programului utilitar Configurare/Setare**

Programul Utilitar Configurare/Setare porneşte automat când în timpul POST este detectată o modificare în configuraţie. Calculatorul va afişa un mesaj de eroare POST ce începe cu numărul 162. Vezi "Auto-test la Power-on (POST)" pe pagina 104.

Pentru a porni programul Utilitar Configurare/Setare:

- 1. Porniti calculatorul. Dacă calculatorul este deja pornit la începutul aceste proceduri, va trebui să închideți sistemul de operare, să opriți calculatorul, asteptati câteva secunde până când toate indicatoarele de utilizare se sting și reporniţ i calculatorul. (Nu apăsaţi Ctrl+Alt+Del pentru a reporni calculatorul.)
- 2. Când apare promptul Utilitar Configurare/Setare în parted din stânga jos a ecranului în timpul pornirii, apăsați F1. (Acest prompt apare doar pentru câteva secunde. Va trebui să apăsați rapid F1.)
- 3. Dacă *nu* aveţi setată o parolă administrator, pe ecran va apărea meniul programului Utilitar Configurare/Setare. Dacă nu aţi setat o parolă a dministrator, meniul programului Utilitar Configurare/Setare nu va apărea până când nu tastaţi parola de administrator şi apoi apăsaţi Enter. Consultaţi "Folosirea parolelor" pe pagina 42 pentru mai multe informaţii.
	- **Notă:** Dacă a fost adăugat nou hardware sistem *şi* una sau mai multe din aceste propoziții sunt adevărate, meniul programului Utilitar Configurare/Setare va fi afişat înainte ca sistemul de operare să preia controlul.
		- Are loc POST dezvoltat (Enhanced POST).
		- $\bullet$  Este activată parola de pornire.
		- Este activată parola administrator.

Meniul ce apare la calculatorul dvs. poate fi uşor diferit de cel prezentat aici, dar va opera în acelaşi mod (între paranteze este precizată varianta originală).

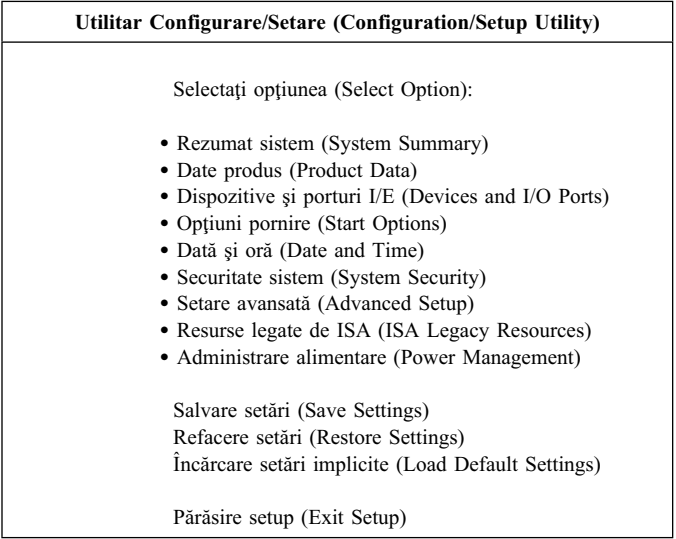

# **Vizualizarea şi modificarea setărilor**

Meniul programului Utilitar Configurare/Setare listează elemente ce identifică subiecte ale configuraţiei sistemului. Puteţi vedea simboluri lângă elemente le meniului de configurare. Consultaţi următorul tabel pentru a afla semnificaţia simbolurilor.

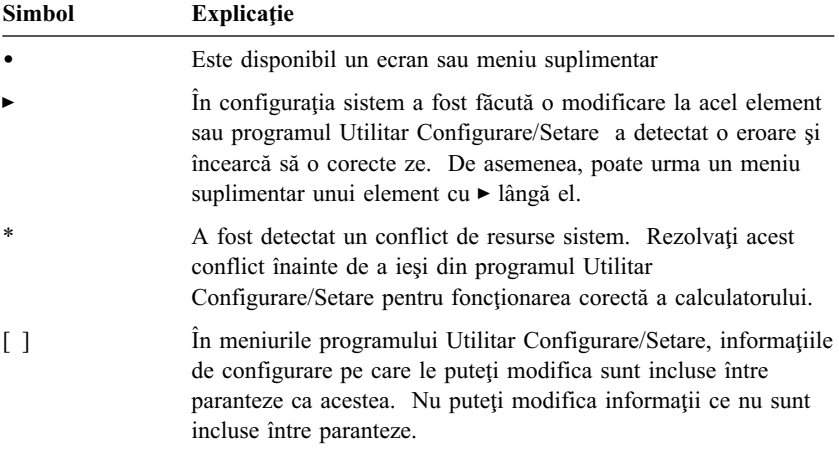

Când lucrați cu meniul programului Utilitar Configurare/Setare, trebuie să folosiți tastatura. Urmăriţi următoarul tabel pentru tastele folosite la efectuarea diferitor operaţii.

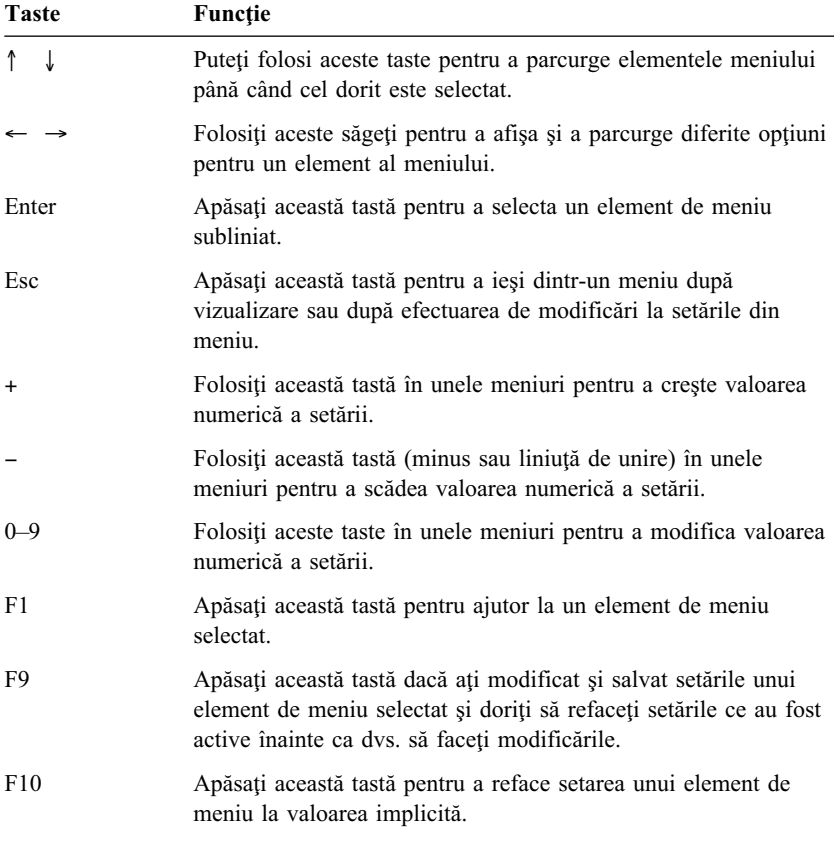

**Notă:** Tastele active sunt afişate în partea de jos a fiecărui ecran; nu toate tastele de mai sus sunt active în fiecare meniu.

În meniurile programului Utilitar Configurare/Setare, informaţiile de configurare pe care le puteți modifica sunt incluse între paranteze ca acestea&lbracke t. ]. Nu puteţi modifica informaţii ce nu sunt incluse între paranteze.

# **Părăsirea programului utilitar Configurare/Setare**

Când terminaţi vizualizarea sau modificarea setărilor, apăsaţi Esc până când vă întoarceți la meniul programului Utilitar Configurare/Setare. În funcție de locul în care vă aflaţi în program, va trebui să apăsaţi Esc de mai multe ori pentru a reveni la meniul Utilitar Configurare/Setare. Dacă doriți să salvați modificările sau setările, selectaţi **Salvare setări (Save Settings)** înainte de a ieşi. Altfel, modificările dvs. nu vor fi salvate.

### **Folosirea parolelor**

Puteti folosi parole pentru a oferi securitate calculatorului și datelor. Puteti seta două tipuri de parolă: o parolă de pornire şi o parolă administrator. Nu este necesar să setaţi nici o parolă pen tru a folosi calculatorul. Oricum, dacă vă decideţi să setaţi vreuna, citiţi următoarele secţiuni înainte de a o face.

Notă: Când tastați parole ce conțin caractere numerice, nu folosiți tastatura numerică

### **Folosirea parolei de pornire**

Componenta de parolă la pornire împiedică persoanele neautorizate să aibă acces la calculatorul dumneavoastră. Când setati parola de pornire, puteti alege unul dintre cele trei modele de prompt pentru parolă:

- **On** Dacă modul de prompt este On, sunteți întrebat de parola de pornire când deschideți calculatorul. Sistemul de operare al calculatorului nu va porni până când nu se va introduce parola corectă și nu veti putea folosi tastatura pentr u a introduce orice fel de altă informație. Dacă aveti un mouse conectat la acest port,el va rămâne blocat. Dacă aveti conectat un mouse la un port serial, el va fi activat la pornirea calculatorului, indiferent dacă este setată o parolă.
	- **Notă:** Dacă este activată **Administrare la distanţă (Remote Administration**), nu puteti selecta **On**. În acest caz, selec tati **Dual.** Dacă incercat să setati acest mod pe **On** când **Administrarea la distanţă** este setată,va fi setat automat pe **Dual**. Pentru mai multe informaţii, consultaţi "Setarea Administrare la distanţă (Remote Administration)" pe pagina 51.
- **Off** Dacă modul de prompt parolă este Off (numit uneori mod nesupravegheat), nu vi se va cere să introduceti parola de pornire când deschideţi calculatorul. Calculatorul va porni sistemul de operare. Oricum, dacă aveţi conectat un mouse la conectorul de mouse, consultaţi următoarele informaţii.

#### **Informaţii importante pentru utilizatorii de mouse**

Aceste informatii se aplică doar pentru utilizatorii cu un mouse conectat la portul de mouse; un mouse serial nu este afectat de mod pentru prompt parolă oprit.

Modul de parolă Off împiedică calculatorul să detecteze faptul că este ataşat un mouse. În acest mod, driverul de mouse nu este încărcat automat. În schimb, sistemul de operare va afişa un mesaj de eroare prin care vă informează că a fost dezactivat conectorul de mouse. Pentru a permite sistemului de operar e să se încarce fără a afișa acest mesaj la alte reporniri, tastați fie parola de pornire, fie cea de administrator și apăsați Enter. Apoi folosiţi tasta tab şi spaţiu de pe tastatură pentru a marca căsuţa de bifare **Do not display this message in the future**.

După pornirea sistemului de operare cu modul de parolă Off, calculatorul va rămâne blocat până când vă introduceţi parola. Oricum, mouse-ul conectat la portul ed mouse va rămâne blocat.

**Dual** În modul de prompt parolă Dual, comportarea la pornire a calculatorului depinde de modul în care calculatorul este pornit de la comutator sau printr-o metodă nesupravegheată, cum ar fi un modem sau un ceas.

> Dacă calculatorul este pornit de la comutator, el va opera în acelaşi fel ca şi la modul de prompt parolă On. Consultaţi pagina 42 pentru mai multe informatii.

Dacă calculatorul este pornit printr-o metodă nesupravegheată, cum ar fi de la distanţă prin reţea locală, el va opera în acelaşi fel ca şi la modul de prompt parolă Off. Consultaţi pagina 42 pentru mai multe informaţii.

După ce aţi introdus parola de pornire, veţi putea vedea informaţii limitate din programul Utilitar Configurare/Setare, dar nu veţi putea modifica setările.

Parola nu apare pe ecran atunci când o tastați. Dacă ați introdus parola greșit, veți primi un mesaj care vă atenţionează de aceasta. Dacă introduceţi parola greşit de trei ori va trebui să opriti calculatorul și să-l reporniți. Când tastați parola corectă, tastatura, mouse-ul și calculatorul încep operațiile normale.

#### **Setare, modificare şi ştergere parolă pornire**

O parolă de pornire poate fi orice combinație de până la șapte caractere  $(A-Z, a-z)$ şi 0–9).

#### **Atenţie**

Păstrați o înregistrare a parolei de pornire într-un loc sigur. Dacă pierdeți sau uitați parola, nu o puteți modifica sau șterge fără a scoate carcasa calculatorului şi a muta un switch pe placa de bază pentru a o şterge. Consultaţi "Ştergerea unei parole pierdute sau uitate" pe pagina 46 pentru mai multe informații.

Pentru a seta, modifica sau şterge o parolă de pornire:

- 1. Porniti programul Utilitar Configurare/Setare (vezi "Pornirea și utilizarea programului utilitar Configurare/Setare" pe pagina 39).
- 2. Din meniul programului Utilitar Configurare/Setare selectati **System Security** si apăsați Enter.
- 3. Selectaţi **Parolă de pornire (Power-On Password)** şi apăsaţi Enter.
- 4. Pentru a şterge o parolă de pornire, selectaţi **Ştergere parolă de pornire (Delete Power-On Password)** şi mergeţi la pas ul 9.
- 5. Pentru a schimba parola de pornire, selectaţi **Schimbare parolă de pornire (Change Power-On Password)** şi urmaţi instruc ţiunile de pe ecran.
- 6. Pentru a seta o parolă nouă, tastaţi-o şi apăsaţi Săgeată jos (↓).
- 7. Tastaţi noua parolă din nou.
- 8. La **Prompt parolă (Password Prompt)**, selectaţi **Off**, **On** sau **Dual**. Apăsaţi Săgeată stânga (←) sau Săgeată dreapta (→) pentru a schimba selecțiile.
	- **Notă:** Dacă este activată **Administrare la distanţă (Remote Administration)**, nu puteţi selecta **On**. În acest caz, selectaţi **Dual**. Dacă incercati să setati acest mod pe On când Administrarea la **distanţă** este activată, va fi resetat automat la **Dual**.
- 9. Apăsaţi Esc de două ori pentru a vă întoarce la meniul programului Utilitar Configurare/Setare.
- 10. Selectaţi **Salvare setări (Save Settings)** din meniu Utilitar Configurare/Setare: apoi apăsaţi Esc şi urmaţi instrucţiunile de pe ecran.

# **Folosirea unei parole administrator**

#### **Important**

Dacă este activată securitatea avansată, păstrați o înregistrare a parolei administrator într-un loc sigur. Dacă uitaţi sau pierdeţi parola administrator, va trebui să înlocuiţi placa de bază pentru a rezolva problema.

Setarea unei parole administrator împiedică persoanele neautorizate să modifice setările de configuraţie. Dacă sunteţi responsabil de setările mai multor calculatoare, este posibil să doriţi setarea unei parole a dministrator.

După ce setati o parolă administrator, va apărea un prompt de parolă de fiecare dată când accesati programul Utilitar Configurare/Setare. Dacă ati introdus parola greșit, veți primi un mesaj care vă atenționează de aceasta. Dacă introduceți parola greșit de trei ori consecutiv va trebui să opriţi calculatorul şi să-l reporniţi.

Dacă este setată atât parola administrator cât și cea de pornire, puteți tasta oricare din ele. Oricum, pentru a modifica setările, va trebui să folosiţi parola administrator. Dacă introduceţi parola de pornire, veţi putea vedea doar informaţii limitate.

### **Setarea, ştergerea sau modificarea unei parole administrator**

O parolă administrator poate fi orice combinaţie de până la şapte caractere (A–Z, a–z şi 0–9).

Pentru a seta, modifica sau şterge o parolă administrator:

- 1. Porniţi programul Utilitar Configurare/Setare (vezi "Pornirea şi utilizarea programului utilitar Configurare/Setare" pe pagina 39).
- 2. Din meniul programului Utilitar Configurare/Setare selectaţi **System Security** şi apăsaţi Enter.
- 3. Selectaţi **Parolă administrator (Administrator Password)** şi apăsaţi Enter.
- 4. Pentru a şterge o parolă administrator, selectaţi **Ştergere parolă administrator (Delete Administrator Password)** şi mer geţi la pasul 8 pe pagina 46.
- 5. Pentru a seta o parolă administrator, tastați parola, apăsați Săgeată în jos  $(\downarrow)$  si tastati din nou parola.
- 6. La **Parola de pornire poate fi schimbată de utilizator (Power-On Password Changeable by User)**, selectaţi **Da (Yes): ehp2. sau Nu. Apăsaţi Săgeată** stânga (←) sau Săgeată dreapta (→) pentru a trece prin selecții. (Dacă ați **selectat Da (Yes) şi este setatată o parolă administrator, parola de pornire poate fi modificată fără a introduce parola administrator. Dacă aţi selectat Nu (No) şi este setată o parolă administrator, parola de pornire nu poate fi modificată decât dacă intro duceţi parola administrator.)**
- **7. Selectaţi Schimbare parolă administrator (Change Administrator Password) şi urmaţi instrucţiunile de pe ecran.**
- **8. Apăsaţi Esc până când vă întoarceţi la meniul programului Utilitar Configurare/Setare.**
- **9. Selectaţi Salvare setări (Save Settings) din meniu Utilitar Configurare/Setare: apoi apăsaţi Esc şi urmaţi instrucţiunile de pe ecran.**

**Ştergerea unei parole pierdute sau uitate**

 **Important** 

**Dacă este posibil, rulaţi ConfigSafe (sau o aplicaţie similară) pentru a capta o** *instanţă* **a configuraţiei calculatorului dvs.** *înainte* **de a muta comutatorul de ştergere CMOS. Dacă aveţi probleme de configurare după ştergerea CMOS, ConfigSafe vă permite să restauraţi configuraţia la setările anterioare.**

**Pentru a şterge o parolă uitată sau pierdută:**

- **1. Opriţi calculatorul şi toate dispozitivele ataşate.**
- **2. Scoateţi din priză cablurile de alimentare ale calculatorului şi a tuturor dispozitivelor ataşate.**
- **3. Scoateţi carcasa. Consulatţi "Scoaterea carcasei model desktop" pe pagina 66 sau "Scoaterea carcasei — model tower" pe pagina 70.**
- **4. Consultaţi schema plăcii de bază din interiorul calculatorului pentru a localiza comutatorul de ştergere CMOS - Clear CMOS (comutatorul 2).**
- **5. Mutaţi comutatorul 2 de pe poziţia OFF pe poziţia ON.**
- **6. Puneţi carcasa.**
- **7. Introduceţi în priză cablul de alimentare Calculatorul va scoate un semnal sonor după aproximativ 30 de secunde.**
- **8. Apăsaţi şi menţineţi apăsat aproximativ 5 secunde comutatorul de pornire/oprire pentru a opri calculatorul.**
- **9. Scoateţi din priză cablul de alimentare şi scoateţi carcasa. Consulatţi "Scoaterea carcasei — model desktop" pe pagina 66 sau "Scoaterea carcasei — model tower" pe pagina 70.**
- 10. Mutati comutatorul 2 înapoi pe poziția OFF.
- **11. Puneţi la loc carcasa.**
- **12. Introduceţi în priză cablul de alimentare.**

**După ştergerea memoriei CMOS, va trebui să reconfiguraţi calculatorul. După reasamblarea calculatorului, folosiţi programul Utilitar**

**Configurare/Setare pentru a reseta data şi ora, parolele şi pentru a reconfigura calculatorul. După reasamblarea calculatorului, folosiţi programul Utilitar Configurare/Setare pentru a reseta data şi ora, parolele şi pentru a reconfigura calculatorul.**

# **Folosirea Profil de securitate după dispozitiv (Security Profile by Device)**

**Profilul de securitate după dispozitiv (Security Profile by Device) vă permite să controlaţi nivelul de securitate pentru următoarele :**

- **¹ Controler IDE (de exemplu, unităţi hard disk) când această componentă este setată pe Dezactivat (Disable), toate dispozitivele conectate la controlerul IDE sunt dezactivate şi nu vor apărea în configuraţia sistemului.**
- **¹ Acces unitate de dischetă (Diskette Drive Access) când această componentă este setată pe Dezactivat (Disable), unitatea de disc hetă nu poate fi accesată.**
- **¹ Dischetă protejată la scriere (Diskette Write Protect) când această componentă este setată pe Activat (Enable), toate dischetel e sunt tratate ca fiind protejate la scriere.**

**Setarea Profilului de securitate după dispozitiv (Security Profile by Device) vă permite de asemenea să controlaţi ce dispozitive nec esită parolă înainte de a fi pornite. Există trei clase de astfel de dispozitive:**

- **¹ Medii detaşabile, cum ar fi unităţile de dischetă şi CD-ROM.**
- **¹ Unităţi hard disc**
- **¹ Dispozitivele reţea**

**Puteţi seta aceste dispozitive pentru a cere o parolă utilizator sau administrator sau să nu ceară parolă. În acest fel, dacă aveţi o parolă administrator sau de pornire setată pe sistem, puteţi configura calculatorul să ceară o parolă doar când anumite dispozitive sunt accesate la pornire. De exemplu dacă setaţi dispozitivele hard-disc să solicite o parolă utilizator, de fiecare dată când veţi încerca să porniţi de pe hard-disc, vi se va solicita să tastaţi parola înainte ca procesul de iniţializare să continue.**

**Unele sisteme de operare vă cer să introduceţi o parolă înainte ca acesta să se încarce. Security Profile by Device nu schimbă modul în care lucrează sistemele de operare. Dacă este solicitată o parolă a sistemului de operare, va trebui să o tastaţi, indiferent de setările Security Profile by Device.**

**Pentru a seta Profilul de securitate după dispozitiv (Security Profile by Device):**

- **1. Porniţi programul Utilitar Configurare/Setare (vezi "Pornirea şi utilizarea programului utilitar Configurare/Setare" pe pagina 39).**
- **2. Din meniul programului Utilitar Configurare/Setare selectaţi System Security şi apăsaţi Enter.**
- **3. Selectaţi Profilul de securitate după dispozitiv (Security Profile by Device) şi apăsaţi Enter.**
- **4. Selectaţi dispozitivul şi setările dorite şi apăsaţi Enter.**
- **5. Apăsaţi Esc de două ori pentru a vă întoarce la meniul programului Utilitar Configurare/Setare.**
- **6. Selectaţi Salvare setări (Save Settings) din meniu Utilitar Configurare/Setare: apoi apăsaţi Esc şi urmaţi instrucţiunile de pe ecran pentru a ieşi din programul Utilitar Configurare/Setare.**

### **Folosirea Securitate dezvoltată (Enhanced Security)**

**Securitate dezvoltată (Enhanced Security) este o componentă de securitate suplimentară disponibilă pe PC 300PL 6565.**

**Enhanced Security poate fi activată sau dezactivată doar atunci când actualizaţi programele sistem. Dacă este activat Enhanced Security şi nu aveţi setată o parolă administrator calculatorul dvs. va opera ca şi cum securitatea dezvoltată ar fi dezactivată. Pentru mai multe informaţii despre setarea parolei de administrator, consultaţi "Folosirea unei parole administrator" pe pagina 45.**

**Dacă Enhanced Security este activat şi trebuie să setaţi o parolă administrator, calculatorul dvs. va avea aceste măsuri de securitate suplimentare:**

- **¹ Conţinutul EEPROM-ului de securitate (parola administrator şi ordinea de bootare) vor fi protejate de defecţiuni ale bateriei şi ale memoriei CMOS.**
- **¹ EEPROM-ul de securitate este protejat de acces neautorizat. De pe EEPROM-ul de securitate nu se poate citi sau scrie de către nici o aplicaţie sau sistem software până când este dezactivată securitatea dezvoltată şi calculatorul este repornit. Într-un mediu de reţea, aceasta poate preveni efectuarea anumitor funcţii pe calculatorul dvs.**
- **¹ Administrarea la distanţă (Remote Administration) este blocată şi nu poate fi deblocată până când securitatea dezvoltată (Enhanc ed Security) nu este dezactivată şi calculatorul repornit. Aceasta previne actualizarea de la distanţă a programelor sistem.**
- **¹ Nu puteţi modifica setări din programul utilitar de Configurare/Setare până când nu introduceţi parola administrator. Aceasta înseamnă că orice schimbări în hardware-ul calculatorului pe care le detectează**

**programele sistem în calculator va genera o eroare de configuraţie până când introduceţi parola administrator.**

**Pentru a activa sau dezactiva Enhanced Security:**

- **1. Introduceţi o dischetă de actualizare programe sistem în unitatea de dischetă (A) din calculator. Actualizări de programe sistem sunt disponibile la http://www.ibm.com/pc/support/us/ pe World Wide Web.**
- **2. Porniţi calculatorul. Dacă este pornit deja, trebuie să-l opriţi şi apoi să-l reporniţi.**
- **3. Actualizarea începe, calculatorul se opreşte şi vi se solicită parola administrator (dacă aveţi setată o astfel de parolă). Calculatorul rămâne blocat până când introduceţi parola administrator.**
- **4. Când introduceţi parola administrator, sau dacă nu a fost setată parola administrator, discheta de actualizare va continua să ruleze şi vi se dă opţiunea pentru activarea sau dezactivare a Enhanced Security. Opţiunea dvs. este înregistrată automat în meniul Securitate sistem (System Security) din programul utilitar Configurare/Setare.**

# **Activarea componentei de număr de serie pentru procesorul Pentium III**

**Unele modele sunt livrate cu microprocesor Pentium III ce are un număr de serie. Numărul de serie al microprocesorului este un număr electronic unic la fiecare microprocesor Pentium III. Această componentă este folosită în primul rând pentru a spori securitatea în tranzacţiile de pe Internet.** *Modelele*

*echipate cu microprocesor Pentium III sunt livrate cu această componentă dezactivată.*

**Pentru a o activa, folosiţi procedura următoare:**

- **1. Porniţi programul Utilitar Configurare/Setare.**
- **2. Selectaţi Setări avansate (Advanced Setup) şi apăsaţi Enter.**
- **3. Selectaţi Control procesor (Processor Control) şi apăsaţi Enter.**
- **4. Modificaţi valoarea Acces număr de serie procesor (Processor Serial Number Access) de la Dezactivat (Disabled) la Activat (Enabled) şi apăsaţi Enter.**
- **5. Salvaţi setările, părăsiţi programul şi reporniţi calculatorul de la buton pentru a activa noile setări.**

# **Alte setări în programul utilitar Configurare/Setare**

**Informaţiile din această secţiune includ instrucţiuni pentru modificarea folosind programul Utilitar Configurare/Setare a altor setări, cum ar fi viteza tastaturii, ordinea de bootare, administrarea la distanţă şi gestiunea alimentării (power management).**

# **Modificarea vitezei tastaturii**

**Puteţi modifica viteza cu care tastatura răspunde când ţineţi apăsată o tastă. Această setare poate fi găsită în Opţiuni de pornire (Start Options) în programul Utilitar Configurare/Setare.** *Rata* **implicită este de 30 caractere pe secundă (rată rapidă).**

### **Setarea ordinii de bootare**

**Calculatorul dvs. poate fi pornit de pe mai multe unităţi incluzând hard disk, dischetă, CD-ROM sau din reţea. Programul de pornire caută aceste dispozitive într-o ordine selectată. Puteţi folosi &c u. pentru a selecta ordinea de bootare (pornire).**

**Pentru a seta ordinea de bootare:**

- **1. Porniţi programul Utilitar Configurare/Setare (vezi "Pornirea şi utilizarea programului utilitar Configurare/Setare" pe pagina 39).**
- **2. Selectaţi Opţiuni de pornire (Start Options) şi apăsaţi Enter.**
- **3. Selectaţi Ordine de bootare (Startup Sequence) din meniul Start Options.**
- **4. La Ordine de pornire principală (Primary Startup Sequence), selectaţi Primul dispozitiv de bootare (First Startup Device) şi apăsaţi Enter.**
- **5. Folosiţi săgeţile pentru a face selecţia şi apăsaţi Enter.**
- **6. Dacă este necesar repetaţi paşii de mai sus şi pentru unităţile următoare Second Startup Device, Third Startup De vice şi Fourth Startup Device.**
- **7. Dacă Ordine de bootare automată (Automatic Power On Startup Sequence) este** *Activată (Enabled)***, selectaţi or dinea şi unităţile din posibilităţile oferite.**
- **8. Apăsaţi Esc până când vă întoarceţi la meniul programului Utilitar Configurare/Setare.**
- **9. Selectaţi Salvare setări (Save Settings) din meniu Utilitar Configurare/Setare: apoi apăsaţi Esc şi urmaţi instrucţiunile de pe ecran.**

# **Setări ce afectează procedura de iniţializare**

**Setări ale următoarelor componente din programul Utilitar Configurare/Setare pot afecta procedura de iniţializare pentru calculatorul dvs.:**

- **¹ Opţiuni de pornire (Start Options), incluzând ordinea de bootare, starea la pornire şi autotest la pornire.**
- **¹ Opţiuni de securitate, incluzând parolele de la pornire şi administratorPentru mai multe informaţii consultaţi "Folosirea parolelor" pe pagina 42, "Folosirea parolei de pornire" pe pagina 42 şi "Folosirea unei parole administrator" pe pagina 45.**
- **¹ Profil de securitate după dispozitiv (Security Profile by Device). Pentru mai multe informaţii, consultaţi "Folosirea Profil de securitate după dispozitiv (Security Profile by Device)" pe pagina 47.**

# **Setarea Administrare la distanţă (Remote Administration)**

**Puteţi actualiza de la distanţă programele sistem, cum ar fi POST şi BIOS, de pe un server din reţea când administrarea la distanţ ă este activă. Dacă aveţi setată o parolă administrator pentru calculator, parola** *nu* **trebuie să fie introdusă pentru a actualiza de la di stanţă programele. Consultaţi administratorul de reţea pentru informaţii despre setarea serverului de reţea pentru a efectua actualizări POST şi BIOS.**

**Pentru a seta Administrare la distanţă, urmaţi aceşti paşi:**

- **1. Porniţi programul Utilitar Configurare/Setare. Vezi "Pornirea şi utilizarea programului utilitar Configurare/Setare" pe pagina 39.**
- **2. Selectaţi Securitate sistem (System Security) şi apăsaţi Enter.**
- **3. Selectaţi Administrare la distanţă (Remote Administration) şi apăsaţi Enter.**
- **4. Pentru a activa Administrarea de la distanţă, selectaţi Activare (Enabled). Pentru a deactiva, selectaţi Dezactivare (Disabled). Apăsaţi Enter.**
- **5. Apăsaţi Esc până când vă întoarceţi la meniul programului Utilitar Configurare/Setare.**
- **6. Selectaţi Salvare setări (Save Settings) din meniu programului Utilitar Configurare/Setare:, apoi apăsaţi Esc şi urmaţi instrucţiunile de pe ecran.**

# **Întreruperi şi resurse DMA**

**Această secţiune listează setările pentru întreruperile implicite şi resursele pentru accesul direct la memorie (direct memory access - DMA) pentru calculator. Setările pentru DMA şi intreruperi s-ar putea modifica dacă calculatorul este reconfigurat.**

| Cerere de întrerupere | Resursă sistem        |
|-----------------------|-----------------------|
| $\mathbf{0}$          | Ceas                  |
| 1                     | Tastatură             |
| $\overline{2}$        | Controler întrerupere |
| 3                     | Port serial B         |
| $\overline{4}$        | Port serial A         |
| 5                     | Disponibilă           |
| 6                     | Dischetă              |
| 7                     | Port paralel          |
| 8                     | Ceas de timp real     |
| 9                     | <b>ACPI</b>           |
| 10                    | Disponibilă           |
| 11                    | Disponibilă           |
| 12                    | Mouse                 |
| 13                    | Coprocesor            |
| 14                    | Discuri IDE           |
| 15                    | Discuri IDE           |

**Notă:** IRQ 3, 4, 7 şi 9 precum şi DMA 3 pot fi schimbate cu setări alternative sau dezactivate.

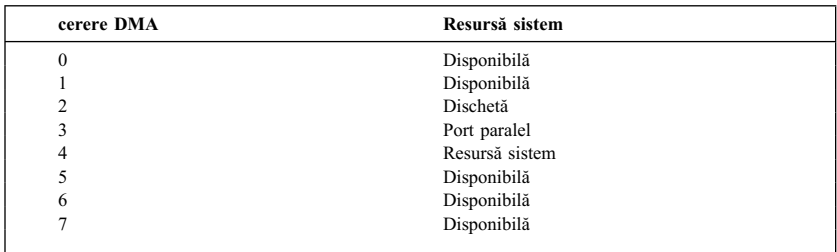

### **Componente administrare alimentare**

**Calculatorul dvs. are posibilităţi de economie de energie încorporate. Puteţi vizualiza şi modifica setările de economie de energie în meniul de administrare alimentare din programul Utilitar Configurare/Setare. Această secţiune descrie componentele pentru economia de energie suportate de calculatorul Dvs.: Administrare avansată alimentare (advanced power management - APM) şi Configurare automată şi interfaţă alimentare (automatic configuration and power interface - ACPI).**

#### Atentie **-**

Dacă un dispozitiv, cum ar fi monitorul, nu are posibilități de economie **energie, el poate fi distrus când este la un nivel de tensiune redus. Înainte de a face selecţii de economie de energie pentru monitor, verificaţi documentaţia ce vine cu acesta pentru a vedea dacă acesta suportă DPMS.**

### **ACPI BIOS IRQ**

**ACPI BIOS IRQ permite sistemelor de operare să controleze componenta de administrare alimentare din calculatorul dvs. Puteţi folosi setările ACPI BIOS IRQ pentru a configura întreruperile pe care această componentă le foloseşte astfel încât să puteţi elibera resurse pentru alte dispozitive. Nu toate sistemele de operare suportă ACPI BIOS IRQ. Consultaţi documentaţia sistemului de operare pentru a determina dacă suportă ACPI.**

### **Modul standby (pregătit) ACPI**

**Unele modele vă permit să selectaţi la ce nivel de energie coboară sistemul dvs. când intră în modul standby.**

*Modul standby S1* **Modul standby S1 este suportat de toate modelele. Când calculatorul intră în acest mod, alimentarea este menţinută la toate dispozitivele, dar este oprită activitatea microprocesorului.***:*

*Modul standby S3* **Modul standby S3 este suportat de unele modele. Dacă setările de mod standby din calculator nu vă permit să selectaţi S3, atunci este suportat doar modul standby S1. Când calculatorul intră în modul S3, alimentarea este menţinută doar pentru memorie. Pentru a ieşi din modul** standby S3 apăsați și eliberați comutatorul de pornire al calculatorului.

Notă: Dacă setările de mod standby din calculator vă permit să selectați modul S3, asigurați-vă că ați citit următorul text foarte important.

#### **Important**

**Unele adaptoare opţionale pot să nu pornească corect din modul standby S3. Dacă calculatorul pare a se fi blocat în modul standby, apăsaţi şi ţineţi apăsat butonul de oprire/pornire 5 secunde. Calculatorul v a ieşi din modul standby şi se va opri. Apăsaţi din nou butonul pentru a porni calculatorul.**

**Dacă aveţi probleme cu modul standby S3, setaţi opţiunea S1 şi cercetaţi dacă au apărut drivere de dispozitiv noi pentru adaptoarele opţionale şi care suportă modul standby S3.**

#### **Setare componentă APM**

**Cu administrarea de alimentare, calculatorul şi monitorul (dacă suportă DPMS) pot fi setate să intre în stare de alimentare redusă dacă sunt inactive o durată de timp specificată.**

- **¹ Timp până la energie redusă (Time to Low Power): Când activaţi Administrare alimentare hardware automată (Automatic Hardware Power Management), puteţi folosi această opţiune pentru a specifica intervalul de timp care trebuie să fie inactiv calculatorul înainte ca să fie activată componenta de economie energie. Puteţi selecta de la 5 minute la o oră.**
- **•** Energie sistem (System Power): Cu această opțiune puteți selecta Pornit **(On) dacă nu doriţi oprirea calculatorului, sau Oprit (Off) dacă doriţi oprirea calculatorului**
- **¹ Afişare (Display): Puteţi folosi această opţiune pentru a selecta una din următoarele stări de energie redusă:**
	- **– Standby (pregătit): În acest mod ecranul este stins, dar imaginea de pe ecran este refăcută** *imediat* **când este detectată activitatea.**
	- **– Suspend: În acest mod, monitorul consumă şi mai puţină energie decât în modul Standby. Ecranul este stins, dar imaginea de pe ecran este refăcută** *în câteva secunde* **după ce este detectată activitatea.**
	- **– Off: În acest mod, alimentarea monitorului este oprită. Pentru a reface alimentarea monitorului va trebui să ap ăsaţi butonul de pornire al monitorului. La unele monitoare, este posibil să apăsaţi butonul de pornire de două ori.**

**Dacă oricare dintre setările de mai sus sunt activate, trebuie să specificaţi Timpul până la oprire (Time to Display 'Off'). Puteţi selecta de la 5 minute la o oră. (Time to display 'off' este intervalul de timp de la momentul începerii stării de alimentare redusă până la momentul opririi monitorului.)**

- **– Disable: În acest mod, monitorul nu este afectat de setările administrării de alimentare.**
- **•** Unități IDE: Puteți selecta această secțiune pentru a specifica dacă **unităţile IDE sunt active sau dezactivate când este activată componenta de administrare alimentare.**

**Pentru a seta componentele de administrare alimentare:**

- **1. Porniţi programul Utilitar Configurare/Setare (vezi "Pornirea şi utilizarea programului utilitar Configurare/Setare" pe pagina 39).**
- **2. Selectaţi Administrare alimentare (Power Management) şi apăsaţi Enter.**
- **3. Selectaţi APM şi apăsaţi Enter.**
- **4. Setaţi Automatic Hardware Power Management la Activat (Enabled).**
- **5. Selectaţi valorile dorite pentru intervalul de timp până la energie redusă, energie sistem, viteză procesor, monitor şi timp până la oprire monitor.**
- **6. Selectaţi Monitor de activitate intrare energie redusă (Low Power Entry Activity Monitor) şi apăsaţi Enter.**
- **7. Setaţi dispozitivele pe care doriţi să le monitorizaţi la Activat (Enabled) sau Dezactivat (Disabled).**

- **8. Apăsaţi Esc de trei ori pentru a vă întoarce la meniul programului Utilitar Configurare/Setare.**
- **9. Selectaţi Salvare setări (Save Settings) din meniu programului Utilitar Configurare/Setare:, apoi apăsaţi Esc şi urmaţi instrucţiunile de pe ecran.**

#### **Setarea componentelor de pornire automată**

**Puteţi folosi componentele de pornire automată din meniul Administrare alimentare pentru a activa şi a dezactiva componentele ce pornesc automat calculatorul. Trebuie de asemnea să selectaţi ordinea de bootare pe care doriţ i să o folosiţi pentru tipul de eveniment de pornire pe care îl selectaţi.**

- **¹ Wake on LAN: Dacă aveţi software de administrare de la distanţă a** retelei și un adaptor de rețea ce suportă Wake on LAN puteți folosi **componenta dezvotată de IBM Wake on LAN. Când setaţi Wake on LAN la Activat (Enabled), calculatorul dvs. va fi pornit când primeşte un anume semnal de la alt calculator din reţeaua locală (LAN). Pentru mai multe informaţii, consultaţi documentaţia ce vine cu adaptorul de reţea**
- **¹ Detectare apel pe portul serial (Serial Port Ring Detect): Dacă la un port serial al calculatorului este conectat un modem** *extern* **şi doriţi pornirea automată a calculatorului când este detectat un apel la modem, setaţi această componentă Activat (Enabled). Este nevoie ca şi modemul să suporte această componentă.**
- **¹ Detectare apel modem PCI: Dacă calculatorul are un modem PCI şi doriţi pornirea automată a calculatorului când este detectat un apel la modem, setaţi această componentă Activat (Enabled).**
- **¹ Trezire la alarmă (Wake Up on Alarm): Cu această componentă uteţi specifica data şi ora la care calculatorul va fi pornit automat. Acesta poate fi un eveniment singular, unul zilnic sau săptămânal.**
- **¹ Trezire PCI: Dacă este activată această setare, calculatorul porneşte ca răspuns la cererea venită de la un dispozitiv PCI ce suportă această componentă.**

Notă: Dacă toate dispozitivele sunt dezactivate, va trebui să opriti calculatorul pentru a "trezi" sistemul.

**Pentru a seta componente de pornire automată urmaţi aceşti paşi:**

- **1. Porniţi programul Utilitar Configurare/Setare (vezi "Pornirea şi utilizarea programului utilitar Configurare/Setare" pe pagina 39).**
- **2. Selectaţi Administrare alimentare (Power Management) şi apăsaţi Enter.**
- **3. Selectaţi Pornire automată (Automatic Power On) şi apăsaţi Enter.**
- **4. Selectaţi elementul din meniu pentru componenta pe care doriţi să o setaţi. Folosiţi Săgeată stânga (**←**) sau Săgeată dreapta (**→**) pentru a selecta Activat (Enabled) sau Dezactivat (Disabled) Apăsaţi Enter.**
- **5. Selectaţi ordinea de bootare pentru componentă. Folosiţi Săgeată stânga (**←**) sau Săgeată dreapta (**→**) pentru a selecta Primar (Primary) sau Automatic Dacă selectaţi Automatic, asiguraţi-vă că aţi setat Automatic Power On Startup Sequence la Activat (Enabled) în meniul Ordinea de bootare (Startup Sequence). Altfel, sistemul va folosi ordinea de bootare Primară (Primary).**
- **6. Apăsaţi Esc până când vă întoarceţi la meniul programului Utilitar Configurare/Setare.**
- **7. Selectaţi Salvare setări (Save Settings) din meniu programului Utilitar Configurare/Setare:, apoi apăsaţi Esc şi urmaţi instrucţiunile de pe ecran.**

# **Referinţe rapide pentru setările legate de reţea**

**Unele modele sunt livrate cu o placă de reţea sau cu un modem. Următorul tabel vă oferă un scurt ghid pentru a vă ajuta dacă calculatorul dvs. este conectat la alte calculatoare din reţea. Această informaţie este pentru a vă ajuta să găsiţi rapid setările specifice pentru reţea. Puteţi vizualiza setările curente sau să selectaţi altele. Când terminaţi, puteţi salva setările şi părăsi programul utilitar sau să ieşiţi fără a salva setările.**

**Paşii din tabelul de mai jos încep întotdeauna din meniul principal Utilitar Configurare/Setare.**

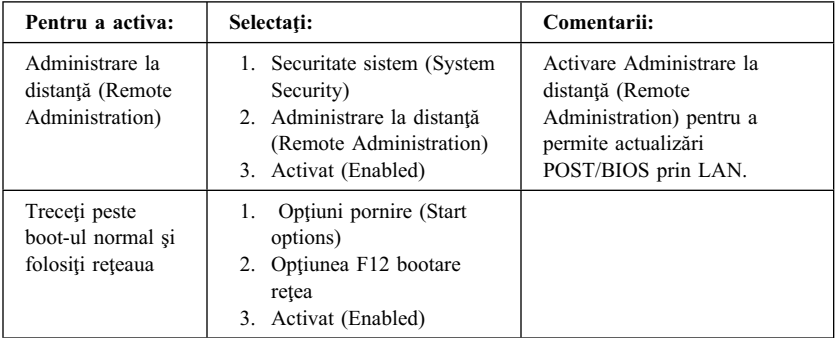
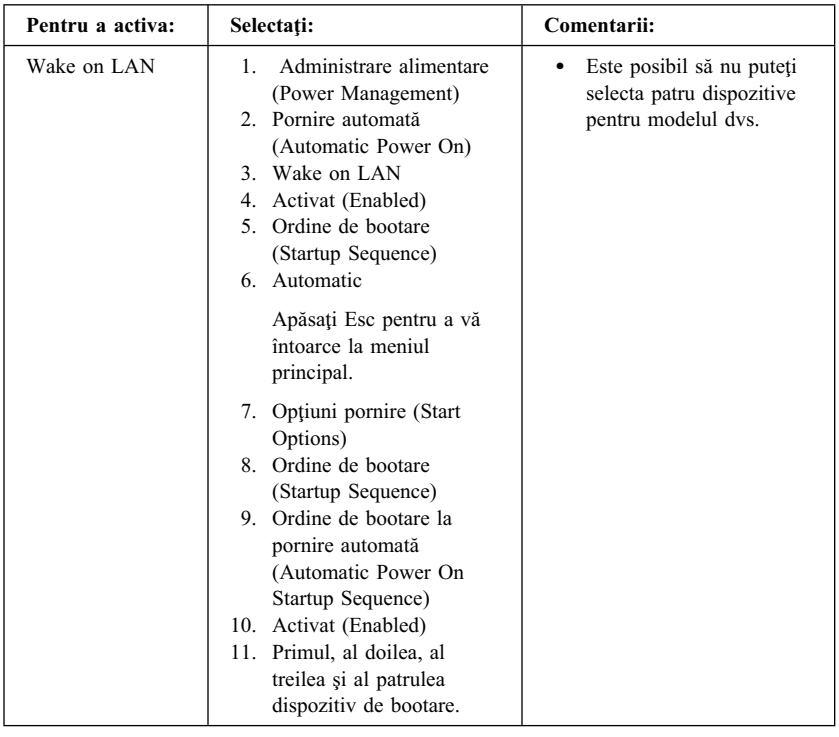

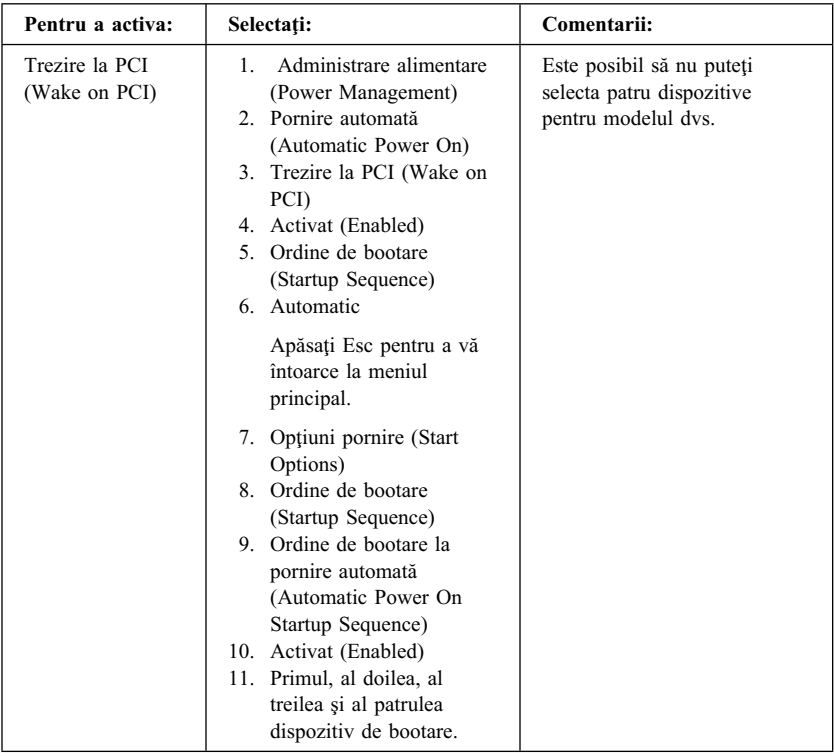

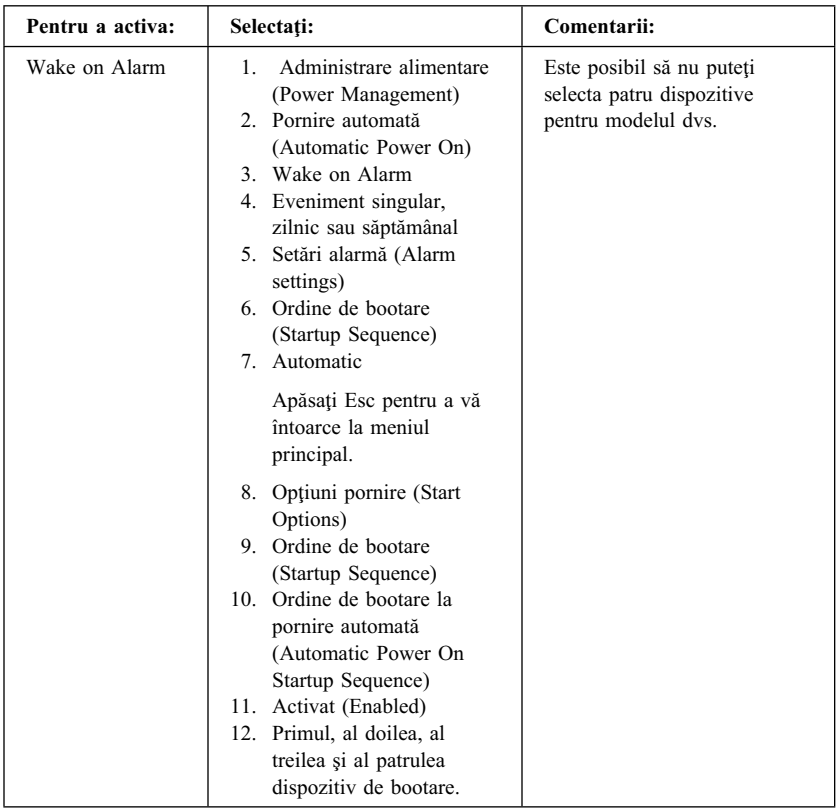

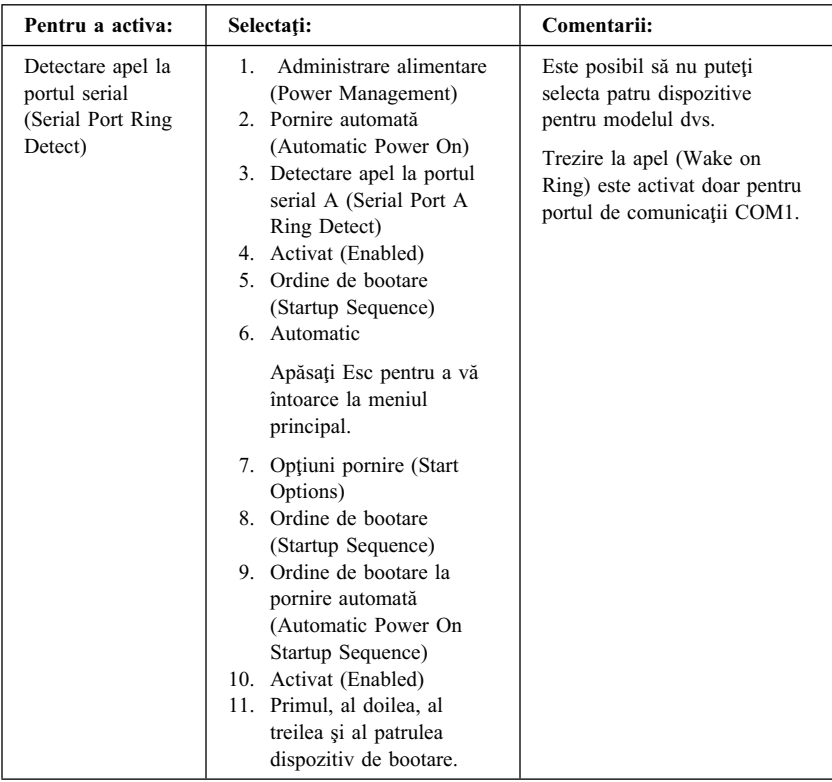

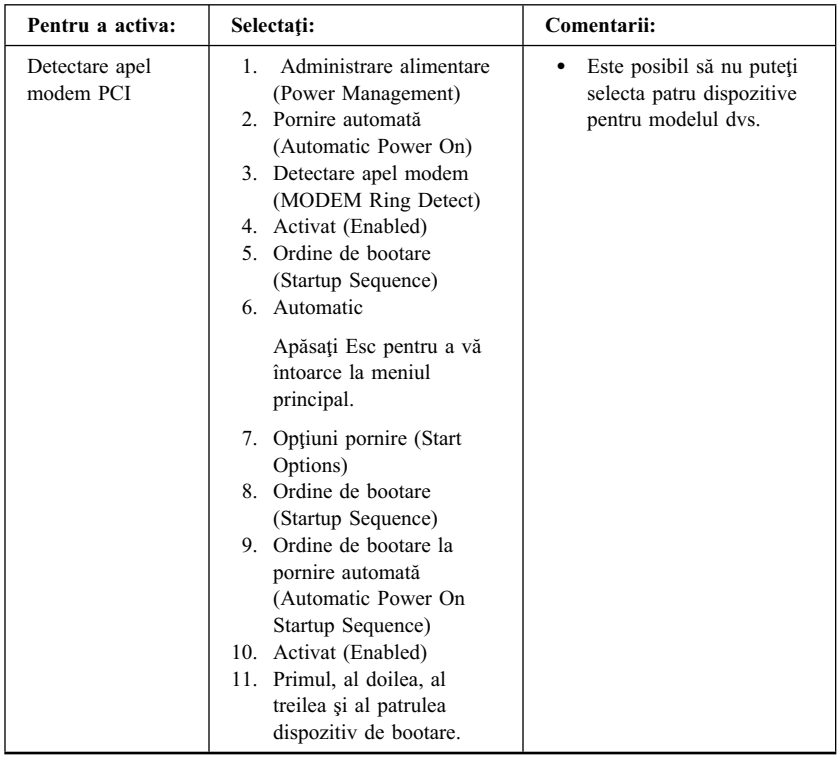

# **Capitol 5. Instalare opţiuni**

**Puteţi extinde capabilităţile calculatorului Dvs. adăugând memorie, unităţi de disc sau adaptoare.**

**Când adăugaţi o opţiune, utilizaţi aceste instrucţiuni împreună cu instrucţiunile care au sosit odată cu componenta opţională.**

- *<u>Atentie</u>*
- **¹ Înainte de a instala sau de a elimina o opţiune, citiţi "Informaţii pentru siguranţă" pe pagina ix. Aceste precauţii şi linii directoare vă vor ajuta să lucraţi în siguranţă.**
- **¹ Prezenţa unei tensiuni în standby de 5 V poate genera defectarea hardware-ului în caz că nu deconectaţi cablul de alimentare de la priză înainte de a deschide carcasa calculatorului.**

#### **Mânuirea dispozitivelor sensibile la încărcarea electrică statică**

**Electricitatea statică, deşi inofensivă, poate afecta în mod serios componentele şi opţiunile din calculator.**

**Atunci când adăugaţi o opţiune,** *nu* **deschideţi pachetul de protecţie faţă de electricitatea statică doar atunci când vi se specifică acest lucru.**

**Când mânuiţi componentele opţionale şi alte componente ale calculatorului, luaţi aceste precauţii pentru a evita defecţiunile apărute ca urmare a electricităţii statice:**

- **¹ Limitaţi-vă mişcarea. Mişcarea poate genera în jurul Dvs. un câmp de electricitate statică.**
- **¹ Mânuiţi întotdeauna componentele cu atenţie. Ţineţi adaptoarele şi modulele de memorie de margini. Nu atingeţi niciodată circuitele expuse.**
- **¹ Nu lăsaţi pe nimeni să atingă componentele.**
- **¹ Când instalaţi o nouă componentă opţională, atingeţi pachetul de protecţie împotriva electricităţii statice care conţine componenta de marginea metalică a unui slot de extensie sau o altă suprafaţă de metal nevopsită de pe calculator timp de cel puţin două secunde. Aceasta reduce electricitatea statică din pachet şi din corpul Dvs.**
- **¹ Dacă este posibil, scoateţi componenta şi instalaţi-o direct în calculator fără a o lăsa jos. Atunci când nu este posibil, plasaţi pachetul de protecţie**

**împotriva electricităţii statice în care a venit componenta pe o suprafaţă netedă, dreaptă şi plasaţi componenta deasupra.**

**¹ Nu plasaţi componenta pe carcasa calculatorului sau pe o altă suprafaţă metalică.**

### **Opţiuni disponibile**

**Următoarele reprezintă câteva opţiuni disponibile:**

- **¹ Memoria sistem, constând din Module de memorie dual in-line (DIMM-uri)**
- **¹ Adaptoare PCI**
- **¹ AAdaptoare video AGP**
- **¹ Unităţi interne**
	- **– CD-ROM**
	- **– Hard disc**
	- **– Unităţi de dischetă şi alte unităţi de medii de stocare interschimbabile.**

**Pentru ultimele informaţii privind opţiunile disponibile, consultaţi următoarele pagini World Wide Web:**

- **¹ http://www.ibm.com/pc/us/options/**
- **¹ http://www.ibm.com/pc/support/**

**Puteţi obţine informaţii şi sunând la următoarele numere de telefon:**

- **¹ În Statele Unite, sunaţi la 1-800-IBM-2YOU (1-800-426-2968), la reseller-ul sau reprezentantul de marketing IBM.**
- **¹ În Canada, sunaţi la 1-800-565-3344 sau la 1-800-465-7999.**
- **¹ În afara Statelor Unite şi Canadei, contactaţi reseller-ul sau reprezentantul de marketing IBM.**

#### **Unelte necesare**

**Pentru a instala sau elimina unele opţiuni din calculatorul Dvs., veţi avea nevoie de o şurubelniţă. Este posibil să fie nevoie şi de alte unelte pentru anumite opţiuni. Consultaţi instrucţiunile care au venit odată cu componenta opţi onală.**

#### **Important**

**Rulaţi ConfigSafe (sau o aplicaţie similară) pentru a capta o** *instanţă* **a** configuratiei calculatorului Dvs. înainte de a instala un dispozitiv optional. **Utilizând instanţa, puteţi vizualiza şi compara modificările din configuraţia calculatorului după ce aţi instalat opţiunea. De asemenea, dacă aveţi probleme la configurarea componentei opţionale după ce aţi instalat-o, ConfigSafe vă permite să restauraţi configuraţia la setările anterioare.**

**Când aţi pornit pentru prima dată calculatorul, ConfigSafe a salvat o instanţă a configurării iniţiale a calculatorului. Este posibil să puteţi utiliza această instanţă pentru a restaura configuraţia la setările iniţiale.**

**ConfigSafe face parte din software-ul preinstalat în calculatorul Dvs. Pentru informaţii suplimentare, consultaţi** *Despre Software-ul Dvs.***.**

#### **Scoaterea carcasei — model desktop**

 **Important:** 

**Citiţi "Informaţii pentru siguranţă" pe pagina ix şi "Mânuirea dispozitivelor sensibile la încărcarea electrică statică" pe pagina 63 înainte de a scoate carcasa.**

#### **Pentru a înlătura carcasa:**

- **1. Opriţi sistemul de operare, scoateţi mediile de stocare (dischete, CD-uri sau benzi) din unităţi şi opriţi toate dispozitivele at aşate şi calculatorul.**
- **2. Scoateţi din priză toate cablurile de alimentare.**
- **3. Deconectaţi toate cablurile ataşate la calculator. Aceastea includ cablurile de alimentare, cablurile de intrare/ieşire (I/E) şi oricare alte cabluri conectate la calculator.**
- **4. Scoateţi cele trei şuruburi plasate în spatele calculatorului, care prind carcasa de cadrul calculatorului. Folosiţi o şurubelniţă pentru a deshide şuruburile.**
- **5. Trageţi carcasa înapoi cu aproximativ 25mm (1,0 in.) şi apoi ridicaţi-o.**

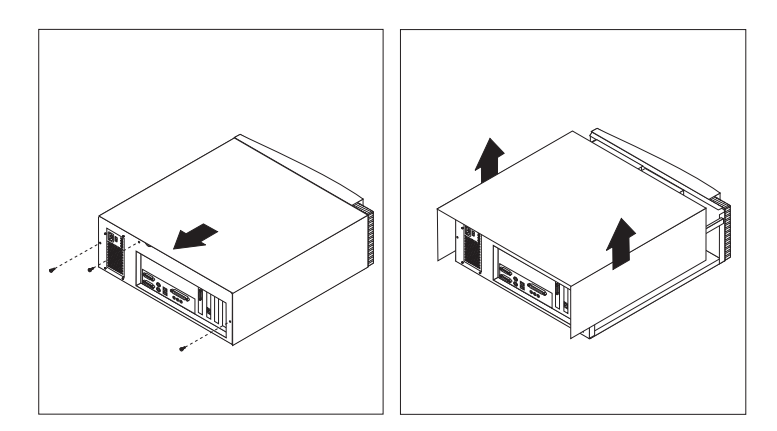

#### **Atenţie**

**Este necesară o răcire corespunzătoare pentru performanţe bune ale componentelor interne. Nu utilizaţi calculatorul cu carcasa desfăcută.**

# **Localizarea componentelor — model desktop**

**Pentru a instala componente, trebuie să desfaceţi carcasa. Consultaţi "Scoaterea carcasei — model desktop" pe pagina 66. De asemenea va trebui să localizaţi componentele din interiorul calculatorului.**

**Imaginea următoare vă va ajuta să localizaţi diferitele componente din calculator.**

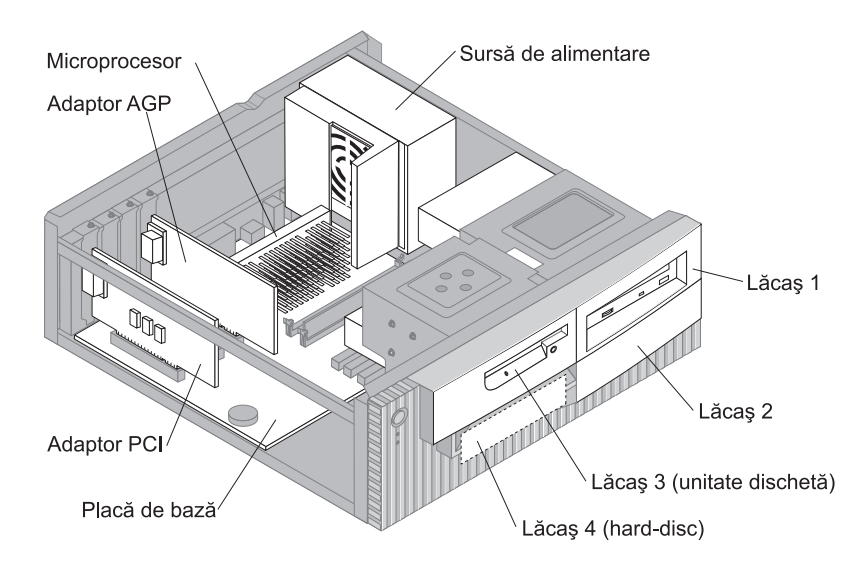

### **Mutarea sursei de alimentare— model desktop**

**Sursă pentru energie neintreruptibilă (UPS)**

**Pentru a instala o unitate în lăcaşul 1 sau 2 al modelului desktop, va trebui să mutaţi sursa de alimenatre. Aceasta vă permite să ataşaţi uşor cabluri de putere şi de semnal la conectorii aflaţi în pa rtea din spate a discurilor.**

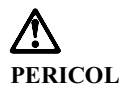

**Nu scoateţi cadrul sau şuruburile care susţin sursa de alimentare.**

- **1. Deşurubaţi cele patru şuruburi care susţin sursa de alimentare în partea din spate a calculatorului.**
- **2. Scoateţi tubul de aerisire al sursei de alimentare.**
- **3. Împingeţi sursa de alimentare în faţă până când marginea care susţine sursa se eliberează.**

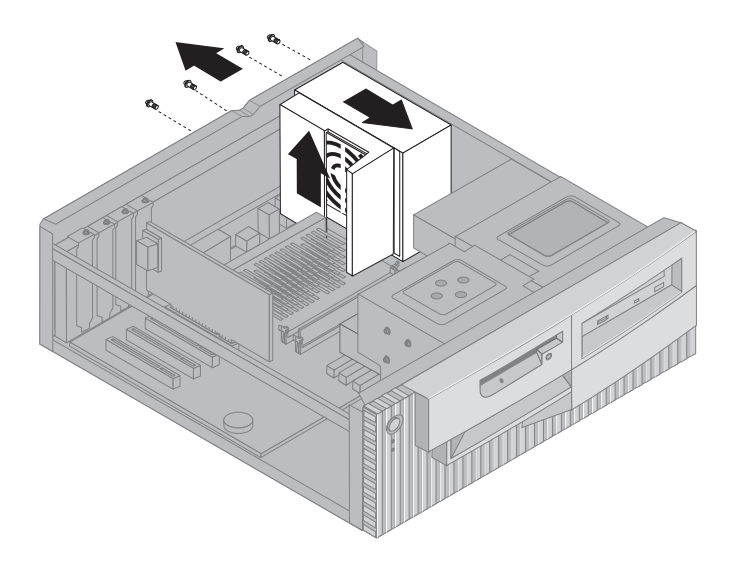

**4. Rotiţi uşor sursa de alimentare înspre placa sistem.**

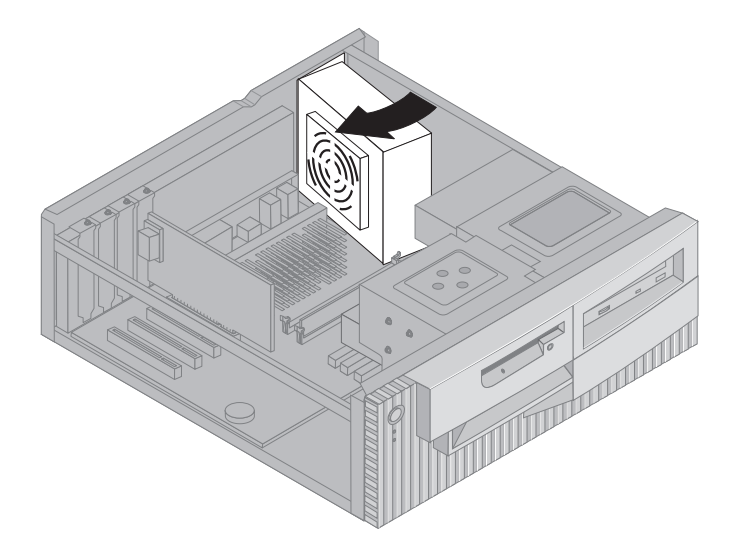

**5. Ridicaţi sursa de alienetare şi rotiţi-o cu atenţie către partea din faţă a cadrului calculatorului. Plasaţi-o pe unitatea de dischete, lăsând loc pentru accesul la partea din spate a unităţii la care doriţi să lucraţi.** 

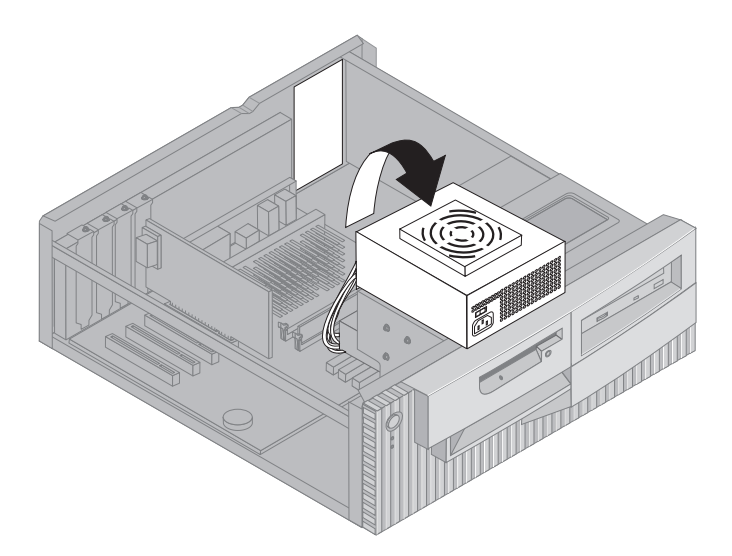

**6. Pentru a pune la loc sursa de alimentare, reluaţi aceşti paşi în ordine inversă.**

#### **Scoaterea carcasei — model tower**

 **Important:** 

**Citiţi "Informaţii pentru siguranţă" pe pagina ix şi "Mânuirea dispozitivelor sensibile la încărcarea electrică statică" pe pagina 63 înainte de a scoate carcasa.**

#### **Pentru a înlătura carcasa:**

- **1. Opriţi sistemul de operare, scoateţi mediile de stocare (dischete, CD-uri sau benzi) din unităţi şi opriţi toate dispozitivele at aşate şi calculatorul.**
- **2. Scoateţi din priză toate cablurile de alimentare.**
- **3. Deconectaţi toate cablurile ataşate la calculator. Aceastea includ cablurile de alimentare, cablurile de intrare/ieşire (I/E) şi oricare alte cabluri conectate la calculator.**
- **4. Scoateţi cele trei şuruburi plasate în spatele calculatorului, care prind carcasa de cadrul calculatorului. Folosiţi o şurubelniţă pentru a deshide şuruburile.**
- **5. Trageţi carcasa înapoi cu aproximativ 25mm (1,0 in.) şi apoi ridicaţi-o.**

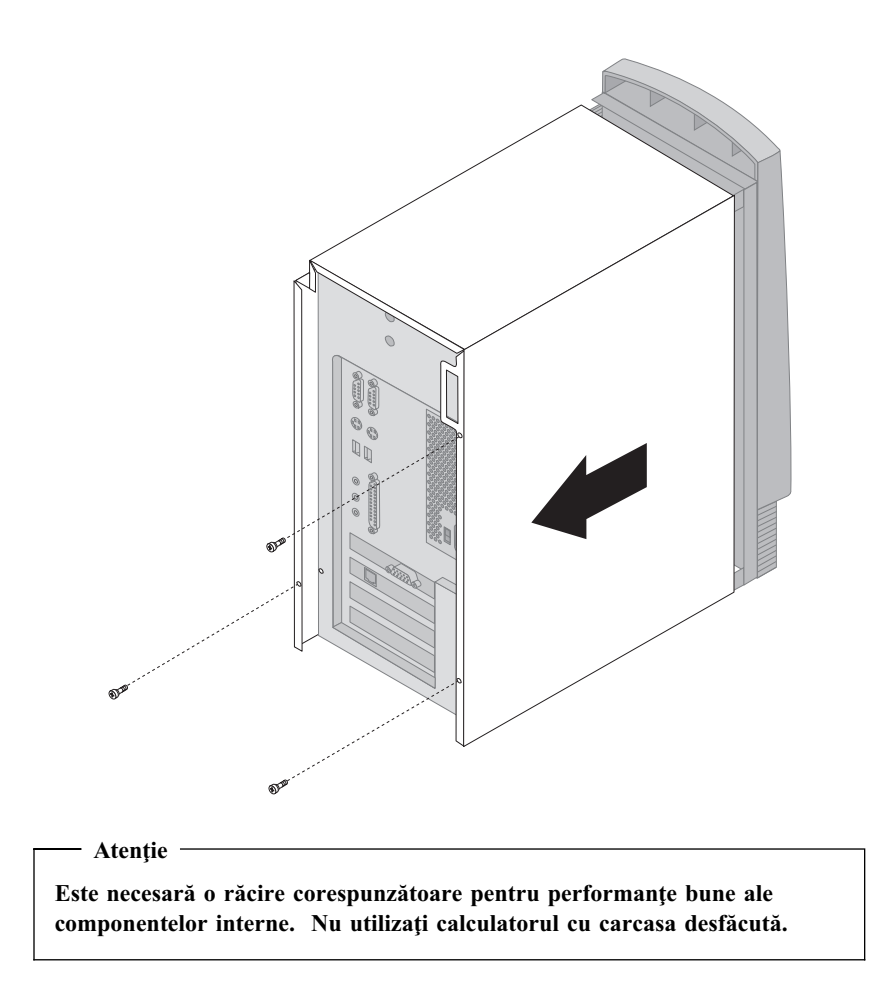

### **Localizarea componentelor — model tower**

**Pentru a instala componente, trebuie să desfaceţi carcasa. Consultaţi "Scoaterea carcasei — model tower" pe pagina 70. De asemenea va trebui să localizaţi componentele din interiorul calculatorului.**

**Imaginea următoare vă va ajuta să localizaţi diferitele componente din calculator.**

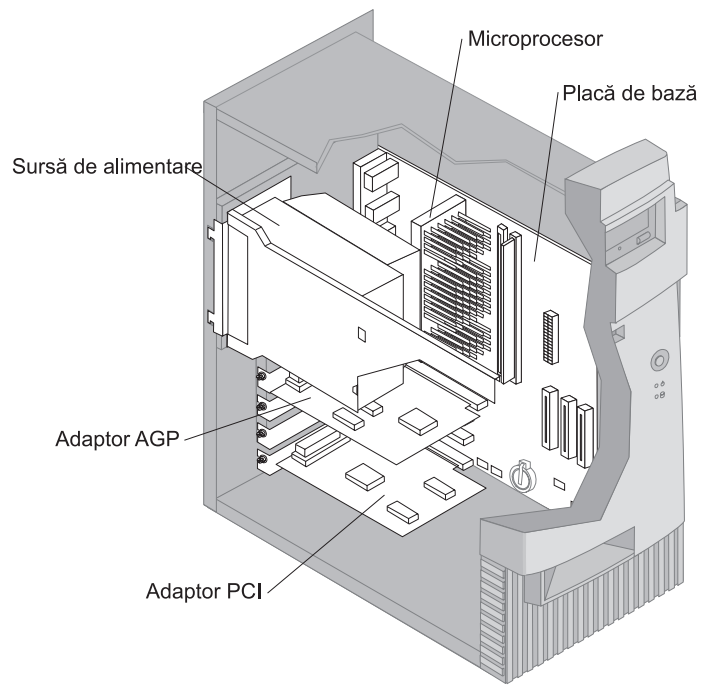

**Notă:** Dacă preferaţi, puteţi întoarce calculatorul pe o parte pentru a instala sau a scoate componente.

### **Mutarea sursei de alimentare — model tower**

**Sursă pentru energie neintreruptibilă (UPS)**

**Pentru a efectua unele operaţii în interiorul calculatorului, s-ar putea să fie nevoie să mutaţi sursa de alimentare. Acest lucru permite accesul uşor la placa sistem.**

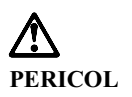

**Nu scoateţi cadrul sau şuruburile care susţin sursa de alimentare.**

- **1. Deşurubaţi şurubul care susţine sursa de alimentare în partea din spate a calculatorului.**
- **2. Apăsaţi marginea metalică care susţine sursa de alimentare pe cadru pentru a o elibera.**
- **3. Trageţi sursa de alimentare înspre partea superioară a cadrului.**

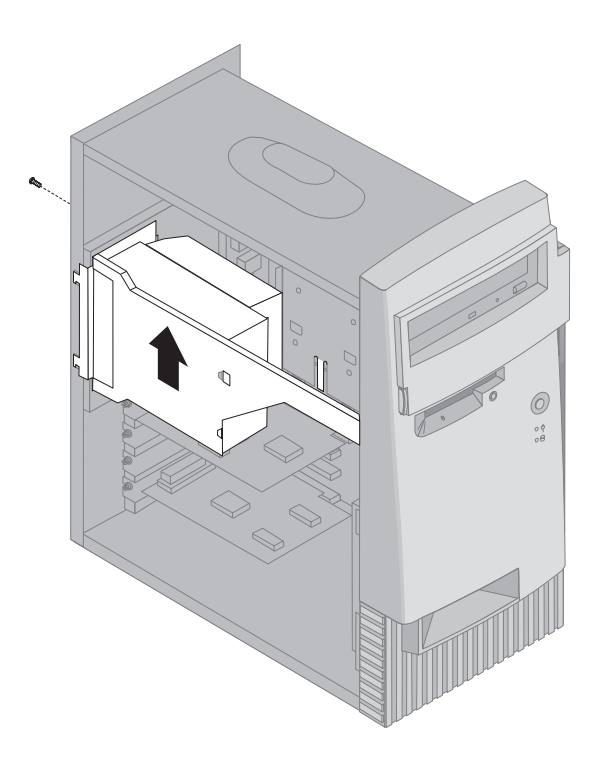

**4. Rotiţi uşor sursa de alimentare înspre partea deschisă.**

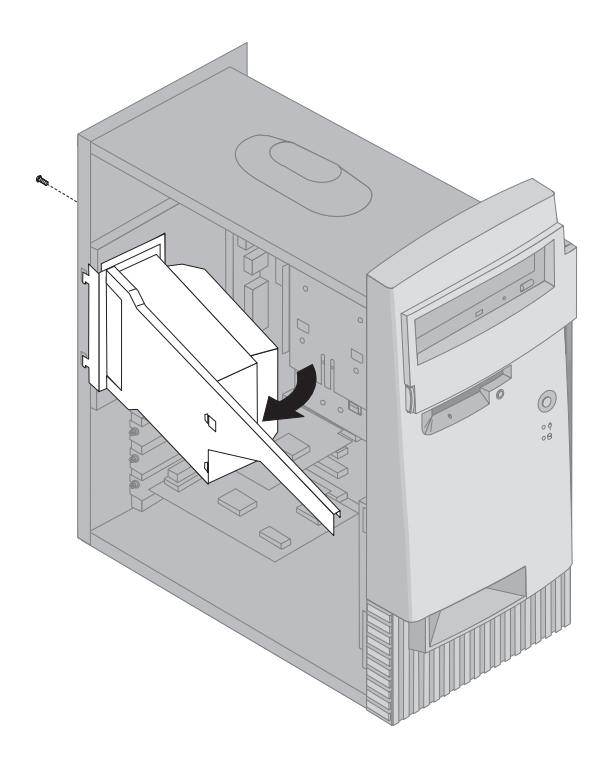

**5. Trageţi sursa de alienetare şi rotiţi-o cu atenţie către partea din faţă a cadrului calculatorului. Întoarceţi-o pe o parte.**

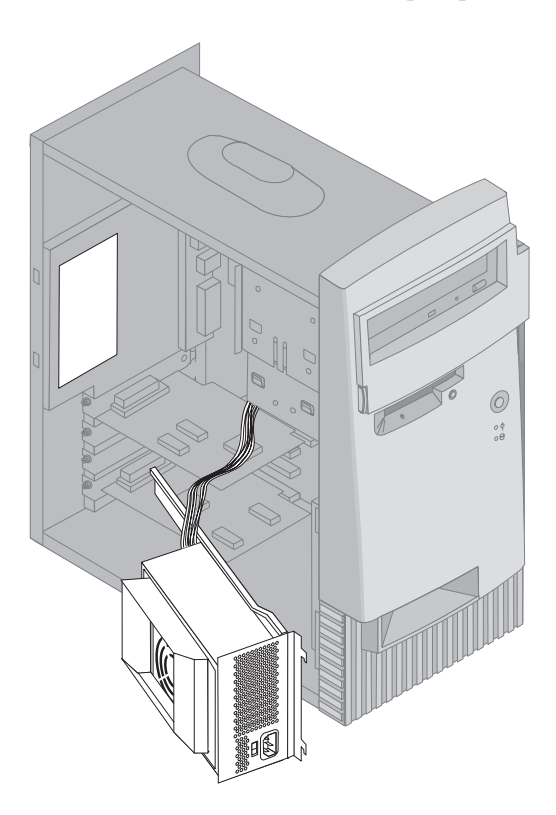

**6. Pentru a pune la loc sursa de alimentare, reluaţi aceşti paşi în ordine inversă.**

#### **Gestiune componente placă sistem**

**o**

**Această secţiune oferă instrucţiuni privind instalarea opţiunilor şi setarea comutatorului de protecţie la scriere a dischetelor de pe placa sistem.**

### **Accesul la placa sistem**

**Pentru a accesa placa sistem, trebuie să scoateţi carcasa calculatorului. Pentru informaţii despre scoaterea carcasei calculatorului, consultaţi "Scoaterea carcasei — model desktop" pe pagina 66 sau "Scoaterea carcasei — model** tower" pe pagina 70, în functie de modelul calculatorului Dvs. S-ar putea să **fie nevoie să scoateţi unele plăci pentru a accesa anumite componente de pe placa sistem. Pentru informaţii despre plăcile adaptoare, consultaţi "Gestiune plăci adaptoare" pe pagina 81. La deconectarea cablurilor, asiguraţi-vă că aţi reţinut unde se ataşează, astfel încât să le puteţi reataşa mai târziu.**

**Notă:** Pentru un acces mai uşor la placa sistem într-un model tower, se recomandă întoarcerea calculatorului pe o parte.

#### **Identificarea componentelor de pe placa sistemului**

**Placa sistem, denumită şi** *placă de bază* **sau** *placă mamă***, reprezintă principala placă de circuite din calculator. Asigură funcţiile de bază ale calculatorului şi suportă o varietate de dispozitive care sunt instalate de IBM sau pe care le puteţi instala ulterior. Priviţi imaginea următoare pentru localizarea componentelor pe placa sistem.**

**Notă:** Este prezentată o imagine a plăcii sistem cu informaţii suplimentare pe o etichetă aflată în interiorul calculatorului.

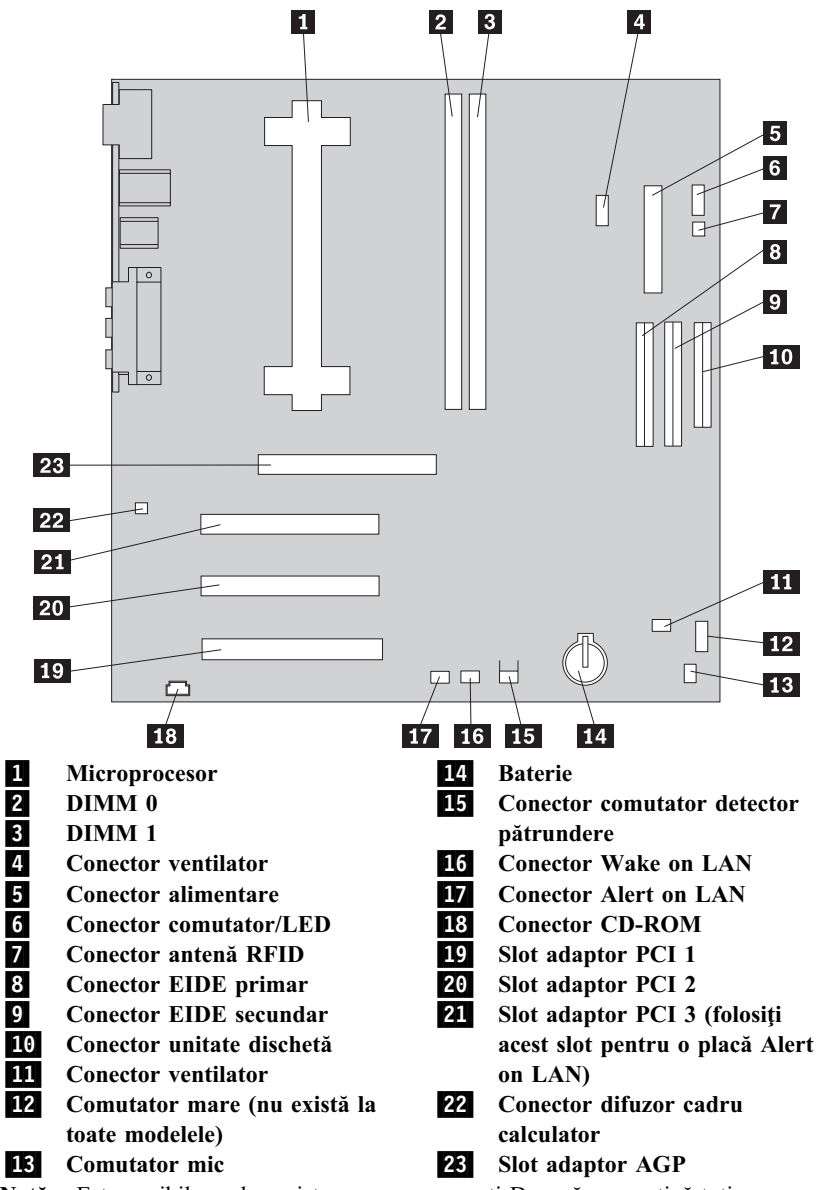

**Notă:** Este posibil ca placa sistem pe care o aveţi Dvs. să nu conţină toţi conectorii prezentaţi aici.

### **Gestiune memorie**

**Puteţi adăuga memorie la calculator pentru a creşte performanţele sistemului. Calculatorul are doi conectori pentru instalarea modulelor de memorie care asigură până la maxim 1 GB SDRAM.**

**Calculatorul foloseşte module de memorie dual inline (DIMM-uri). DIMM-urile instalate de IBM memorii fără tampon, cu acces aleator dinamic sincronizat (SDRAM).**

**Atunci când instalaţi sau înlocuiţi DIMM-uri, se aplică următoarele reguli:**

- **¹ Ocupaţi fiecare conector de memorie din sistem în mod secvenţial, începând cu** *DIMM 0***.**
- **¹ Folosiţi numai DIMM-uri SDRAM de 3.3 V, 133 MHz, fără tampon.**
- **¹ Folosiţi numai DIMM-uri de 64, 128, 256 sau 512 MB în orice combinaţie.**

**Înainte de a începe:**

- **¹ Citiţi "Informaţii pentru siguranţă" pe pagina ix şi "Mânuirea dispozitivelor sensibile la încărcarea electrică statică" pe pagina 63.**
- **¹ Citiţi instrucţiunile care însoţesc noua memorie sistem.**
- **¹ Opriţi calculatorul şi toate dispozitivele conectate.**
- **Deconectati toate cablurile conectate la calculator și înlăturați carcasa calculatorului (consultaţi "Scoaterea carcasei — model tower" pe pagina 70 sau "Scoaterea carcasei — model desktop" pe pagina 66).**
- **¹ Citiţi "Accesul la placa sistem" pe pagina 76 pentru a afla localizarea componentelor pe placa sistem.**

#### **Note:**

- 1. S-ar putea să fie nevoie să scoateţi sursa de alimentare pentru a ajunge la socket-urile pentru DIMM-uri. Consultați "Mutarea sursei de alimentare model desktop" pe pagina 68 sau "Mutarea sursei de alimentare — model tower" pe pagina 73.
- 2. S-ar putea să fie nevoie să scoateţi o placă adaptor pentru a avea acces la socket-urile pentru DIMM-uri.

**Notă:** Pentru a localiza conectorii de memorie de pe placa sistem, consultaţi eticheta de pe placa sistem din interiorul calculatorului.

**Pentru a instala un DIMM:**

- **1. Scoateţi şurubul de pe slotul adaptorului.**
- **2. Desfaceţi lamele de fixare ale modulului pe socket-ul DIMM.**

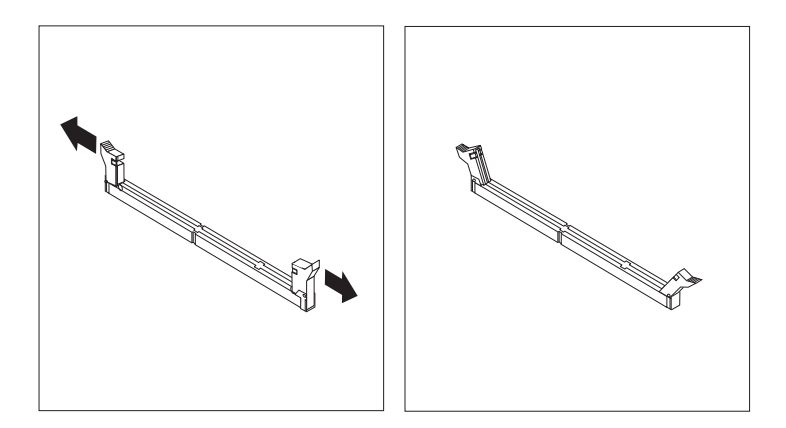

**3. Asiguraţi-vă că spaţiile de pe DIMM sunt corect aliniate cu conectorul. Apăsaţi DIMM-ul în jos spre conector până când lamele de fixare se închid.**

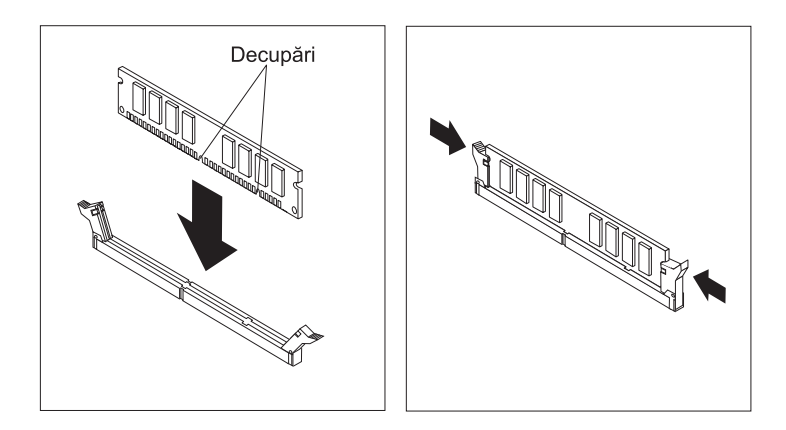

- **4. Reinstalaţi adaptoarele pe care le-aţi scos. Consultaţi "Instalarea plăcilor adaptoare — modelul desktop" pe pagina 81 sau "Instalarea plăcilor adaptoare — modelul tower" pe pagina 82 pentru instrucţiuni privind reinstalarea adaptorului.**
- **5. Reinstalaţi sursa de alimentare dacă aţi scos-o.**

**Ce urmează să faceţi:**

- Pentru a lucra cu o altă optiune, mergeți la secțiunea corespunzătoare.
- **¹ Pentru a termina instalarea, mergeţi la "Terminarea instalării" pe pagina 96.**

#### **Setarea comutatorului de protecţie la scriere a dischetei**

**Comutatorul de protecţie la scriere a dischetei controlează posibilitatea de scriere a informaţiilor pe o dischetă utilizând o uni tate de dischete. Posibilitatea de interzicere a scrierii pe o dischetă este folositoare în special atunci când vă interesează securitatea informaţiilor care pot fi obţinute dintr-o** retea.

**Notă:**

**Acest comutator nu afectează posibilitatea de citire a informaţiior de pe o dischetă.**

- **Înainte de a începe:**
- **¹ Citiţi "Informaţii pentru siguranţă" pe pagina ix şi "Mânuirea dispozitivelor sensibile la încărcarea electrică statică" pe pagina 63.**
- **¹ Opriţi calculatorul şi toate dispozitivele conectate.**
- Deconectati toate cablurile conectate la calculator și înlăturați carcasa **calculatorului (consultaţi "Scoaterea carcasei — model tower" pe pagina 70 sau "Scoaterea carcasei — model desktop" pe pagina 66).**
- **1. Localizaţi comutatorul mic de pe placa sistem. Citiţi eticheta din interiorul calculatorului sau "Identificarea componentelor de pe placa sistemului" pe pagina 76. S-ar putea să fie necesară o şurubelniţă pentru setarea comutatorului.**
- **2. Setaţi comutatorul astfel:**
	- **•** Pentru operatii cu discheta numai-citire, setati comutatorul 1 în **poziţia ON. Protecţia la scriere este acum activată.**
	- **¹ Pentru operaţii cu discheta normale, setaţi comutatorul 1 în poziţia OFF. Protecţia la scriere este acum dezactivată.**

# **Gestiune plăci adaptoare**

**Această secţiune oferă informaţii şi instrucţiuni pentru instalarea şi scoaterea plăcilor adaptoare.**

# **adaptoare PCI**

**Toate plăcile adaptoare suportate de calculatorul Dvs. folosesc tehnologie** *Plug and Play* **care permite configurarea automată a plăcii adaptoare. Pentru informaţii suplimentare, consultaţi "Actualizarea configuraţiei calculatorului" pe pagina 99.**

#### **Sloturi adaptoare**

**Placa sistem a calculatorului Dvs. are trei sloturi de extensie PCI folosite pentru conectarea plăcilor adaptoare la magistrală. Există şi un slot pentru adaptoare AGP. Puteţi instala o placă adaptoare având până la 330 mm (13 inch) lungime în modelul desktop şi până la 228 mm (9 inch) în modelul tower.**

### **Instalarea plăcilor adaptoare — modelul desktop**

**Înainte de a începe:**

- **¹ Citiţi "Informaţii pentru siguranţă" pe pagina ix şi "Mânuirea dispozitivelor sensibile la încărcarea electrică statică" pe pagina 63.**
- **¹ Citiţi instrucţiunile care însoţesc noua placă.**
- **¹ Opriţi calculatorul şi toate dispozitivele conectate.**
- **¹ Deconectaţi toate cablurile conectate la calculator şi înlăturaţi carcasa calculatorului (consultaţi "Scoaterea carcasei — model desktop" pe pagina 66).**

**Pentru a instala o placă adaptoare:**

- **1. Scoateţi şurubul şi capacul slotului de extensie corespunzător.**
- **2. Scoateţi placa din ambalajul protejat de electricitatea ststică.**
- **3. Instalaţi placa adaptoare în slotul corespunzător de pe placa sistem.**

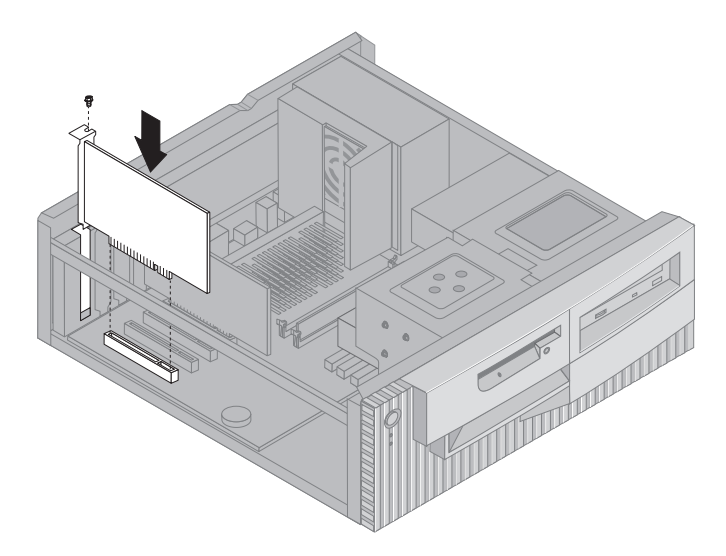

#### **4. Montaţi şurubul care fixează placa.**

- **Notă:** Dacă instalaţi un adaptor de reţea Wake on LAN, conectaţi cablul Wake on LAN la placa sistem. (Aceasta s-ar putea să nu fie necesar pentru toate calculatoarele.) Dacă vreți să profitați și de componenta Alert on LAN din calculator, trebuie să instalaţi placa de reţea în slotul PCI 3. Pentru a găsi slotul PCI 3 şi conectorul Wake on LAN, consultaţi diagrama plăcii sistem din interiorul calculatorului.
- **5. Puneţi la loc carcasa şi continuaţi cu"Configurare adaptoare Plug and Play" pe pagina 99.**

#### **Instalarea plăcilor adaptoare — modelul tower**

**Înainte de a începe:**

- **¹ Citiţi "Informaţii pentru siguranţă" pe pagina ix şi "Mânuirea dispozitivelor sensibile la încărcarea electrică statică" pe pagina 63.**
- **¹ Citiţi instrucţiunile care însoţesc noua placă.**
- **¹ Opriţi calculatorul şi toate dispozitivele conectate.**
- **¹ Deconectaţi toate cablurile ataşate la calculator şi scoateţi carcasa calculatorului (vedeţi "Scoaterea carcasei — model tower" pe pagina 70).**

**Pentru a instala o placă adaptoare:**

- **1. Mutaţi sursa de alimentare dacă este necesar. Consultaţi "Mutarea sursei de alimentare — model tower" pe pagina 73.**
- **2. Scoateţi şurubul şi capacul slotului de extensie corespunzător.**
- **3. Scoateţi placa din ambalajul protejat de electricitatea ststică.**
- **4. Instalaţi placa adaptoare în slotul corespunzător de pe placa sistem.**
- **5. Montaţi şurubul care fixează placa.**

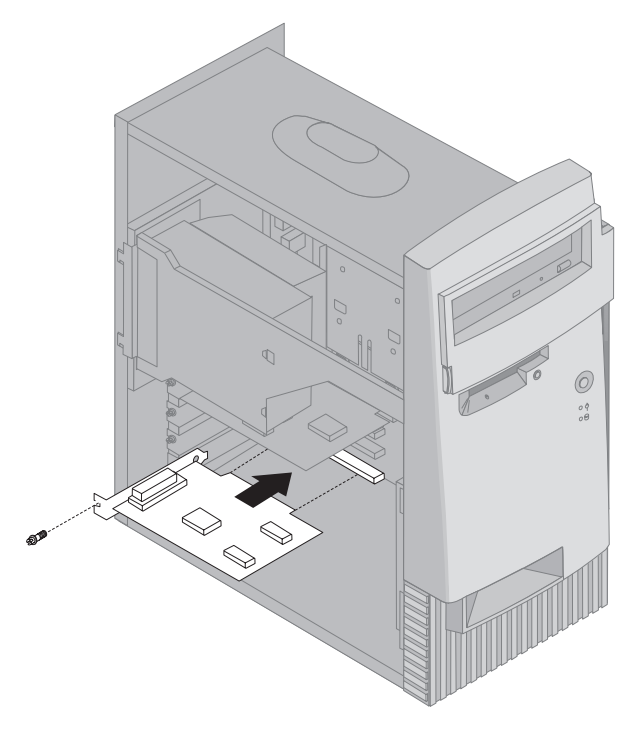

- **Notă:** Dacă instalaţi un adaptor de reţea Wake on LAN, conectaţi cablul Wake on LAN la placa sistem. (Aceasta s-ar putea să nu fie necesar pentru toate calculatoarele.) Dacă vreți să profitați și de componenta Alert on LAN din calculator, trebuie să instalaţi placa de reţea în slotul PCI 3. Pentru a găsi slotul PCI 3 şi conectorul Wake on LAN, consultati diagrama plăcii sistem din interiorul calculatorului.
- **6. Dacă aţi mutat sursa de alimentare, puneţi-o la loc. Consultaţi "Mutarea sursei de alimentare — model tower" pe pagina 73.**
- **7. Puneţi la loc carcasa şi continuaţi cu"Configurare adaptoare Plug and Play" pe pagina 99.**

**Ce urmează să faceţi:**

- **¹ Pentru a lucra cu o altă opţiune, mergeţi la secţiunea corespunzătoare.**
- **¹ Pentru a termina instalarea, mergeţi la "Terminarea instalării" pe pagina 96.**

#### **Gestiunea unităţilor interne**

**Această secţiune oferă informaţii şi instrucţiuni pentru instalarea unităţilor interne.**

**Când instalaţi o unitate internă, este important să observaţi tipul şi mărimea unităţii pe care o puteţi instala în fiecare lăcaş. De asemenea, este important să conectaţi corect cablurile unităţilor interne.**

### **Unităţi interne**

**Unităţile interne sunt dispozitive pe care calculatorul le utilizează pentru citirea şi stocarea datelor. Puteţi adăuga unităţi în calculator pentru a mări capacitatea de stocare şi pentru a permite calculatorului Dvs. să citească alte tip uri de medii de stocare. Unele dintre unităţile disponibile pentru calculatorul Dvs. sunt:**

- **¹ Unităţi hard disc**
- **¹ Unităţi de bandă**
- **¹ Unităţi CD-ROM**
- **¹ Unităţi de medii de stocare interschimbabile**

**Unităţile interne sunt stocate în** *lăcaşuri***. În această carte, lăcaşurile sunt denumite ca lăcaşul 1, lăcaşul 2, lăcaşul 3 şi lăcaşul 4.**

**Calculatorul este echipat cu următoarele unităţi IBM instalate:**

- **¹ O unitate CD-ROM în lăcaşul 1 (unele modele)**
- **¹ O unitate dischetă 3.5-inch în lăcaşul 3.**
- **¹ O unitate hard disc de 3.5-inch în lăcaşul 4.**

**Modelele care nu conţin unităţi instalate în lăcaşurile 1 şi 2 sunt protejate anti-static.**

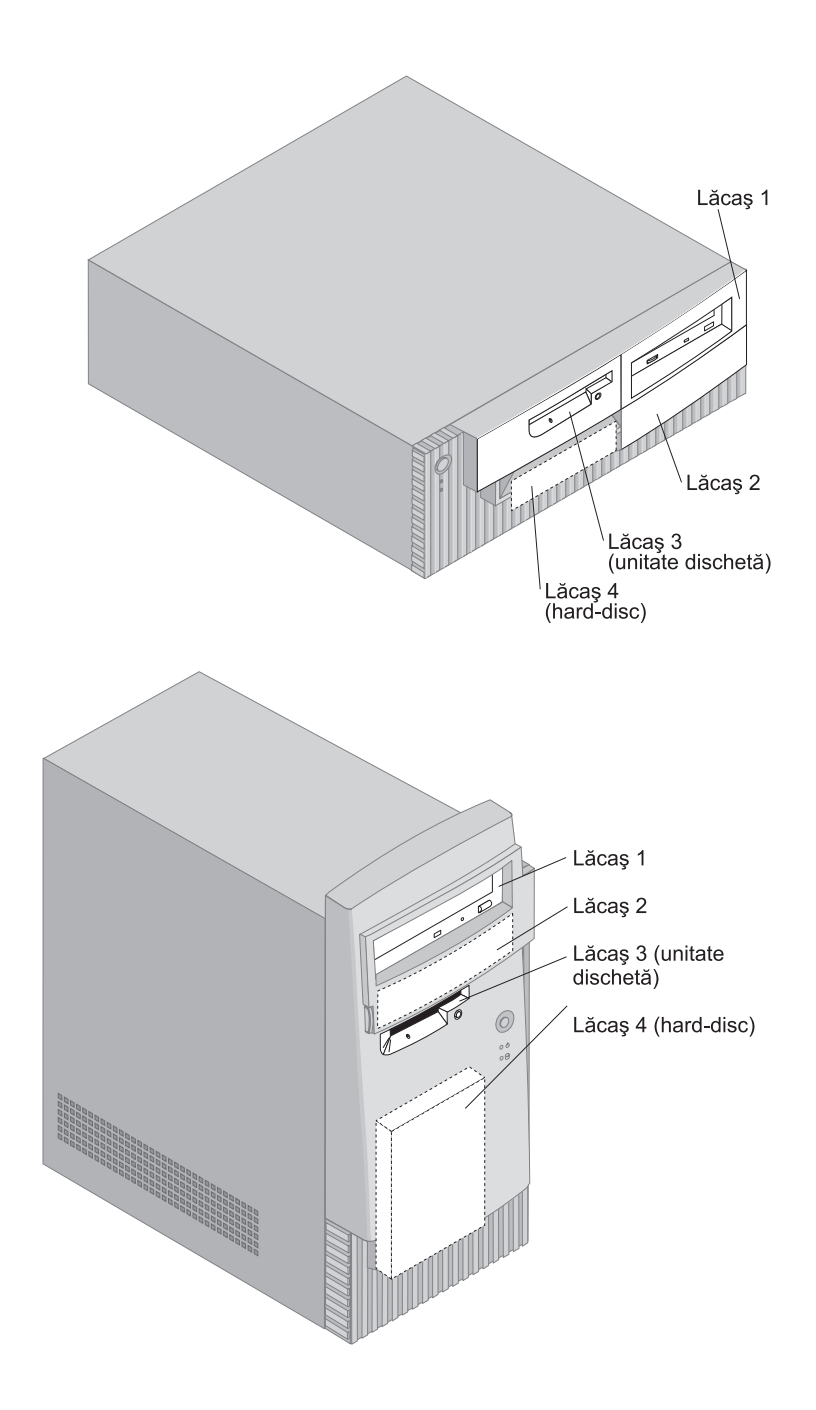

# **Specificaţii unitate**

**Următorul tabel descrie câteva dintre unităţile pe care le puteţi instala în fiecare lăcaş şi limitele lor de înălţime.**

**Lăcaşul 1** 

- **¹ Înălţimea maximă: 41,3 mm (1,6 in.)**
- **¹ Unitate CD-ROM (preinstalată la unele modele)**
- **¹ unitate hard disc de 3.5-inch sau de 5.25-inch (o unitate de hard disc de 3.5-inch necesită o ramă de susţinere)**

**Lăcaşul 2** 

- **¹ Înălţimea maximă: 41,3 mm (1,6 in.)**
- **¹ unitate hard disc de 3.5-inch sau de 5.25-inch (o unitate de hard disc de 3.5-inch necesită o ramă de susţinere)**

**Lăcaşul 3** 

- **¹ Înălţime maximă: 25,4 mm (1,0 in.)**
- **¹ Unitate dischetă 3.5-inch (preinstalată)**

**Lăcaşul 4** 

- **¹ Înălţime maximă: 25,4 mm (1,0 in.)**
- **¹ Unitate hard disc 3.5-inch (preinstalată)**

**Note:**

- **1. Unităţile mai înalte de 41,3 mm (1,6 in.) nu pot fi instalate.**
- **2. Instalaţi unităţile pentru medii de stocare amovibile (bandă sau CD) numai în lăcaşurile 1 şi 2.**

### **Cabluri de alimentare şi de semnal pentru unităţile interne.**

**Cablurile conectează unităţile IDE la sursa de alimentare şi la placa sistem. Sunt oferite următoarele cabluri:**

- **¹ Se folosesc** *cabluri de alimentare* **cu patru conductori pentru conectarea majorităţii unităţilor la sursa de alimentare. La capătul acestor cabluri se află conectori din plastic care se ataşează la diferite unităţi; aceşti conectori variază ca mărime. De asemenea, anumite cabluri de alimentare se ataşează la placa sistem.**
- **¹** *Cablurile de semnal* **late, numite şi** *cabluri panglică***, conectează unităţile IDE şi pe cele pentru dischete la placa sistem. Există cabluri de semnal de două mărimi care însoţesc calculatorul:.**
	- **– Cablul de semnal mai lat are doi sau trei conectori.**
- **- Dacă cablul are trei conectori, unul dintre aceşti conectori se conectează la unitatea de hard disc instalată de IBM, unul rămâne liber iar al treilea se conectează la conectorul IDE secundar de pe placa sistem.**
- **- Dacă cablul are doi conectori, unul dintre aceşti conectori se conectează la unitatea hard disc iar celălalt se conectează la con ectorul IDE primar de pe placa sistem.**
	- Notă: Dacă doriți să adăugați un alt dispozitiv și calculatorul nu are o unitate CD-ROM preinstalată, veţi avea nevoie de încă un cablu de semnal cu trei conectori. Veţi avea nevoie de un cablu de semnal ce 80 de conductori ATA 66 dacă înlocuiti cablul de semnal existent sau adăugați un al doilea hard disc. Cablurile de semnal ATA 66 au coduri de culori. Conectorul albastru se ataşează la placa sistem; conectorul negru se conectează la dispozitivul primar (dispozitivul master) şi conectorul gri din mijloc se conectează la al doilea dispozitiv (dispozitivul slave).

Dacă calculatorul are o unitate CD-ROM, va avea un cablu de semnal ATA 66. Oricum, dacă instalaţi un hard disc, trebuie să modificaţi setarea comutatorului de pe unitatea CD-ROM la secundar şi să modificaţi conectorul pentru unitatea CD-ROM cu cel gri din mijloc.

- **– Cablul de semnal mai îngust are doi conectori pentru ataşarea unităţii de dischetă la conectorul pentru unitatea de dischetă de pe placa sistem.**
- **Notă:** Pentru localizarea conectorilor de pe placa sistem, consultaţi "Identificarea componentelor de pe placa sistemului" pe pagina 76.

**În continuare sunt prezentate câteva puncte importante de reţinut la conectarea cablurilor de semnal şi ale celor de alimentare la un ităţile interne:**

- **¹ Unităţile preinstalate în calculator sunt însoţite de cabluri de alimentare şi de semnal. Dacă înlocuiţi vreo unitate, este important să vă amintiţi modul de conectare a cablurilor.**
- **¹ Când instalaţi o unitate, asiguraţi-vă că acel conector de la** *capătul* **cablului de semnal este întotdeauna conectat la o unitate; de asemenea, asiguraţi-vă că celălalt conector este conectat la placa sistemd. Acest lucru reduce zgomotul electronic din calculator.**
- **¹ Dacă sunt utilizate două dispozitive IDE cu un singur cablu, unul trebuie să fie dispozitivul primar sau master iar celălalt dipozitivul secundar, subordonat sau slave; altfel, sistemul s-ar putea să nu recunoască unele dispozitive IDE. Desemnarea primar sau secundar este determinată de setările comutatoarelor sau jumper-ilor de pe fiecare dispozitiv IDE.**
- **¹ Dacă două dispozitive IDE folosesc un singur cablu şi numai unul este o unitate hard disc, unitatea hard disc trebuie setată ca dispozitiv master.**
- **¹ Dacă calculatorul are un singur dispozitiv IDE pe cablu, trebuie setat ca master.**

Pentru ajutor în selectarea unităților, cablurilor și a altor opțiuni pentru **calculator, contactaţi IBM, un reseller IBM sau un reprezentant marketing IBM.**

- În Statele Unite, sunati la 1-800-IBM-2YOU (1-800-426-2968), la **reseller-ul sau reprezentantul de marketing IBM.**
- În Canada, sunati la 1-800-565-3344 sau la 1-800-465-7999.
- **¹ În afara Statelor Unite şi Canadei, contactaţi reseller-ul sau reprezentantul de marketing IBM.**

### **Instalarea unităţilor interne — model desktop**

**Înainte de a începe:**

- **¹ Citiţi "Informaţii pentru siguranţă" pe pagina ix şi "Mânuirea dispozitivelor sensibile la încărcarea electrică statică" pe pagina 63.**
- **¹ Opriţi calculatorul şi toate dispozitivele conectate.**
- **¹ Deconectaţi toate cablurile conectate la calculator şi înlăturaţi carcasa calculatorului (consultaţi "Scoaterea carcasei — model desktop" pe pagina 66).**

**Pentru a instala o unitate internă:**

- **1. Consultaţi "Scoaterea carcasei model desktop" pe pagina 66 pentru a scoate carcasa.**
- **2. Consultaţi "Mutarea sursei de alimentare— model desktop" pe pagina 68 pentru a muta sursa de alimentare.**

**3. Scoateţi placa din faţa cadrului calculatorului cu ajutorul degetelor pentru a elibera marginile din interioru.**

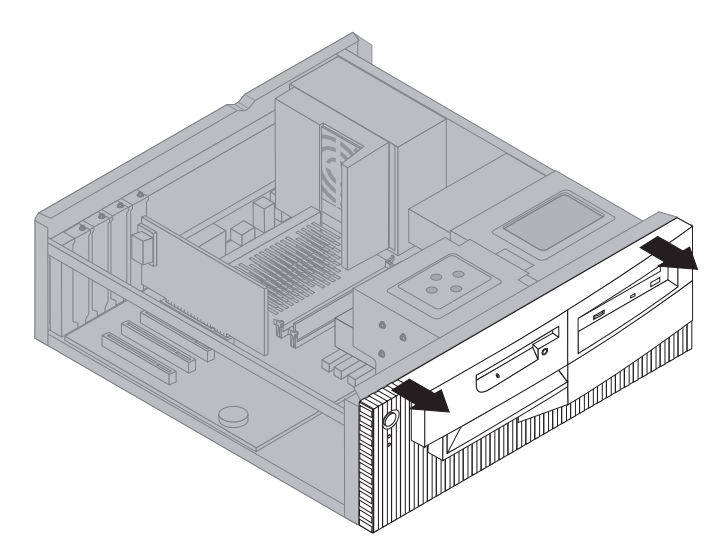

**4. Introduceţi o şurubelniţă în unul din sloturile din lăcaşul în care instalaţi unitatea şi scoateţi uşor placa antistatică.**

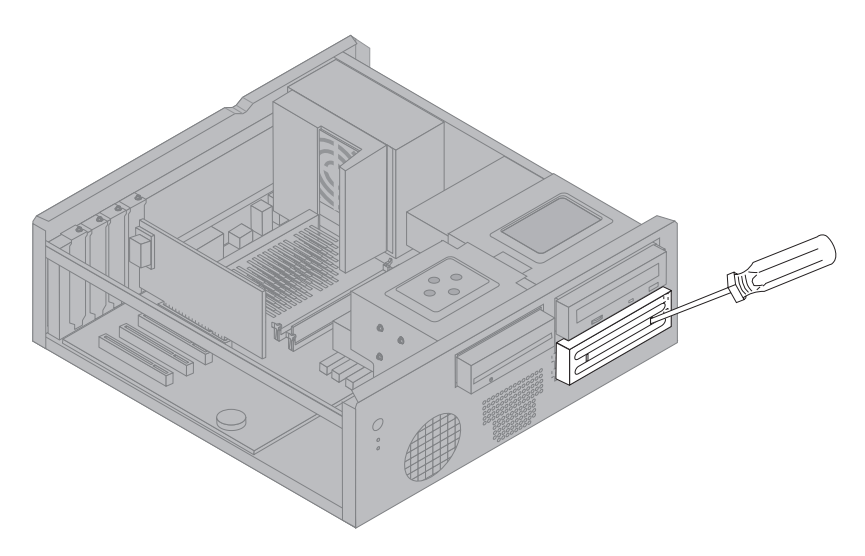

**Notă:** Pentru a instala o unitate 3.5-inch în lăcaşul pentru 2, trebuie să obţineţi kit-ul adaptor PN 70G8165. Pentru informaţii privind achiziţionarea acestui kit, contactaţi reseller-ul sau reprezentantul de marketing IBM.

**5. Instalaţi unitatea în lăcaş. Aliniaţi orificiile şi introduceţi cele două şuruburi.**

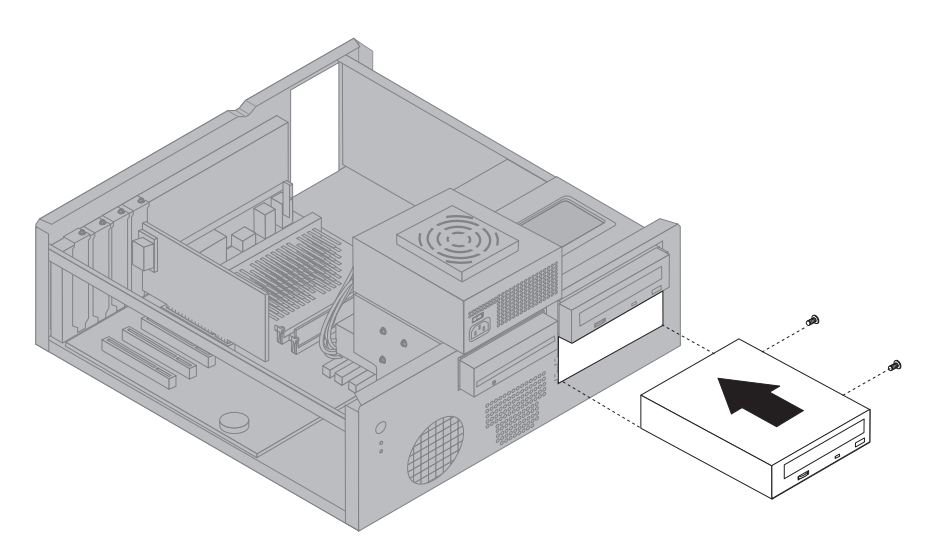

**6. Puneţi la loc capacul din faţă aliniind marginile cu sloturile de pe cadrul calculatorului.**

**Dacă unitatea pe care o instalaţi este o unitate pentru medii de stocare care pot fi transportate (altele decât hard discuri), scoateţi capacul lăcaşului din faţă.**

**7. Conectaţi cablurile de alimentare şi de semnal la unitate.**

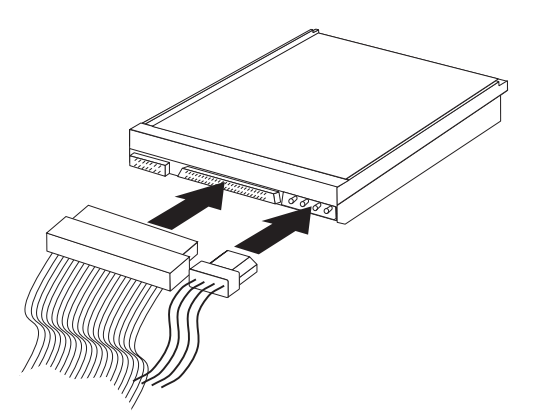

**8. Puneţi la loc sursa de alimentare urmând în ordine inversă paşii din "Mutarea sursei de alimentare— model desktop" pe pagina 68.**

- **Ce urmează să faceţi:**
- **•** Pentru a lucra cu o altă opțiune, mergeți la secțiunea corespunzătoare.
- **•** Pentru a termina instalarea, mergeți la "Terminarea instalării" pe **pagina 96.**

#### **Instalarea unităţilor interne — model tower**

**Înainte de a începe:**

- **¹ Citiţi "Informaţii pentru siguranţă" pe pagina ix şi "Mânuirea dispozitivelor sensibile la încărcarea electrică statică" pe pagina 63.**
- **¹ Opriţi calculatorul şi toate dispozitivele conectate.**
- **¹ Deconectaţi toate cablurile conectate la calculator şi înlăturaţi carcasa calculatorului (consultaţi "Scoaterea carcasei — model tower" pe pagina 70).**

**Pentru a instala o unitate internă:**

- **1. Deschideţi capacul din faţa lăcaşurilor 1 şi 2.**
- **2. Scoateţi placa din faţa lăcaşului în care veţi instala unitatea.**

**3. Introduceţi o şurubelniţă în unul din sloturile din lăcaşul în care instalaţi unitatea şi scoateţi uşor placa antistatică.**

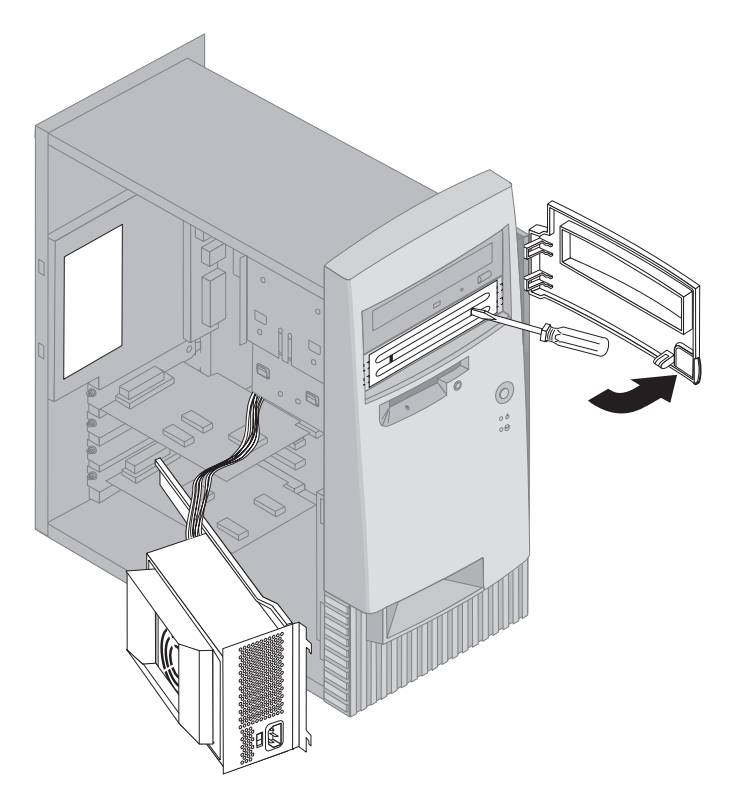

- **Notă:** Pentru a instala o unitate 3.5-inch în lăcaşul pentru 2, trebuie să obţineţi kit-ul adaptor PN 70G8165. Pentru informaţii privind achizitionarea acestui kit, contactati reseller-ul sau reprezentantul de marketing IBM.
- **4. Instalaţi unitatea în lăcaş. Aliniaţi orificiile şi introduceţi cele două şuruburi.**
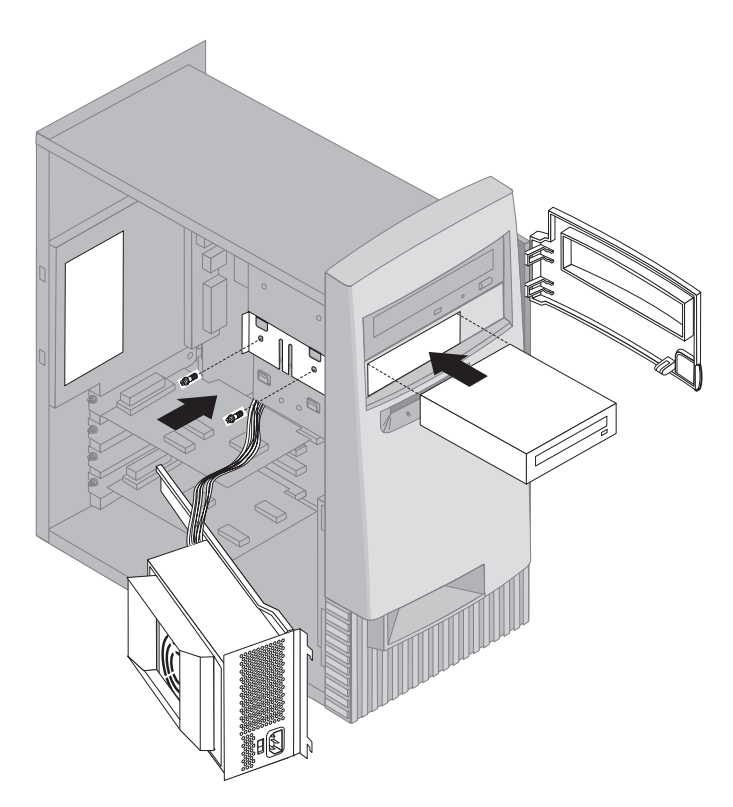

**5. Dacă unitatea instalată este pentru medii de stocare amovibile (hard disc), puneţi la loc capacul.**

**Dacă unitatea pe care o instalaţi este o unitate pentru medii de stocare care pot fi transportate (altele decât hard discuri), montaţi rama din faţa lăcaşului.**

**6. Conectaţi cablurile de alimentare şi de semnal la unitate.**

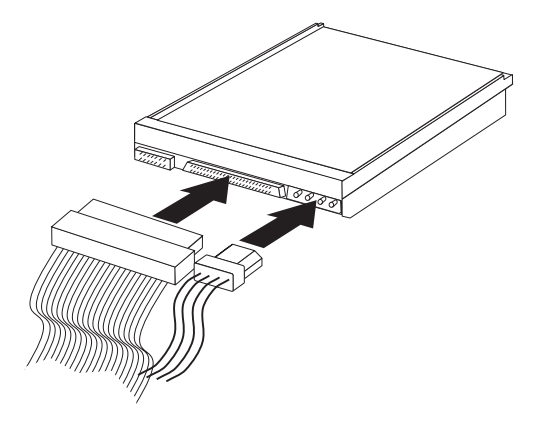

**7. Puneţi la loc sursa de alimentare urmând în ordine inversă paşii din "Mutarea sursei de alimentare — model tower" pe pagina 73.**

**Ce urmează să faceţi:**

- **•** Pentru a lucra cu o altă optiune, mergeți la secțiunea corespunzătoare.
- **¹ Pentru a termina instalarea, mergeţi la "Terminarea instalării" pe pagina 96.**

#### **Instalarea unui inel de siguranţă**

**Pentru a preveni furtul de hardware, puteţi folosi dispozitivul de blocare al carcasei şi puteţi adăuga un inel de siguranţă şi un ca blu la calculator. După ce adăugaţi cablul de protecţie, asiguraţi-vă că nu interferează cu alte cabluri conectate la calculator.**

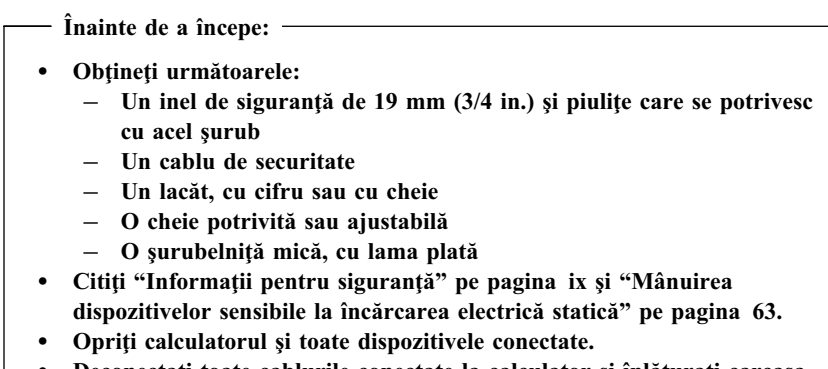

**¹ Deconectaţi toate cablurile conectate la calculator şi înlăturaţi carcasa calculatorului ("Scoaterea carcasei — model desktop" pe pagina 66 sau "Scoaterea carcasei — model tower" pe pagina 70).**

**Pentru a instala un inel de siguranţă:**

**1. Folosiţi o unealtă, cum ar fi o şurubelniţă pentru a scoate cele două capete metalice.**

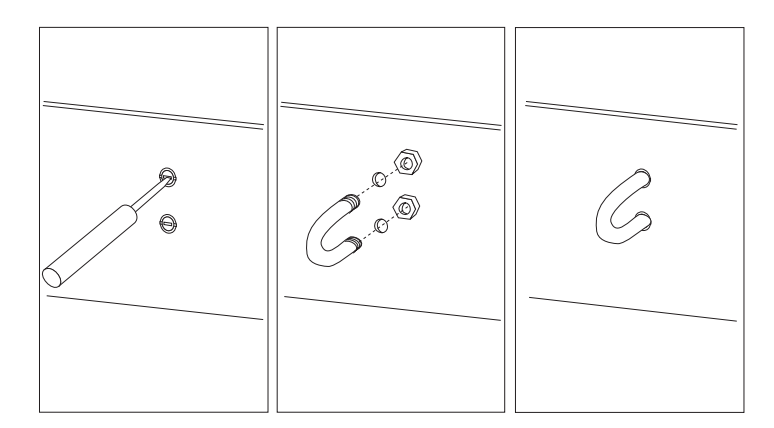

- **2. Introduceţi un inel de siguranţă prin partea din spate; apoi ataşaţi şi strângeţi piuliţele cu o cheie potrivită sau ajustabilă.**
- **3. Puneţi la loc carcasa. Pentru informaţii suplimentare, consultaţi -- Heading 'REPCOV' unknown --.**

**4. Înfăşuraţi cablul prin inelul de siguranţă şi în jurul unui obiect care face parte din clădire sau care este fixat permanent de structura sau fundaţia clădirii şi de unde nu poate fi scos; apoi închideţi capetele cablului cu un lacăt.**

#### **Terminarea instalării**

**După ce aţi realizat aceste lucruri, va trebui să reinstalaţi componentele scoase, să puneţi la loc carcasa şi să reconectaţi cablurile, inclusiv cele de alimentare şi liniile telefonice. De asemenea, în funcţie de componentele opţionale instalate, s-ar putea să fie nevoie să actualizaţi informaţiile din programul Utilitar Configurare/Setare.**

**Lista următoare este o scurtă referire la aceste proceduri:**

- **¹ -- Heading 'REPCOV' unknown --**
- **•** "Actualizarea configurației calculatorului" pe pagina 99

#### **Repunerea carcasei şi conectarea cablurilor**

**Pentru a repune carcasa şi pentru a conecta cablurile la calculator:**

- **1. Asiguraţi-vă că toate componentele au fost reasamblate corect şi că nu au fost uitate unelte sau şurubelniţe în interiorul calcul atorului.**
- **2. Mutaţi cablurile care ar putea împiedica reaşezarea carcasei.**
- **3. Poziţionaţi carcasa pe cadru şi trageţi în faţă. S-ar putea să fie nevoie să ridicaţi partea din faţă a carcasei pentru a o alinia corect.**
- **4. Introduceţi cele trei şuruburi în orificiile din carcasă şi strângeţi-le.**
- **5. Dacă calculatorul are un dispozitiv de blocare, atunci folosiţi cheia pentru a-l bloca**
- **6. Reconectaţi cablurile externe la calculator. Consultaţi "Conexiuni model desktop" pe pagina 12 sau "Conexiuni model tower" pe pagina 13.**

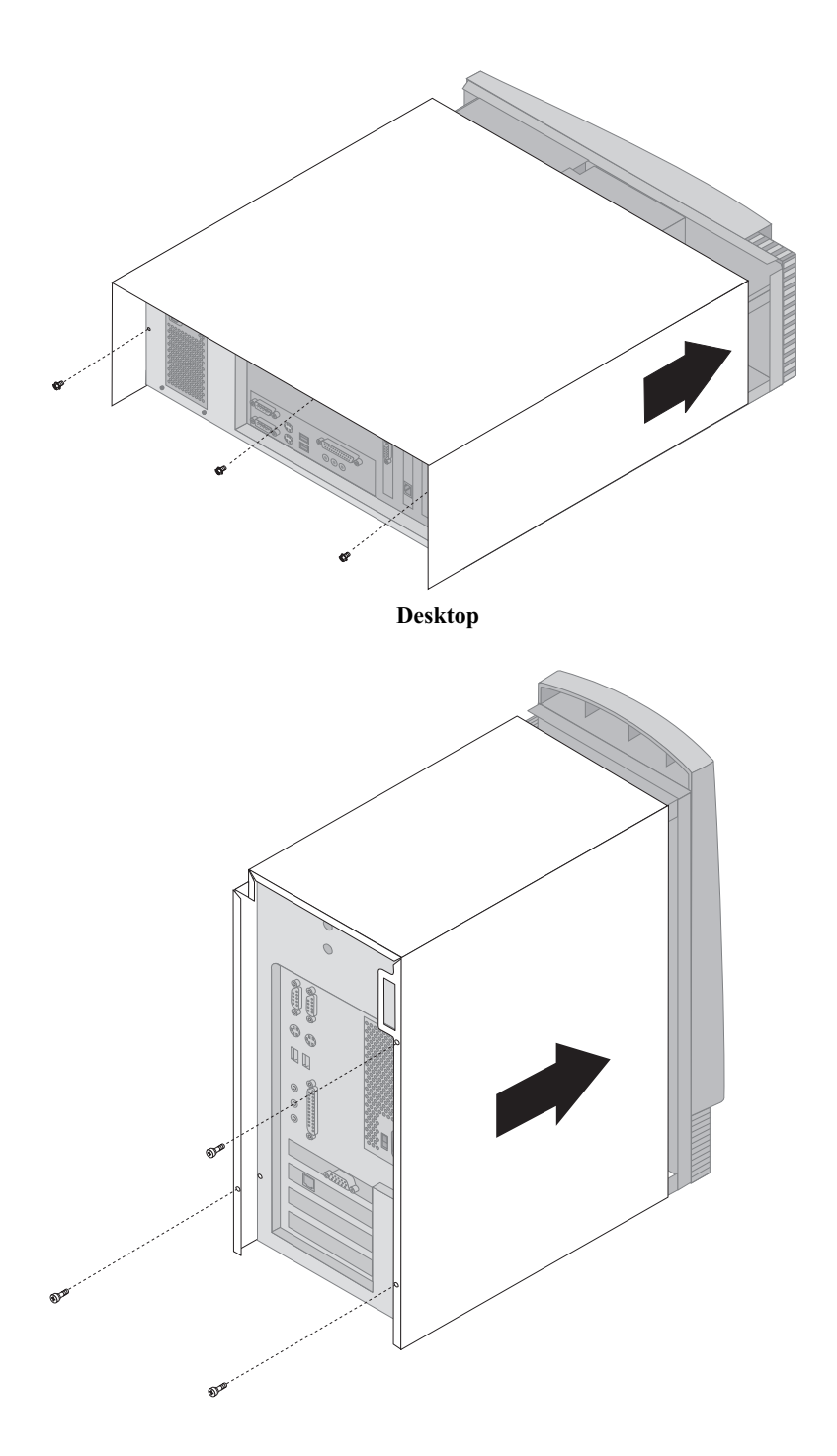

 **Tower**

### **Actualizarea configuraţiei calculatorului**

#### **Important:**

**Informaţiile despre configuraţie din această secţiune se aplică la instalarea opţiunilor. Pentru informaţii suplimentare despre utilizarea programului Utilitar Configurare/Setare, consultaţi Capitol 4, "Utilizarea programului Configurare/Setare" pe pagina 39.**

**S-ar putea să fie nevoie să reinstalaţi driverele de dispozitiv după ce aţi** actualizat setările de configurație. Pentru informații suplimentare, consultați **instrucţiunile care însoţesc coponenta opţională pentru a determina dacă sunt necesare drivere de dispozitiv şi modul de instalare a acestor. Unele drivere de dispozitiv sunt incluse pe** *CD recuperare produs* **sau** *CD Drivere dispozitiv şi Diagnostice IBM îmbunătăţite* **care însoţesc calculatorul.**

**După adăugarea, scoaterea sau înlocuirea componentelor, trebuie actualizate setările de configuraţie. În majoritatea cazurilor, această configurare este efectuată automat de către programele sistemului. Dacă setările nu sunt actualizate automat, puteţi utiliza programul Utilitar Configurare/Setare pentru a reconfigura setările corespunzătoare. În oricare dintre cazuri, trebuie să salvaţi setările înainte de a ieşi din programul Utilitar Configurare/Setare.**

### **Configurare adaptoare Plug and Play**

**Împreună cu documentaţia care este oferită odată cu adaptorul, utilizaţi următoarele informaţii pentru configurarea adaptorului.**

*Plug and Play* **este o metodă de configurare care uşurează adăugarea de noi componente la calculator. Placa sistem din calculator suportă sisteme de operare care folosesc tehnologie Plug and Play.**

**Un adaptor Plug and Play nu are comutatoare sau jumperi care trebuie setaţi. Un adaptor Plug and Play vine cu specificaţii de configurare setate în sistemul de operare. Aceste specificaţii asigură informaţii de instalare calculatorului în timpul pornirii. Când instalaţi sau scoateţi adaptoare Plug and Play, aceste informaţii sunt interpretate de către** *BIOS***, care suportă tehnologia Plug and Play. Dacă resursele necesare sunt disponibile, software-ul BIOS configurează automat adaptorul folosind resursele care** *nu* **sunt folosite de alte dispozitive.**

**Adaptoarele pentru sloturile PCI sunt dispozitive Plug and Play.**

Notă: Pentru informații suplimentare despre mesajele de eroare rezultate din conflicte de resurse, consultați Capitol 6, "Depanare" pe pagina 103.

**Notă:** Consultaţi Capitol 6, "Depanare" pe pagina 103 pentru informaţii despre mesajele de eroare care apar ca urmare a conflictelor de resurse.

#### **Pornirea programului Utilitar Configurare/Setare**

**Când reporniţi calculatorul după ce aţi modificat configuraţia componentelor, s-ar putea să apară un mesaj care să indice a intervenit o modificare de** configuratie. Dacă apare un astfel de mesaj, vi se va cere să folositi programul **Utilitar Configurare/Setare pentru a actualiza manual setările care au fost actualizate automat de programele sistem.**

**După ce schimbaţi o componentă şi reporniţi calculatorul, este posibil să apară următorul ecran.**

```
POST Startup Error(s)
The following error(s) were detected when the system was
 started:
162 Configuration Change Has Occurred
Select one of the following:
 Continue
               Părăsire setup (Exit Setup)
```
**Notă:** În funcţie de modificările de configuraţie efectuate, mesajul de eroare pe care îl observaţi poate diferi de cel prezentat aici. Dacă apare ecranul precedent, selectaţi **Continue** până când ajungeţi la meniul programului Utilitar Configurare/Setare (consultaţi Capitol 4, "Utilizarea programului Configurare/Setare" pe pagina 39).

<u> La componenta de la componenta de la componenta de la componenta de la componenta de la componenta de la compo</u>

**Dacă ecranul precedent nu apare, folosiţi programul Utilitar Configurare/Setare pentru a configura calculatorul. Pentru informaţii suplimentare, consultaţi Capitol 4, "Utilizarea programului Configurare/Setare" pe pagina 39.**

### **Configurare dispozitive pornire**

**La pornirea calculatorului, acesta va căuta un sistem de operare. Ordinea în care va căuta dispozitive pentru sistemul de operare reprezintă secvenţa de pornire. După adăugarea de noi dispozitive la calculator, s-ar putea să doriţi modificarea secvenţei de pornire. Puteţi utiliza programul Utilitar Configurare/Setare pntru a configura dispozitivele de pornire. Consultaţi "Setarea ordinii de bootare" pe pagina 50.**

# **Capitol 6. Depanare**

#### **IBM AS/400**

**Acest capitol descrie uneltele de diagnoză pe care le puteţi folosi pentru a identifica şi corecta problemele care pot apărea la folosirea calculatorului. Acest capitol conţine informaţii despre dischetele Option şi cum să rezolvaţi erorile de actualizare BIOS.**

#### **Notă**

**Dacă calculatorul nu porneşte la apăsarea comutatorului de alimentare, faceţi următoarele:**

- **¹ Verificaţi că monitorul şi calculatorul sunt conectaţi la prize care** functionează.
- **¹ Verificaţi că toate cablurile sunt bine conectate în locurile corecte.**

**Dacă aceasta nu rezolvă problema, apelaţi la service.**

**Problemele calculatorului pot fi cauzate de hardware, software sau eroare utilizator (de exemplu, prin apăsarea unei taste greşite). Puteţi folosi ajutoarele de diagnoză discutate în acest capitol pentru a vă ajuta să rezolvaţi singur aceste probleme sau să obţineţi informaţii utile pe care să le furnizaţi tehnicianului care se ocupă de service.**

**Puteţi verifica hardware-ul urmărind procedurile din acest capitol. Puteţi folosi de asemenea programele de diagnoză livrate cu calculatorul (vedeţi "Programul IBM Enhanced Diagnostics" pe pagina 126 pentru o descriere a acestor programe).**

**Dacă hardware-ul a fost verificat şi nu a greşit utilizatorul, atunci s-ar putea să aveţi o problemă software. Dacă suspectaţi că aveţi o problemă software şi calculatorul a venit cu software-ul preinstalat de IBM, consultaţi "Programul IBM Enhanced Diagnostics" pe pagina 126 pentru informaţii despre rularea programului IBM de diagnoză Enhanced Diagnostics. Consultaţi de asemenea documentaţia sistemului de operare care a venit cu calculatorul. Dacă aţi instalat singur aplicaţiile software, consultaţi documentaţia livrată cu software-ul.**

**Următoarele unelte sunt disponibile pentru a diagnostica problemele legate de hardware:**

- **¹ Auto-test la Power-on (POST)**
- **¹ Procedura de analiză întreţinere depanare (Troubleshooting maintenance analysis procedure - MAP)**
- **¹ Mesaje şi coduri de eroare**
- **¹ Diagrame de depanare**
- **¹ Programul IBM Enhanced Diagnostics**

#### **Auto-test la Power-on (POST)**

**De fiecare dată când porniţi calculatorul, el face o serie de teste care verifică operaţiile de bază ale părţii de bază a calculatorului. Aceste teste sunt numite** *auto-test la power-on (POST)***.**

**POST face următoarele:**

- **¹ Verifică operaţiile plăcii de bază sistem**
- **¹ Verifică funcţionarea memoriei**
- **¹ Compară configuraţia curentă a sistemului cu cea stabilită de utilitarul de Configurare/Setare**
- **¹ Porneşte funcţionarea monitorului**
- **¹ Verifică funcţionarea unităţii de disc flexibil**
- **¹ Verifică funcţionarea hard discului şi a unităţii CD-ROM**

**Dacă auto-test la Power-On este setat la** *Enhanced***, numberele care arată cantitatea de memorie testată apar în colţul din stânga sus al ecranului până când se atinge memoria totală. Opţiunile pentru rularea unui POST rapid sau pentru accesarea programului Utilitar Configurare/Setare apar în colţul din stânga jos al ecranului. Modul rapid este modul implicit de funcţionare.**

**Notă:** Cantitatea de memorie disponibilă afişată poate să fie mai mică decât cea aşteptată datorită oglindirii BIOS-ului în memoria RAM.

**Dacă POST se termină fără a detecta probleme, apare primul ecran al sistemului de operare sau al aplicaţiei, dacă nu aţi setat o parolă la pornirea sistemului. Dacă aţi setat o parolă, apare un prompt pentru parolă. Trebuie să introduceţi parola înainte să apară primul ecran al sistemului de operare sau al aplicaţiei. (Pentru mai multe informaţii despre folosirea parolei, vedeţi "Folosirea parolei de pornire" pe pagina 42.)**

**Dacă Power-On Status este** *Enabled* **şi POST nu a detectat probleme, veţi auzi un singur semnal sonor (beep). Dacă POST detectează o problemă, veţi auzi mai multe sau nici un semnal sonor. În cele mai multe cazuri, în colţul din stânga sus apare un cod de eroare, iar în unele cazuri este afişată şi o descriere a erorii împreună cu codul. (Notă: ecranul va afişa uneori mai multe coduri de eroare sau descrieri.) Pentru mai multe informaţii despre ce anume a cauzat eroarea şi ce acţiune să fie luată, vedeţi "eroare POST" pe pagina 108 şi "Troubleshooting MAP" pe pagina 105.**

**Dacă nu auziţi nici un semnal sonor în timpul POST, vedeţi "Diagrame de depanare dispozitiv" pe pagina 114. S-ar putea să aveţi nevoie de service.**

**Mesajele de eroare POST apar când POST găseşte probleme sau modificări în legătură cu hardware-ul în timpul pornirii. Mesajele de eroare POST sunt mesaje de 3-, 4-, 5-, 8- sau 12-caractere alfanumerice şi conţin scurte explicaţii (exceptând erorile I999XXXX).**

### **Troubleshooting MAP**

**Folosiţi această procedură ca un punct de plecare pentru izolarea problemei.**

**001**

- **– Opriţi calculatorul şi aşteptaţi câteva momente.**
- **– Porniţi calculatorul, monitorul şi alte dispozitive ataşate.**
- **– Aşteptaţi timpul normal pentru apariţia primului ecran al aplicaţiei sau al sistemului de operare.**
- **A fost afişat primul ecran al aplicaţiei sau al sistemului de operare?**

**Da Nu**

**002 Continuaţi cu Pasul 004.**

**003**

**S-ar putea să aveţi un dispozitiv de I/E care se strică sau o problemă intermitentă la calculator.**

**Mergeţi la "Programul IBM Enhanced Diagnostics" pe pagina 126 şi rulaţi programul IBM Enhanced Diagnostics.**

**004**

**Aveţi un ecran care nu se poate citi, un mesaj de eroare sau o serie de semnale sonore.**

**Este afişat un mesaj de eroare?**

**Da Nu**

**005**

**Se aud o serie de semnale sonore?**

**Da Nu**

- **006**
- **– Asiguraţi-vă că monitorul este pornit şi contrastul şi luminozitatea sunt reglate corect.**
- **– Asiguraţi-vă de conectarea corectă a cablului de semnal al monitorului la adaptorul grafic. Pentru a găsi conectorul monitorului pe calculator, vedeţi "Conexiuni model desktop" pe**

**pagina 12 sau "Conexiuni model tower" pe pagina 13. Dacă problem persistă, apelaţi la service.**

**007**

**Mergeţi la "Coduri semnale sonore (beeps) POST" pe pagina 113.**

**008**

**– Consultaţi "eroare POST" pe pagina 108 şi găsiţi mesajul de eroare; apoi întoarceţi-vă aici.**

**Este mesajul de eroare în tabelă?**

**Da Nu**

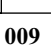

**E posibil să fie afişat un mesaj de eroare SCSI. Documentaţia pe care o primiţi odată cu calculatorul conţine şi informaţii desp re testele de diagnosticare pe care le puteţi efectua.**

**–&ÝRB.sau&ÝRB.–**

**S-ar putea să fie afişat un mesaj al aplicaţiei. Consultaţi documentaţia pentru programul aplicaţie.**

**010**

**Utilitar Configurare/Setare a pornit automat după afişarea mesajului de eroare?**

**Da Nu**

**011**

**– Urmaţi acţiunile pentru acest mesaj de eroare descrise în "eroare POST" pe pagina 108.**

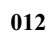

**Aţi adăugat, înlăturat sau modificat recent o componentă hardware? Da Nu**

**013 Apelaţi la service. 014**

**– În ecranul POST Startup Errors, selectaţi Continue dacă vreţi să accesaţi meniul programului Utilitar Configurare/Setare. Selectaţi Exit Setup dacă vreţi să ieşiţi din programul Utilitar Configurare/Setare.**

**Pentru a selecta o componentă, apăsaţi săgeata în sus (**↑**) sau în jos (**↓**)**

**pentru a evidenţia componenta şi apoi apăsaţi Enter. Dacă aţi selectat Continue, apare pe ecran meniul programului Utilitar Configurare/Setare. Veţi vedea un pointer lângă fiecare componentă care a fost modificată de la ultima pornire a calculatorului. Dacă nu ştiţi să fi făcut o modificare la o componentă însemnată, probabil că ea funcţionează prost. Dacă aţi făcut o modificare, continuaţi aici. Dacă nu aţi facut o modificare, apelaţi la service.**

**Pentru a utiliza programul Utilitar Configurare/Setare, efectuaţi următoarele:**

- **1. Selectaţi componenta meniului care este însemnată (sau pe care vreţi să o vedeţi) apăsând săgeata în sus (**↑**) sau în jos (**↓**), apoi apăsaţi Enter.**
- **2. Apare un nou meniu specific componentei pe care aţi selectat-o. Apăsaţi săgeata la stânga (**←**) sau la dreapta (**→**) pentru a comuta între diferitele valori ale componentei meniu. (Fiecare componentă a meniului are un ecran Ajutor.**

**Pentru a vedea ecranul de ajutor selectaţi componenta şi apoi apăsaţi F1.)**

- **3. După ce aţi terminat de vizualizat şi modificat setările, apăsaţi Esc pentru a vă întoarce în meniul programului Utilitar Configurare/Setare.**
- **4. Înainte de a ieşi din program, selectaţi Save Settings. Când ieşiţi din meniul programului Utilitar Configurare/Setare, sistemul de operare va porni automat (dacă nu există o problemă cu un dispozitiv la pornire).**

 **Important** 

 **Dacă** *nu* **aţi modificat nici o setare în programul Utilitar Configurare/Setare, trebuie să selectaţi Save Settings înainte de a ieşi din meniul programului Utilitar Configurare/Setare**

**Dacă ieşiţi din Utilitar Configurare/Setare fără a selecta Save Settings, sistemul de operare s-ar putea să nu pornească automat.**

**Dacă selectaţi Save Settings înainte de a ieşi meniul programului &cu, şi sistemul de operare tot nu reuşeşte să pornească, s-ar putea să aveţi o problemă nerezolvată cu dispozitivul de pornire.**

**5. Apăsaţi Esc pentru a ieşi din programul Utilitar Configurare/Setare şi urmaţi instrucţiunile de pe ecran.**

**Pentru mai multe informaţii despre ce anume a cauzat eroarea şi ce acţiune să fie luată, vedeţi lista de erori POST.**

### **Coduri şi mesaje de eroare de diagnoză**

**Mesajele şi codurile de eroare de diagnoză apar la detecţia unei probleme hardware de unul din programele de test IBM Enhanced Diagnostics sau dacă POST detectează o problemă. Împreună cu codurile de eroare, mesajele au informaţii text care pot fi folosite la identificarea părţii în eroare.**

#### **eroare POST**

**Calculatorul poate să afişeze mai multe mesaje de eroare. De obicei, prima eroare care apare, duce la apariţia următoarelor erori. Când folosiţi diagramele de mesaje POST în această secţiune, întotdeauna începeţi prin a urma acţiunile sugerate pentru primul mesaj de eroare care apare pe ecranul calculatorului. Observaţi că, în aceste diagrame, "X" poate fi orice caracter alfanumeric.**

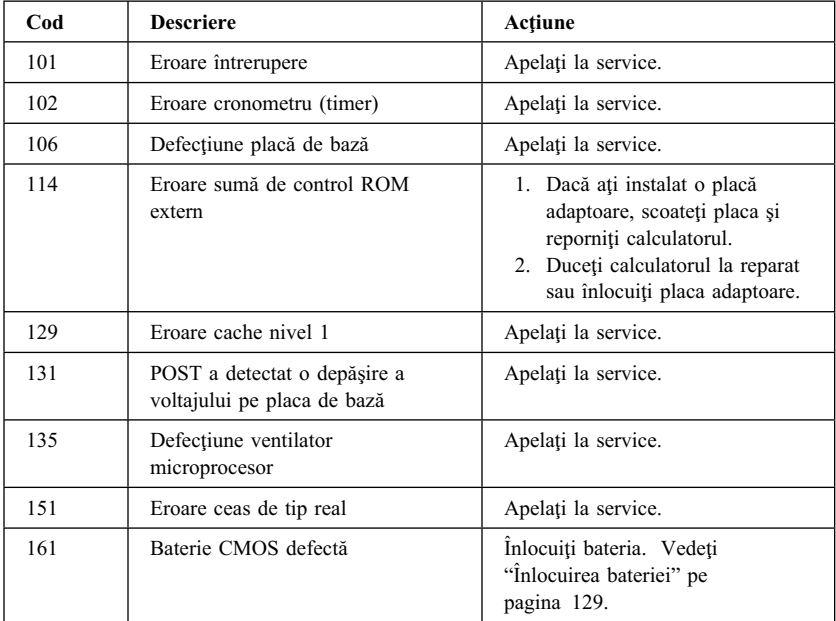

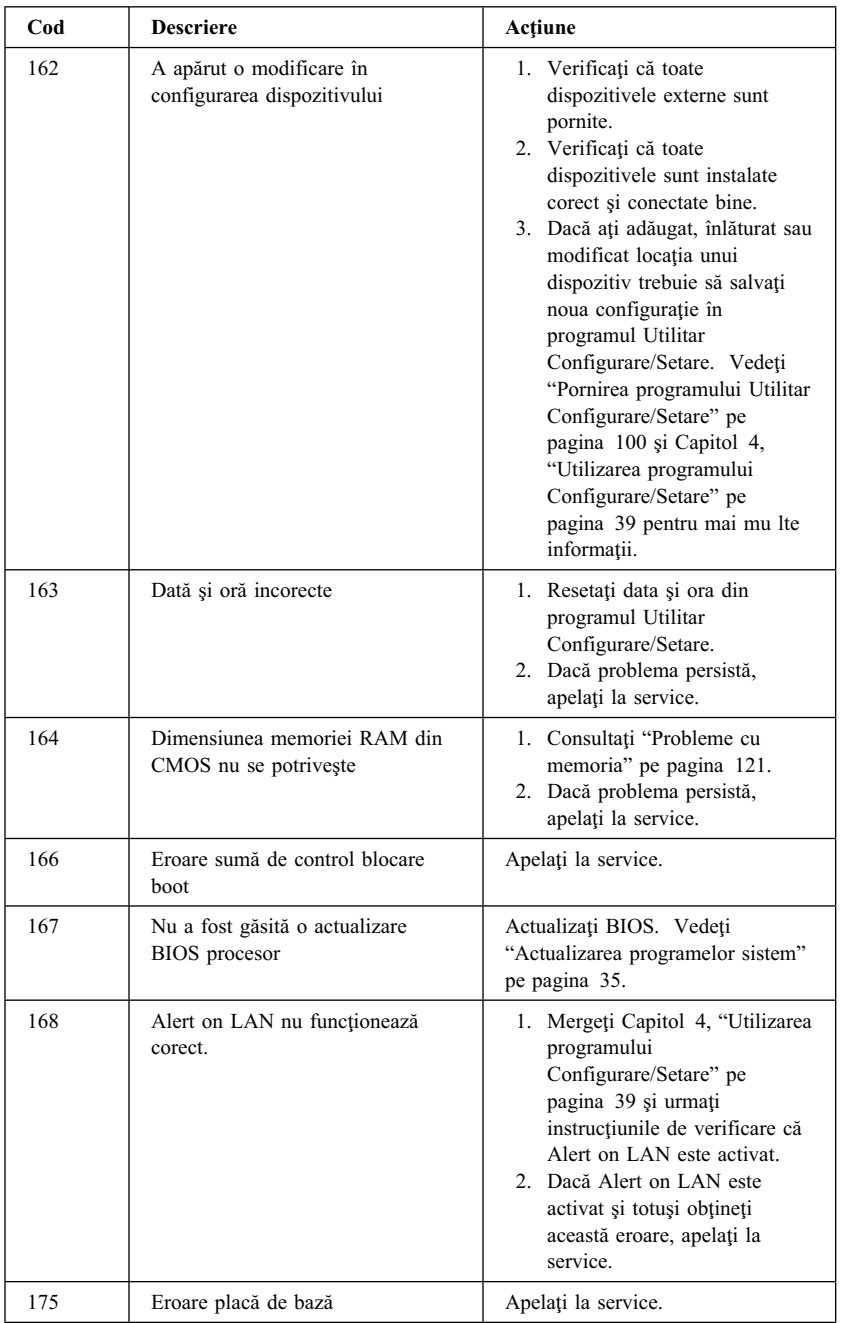

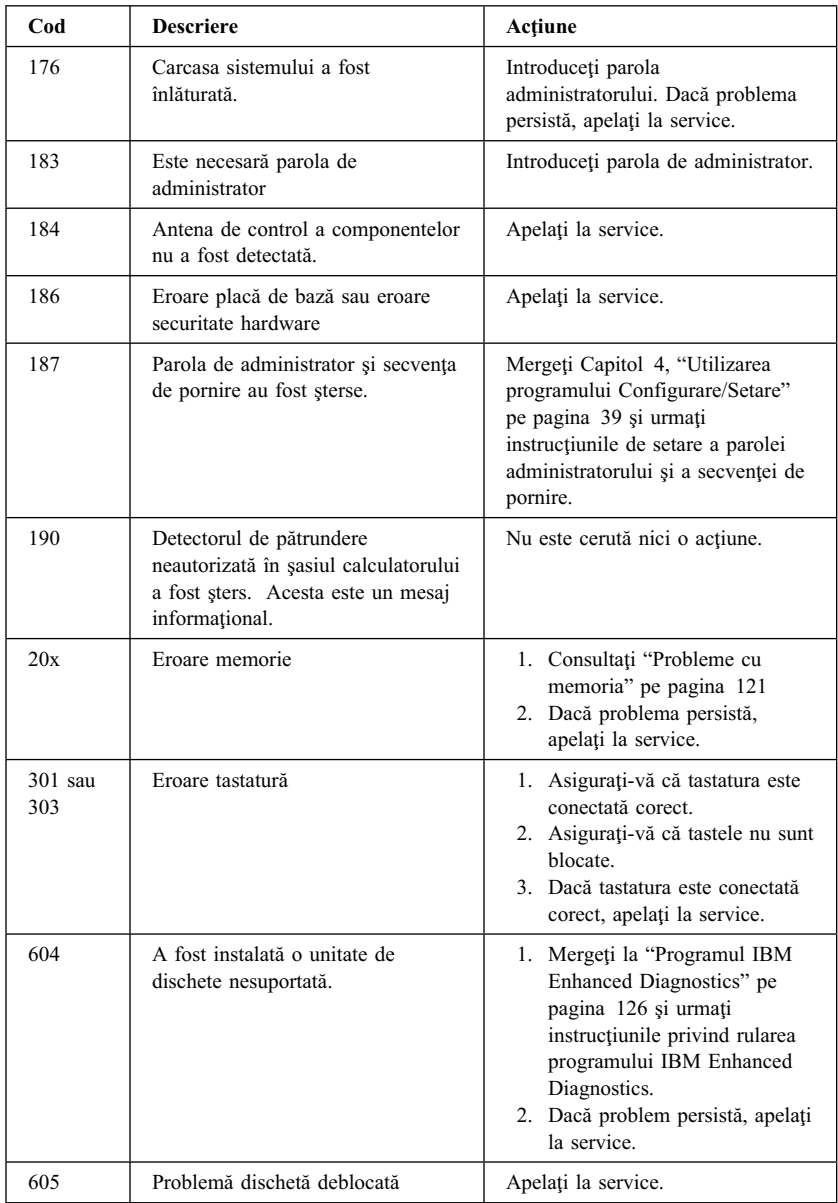

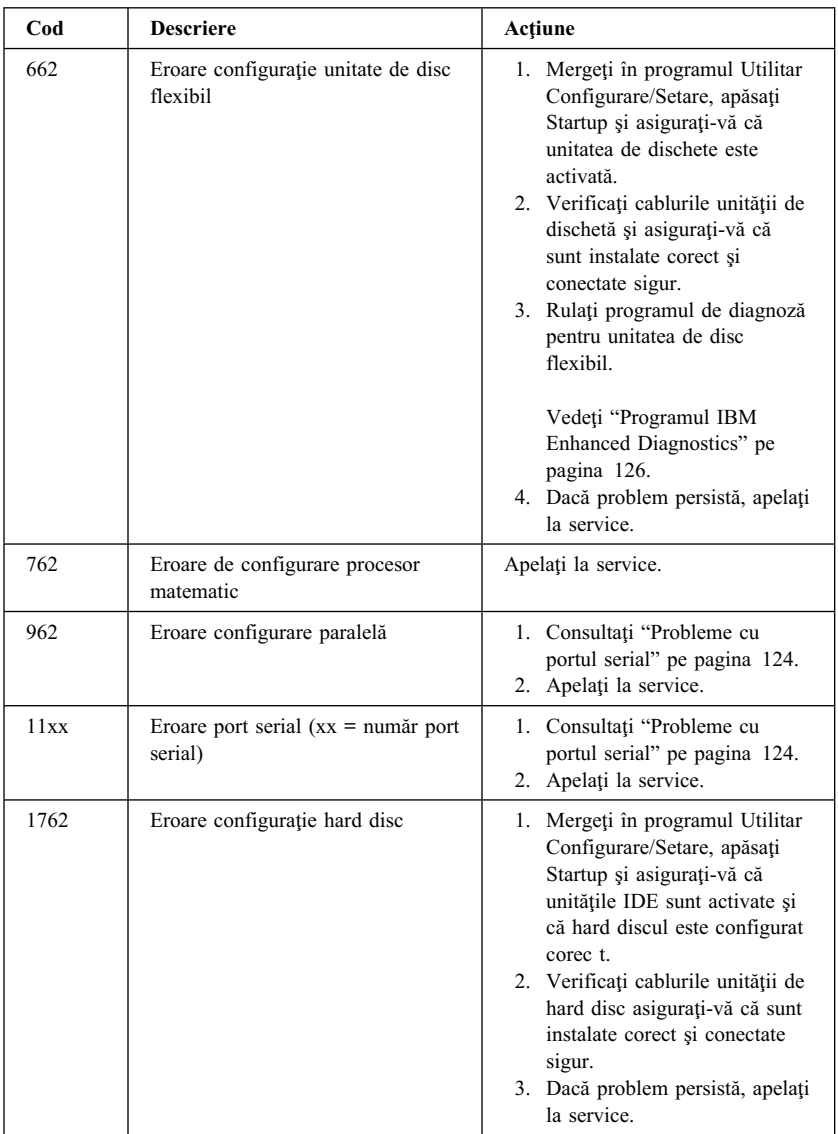

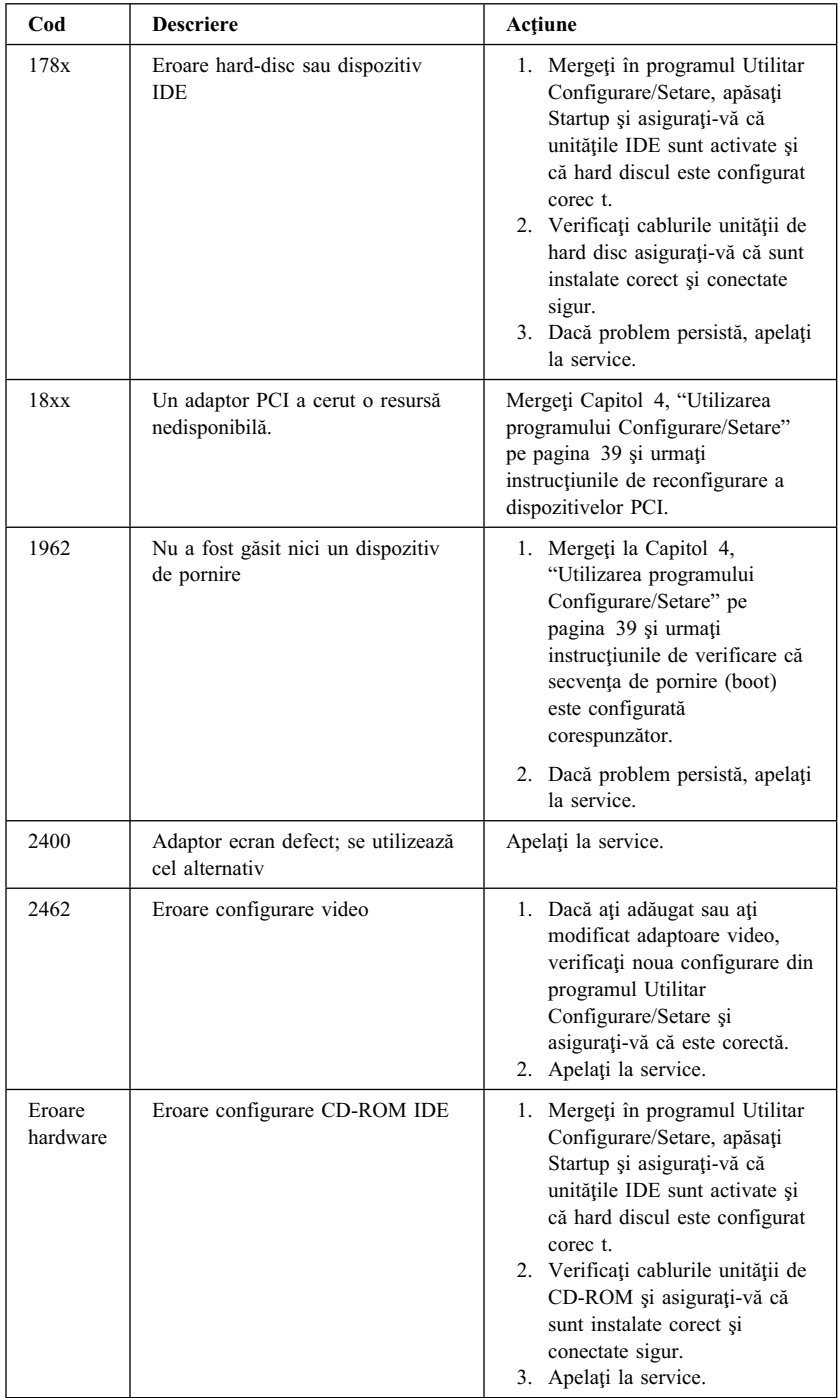

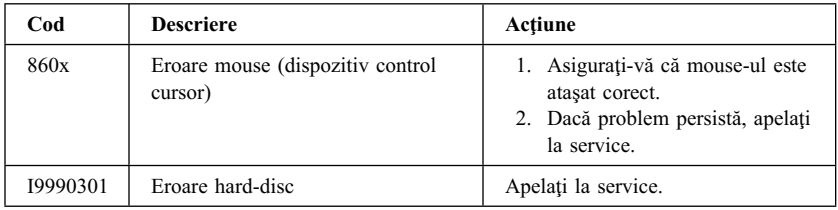

### **Coduri semnale sonore (beeps) POST**

**Un singur semnal sonor şi apariţia textului pe monitor indică terminarea cu succes a POST-ului. Mai mult de un semnal sonor indică faptul că POST a detectat o eroare.**

**Codurile sonore sună într-o serie de două sau trei seturi de semnale sonore (beeps). Durata fiecărui semnal sonor este constantă, variind lungimea pauzei dintre ele. De exemplu, un cod sonor 1–2–4 sună astfel: un beep, o pauză, două beep-uri consecutive, o altă pauză şi alte patru beep-uri consecutive.**

**Este posibil să înţelegeţi greşit codurile sonore, dacă nu înţelegeţi exact cum lucrează. Ţineţi minte: codurile sonore POST variază prin lungimea pauzei şi nu prin durata tonurilor sonore.**

**Pentru următoarele coduri sonore, numerele indică secvenţa şi numărul semnalelor. De exemplu, un cod de eroare "2–3–2" (o serie de două beep-uri, trei beep-uri, apoi patru beep-uri) indică o problemă într-un modul de memorie.**

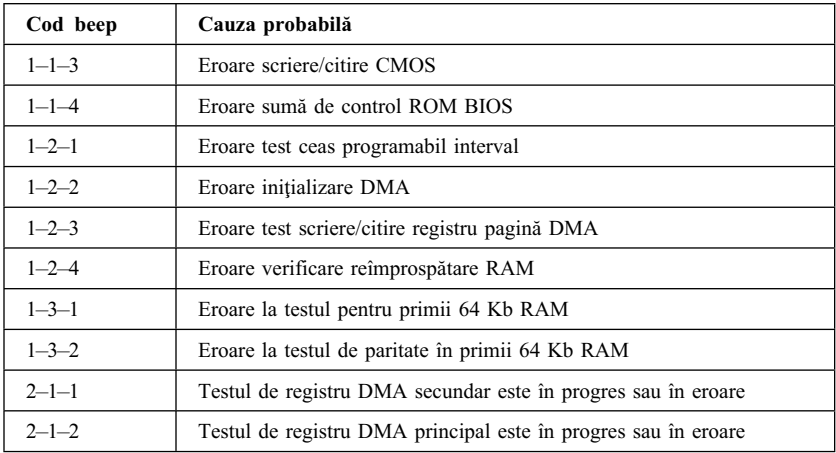

**Dacă următoarele coduri sonore apar, apelaţi la service.**

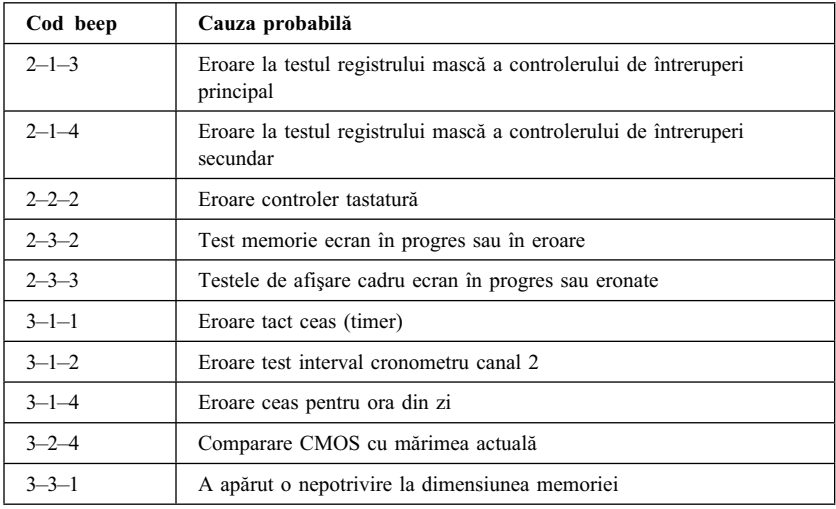

### **Diagrame de depanare dispozitiv**

**Puteţi folosi diagramele de depanare din această secţiune pentru a găsi soluţii la probleme care au simptomuri definite.**

#### **Important**

**Dacă consideraţi necesar să ridicaţi carcasa calculatorului, mai întâi citiţi "Informaţii pentru siguranţă" pe pagina ix şi "Scoaterea carcasei model desktop" pe pagina 66 sau "Scoaterea carcasei — model tower" pe pagina 70 pentru informaţii importante de siguranţă şi pentru instrucţiuni.**

**Dacă tocmai aţi adăugat software nou sau o nouă opţiune şi calculatorul nu fucţionează, faceţi următoarele înainte de a folosi diagramele de depanare:**

- **1. Înlăturaţi software-ul sau dispozitivul pe care l-aţi adăugat.**
- **2. Rulaţi programele de diagnoză pentru a determina dacă calculatorul funcţionează corect. (Vedeţi "Programul IBM Enhanced Diagnostics" pe pagina 126 pentru informaţii în legătură cu programele de diagnoză livrate cu calculatorul.)**
- **3. Reinstalaţi noul software sau noul dispozitiv.**

**Următoarea tabelă vă va ajuta să găsiţi rapid categoria problemei în diagramele de depanare.**

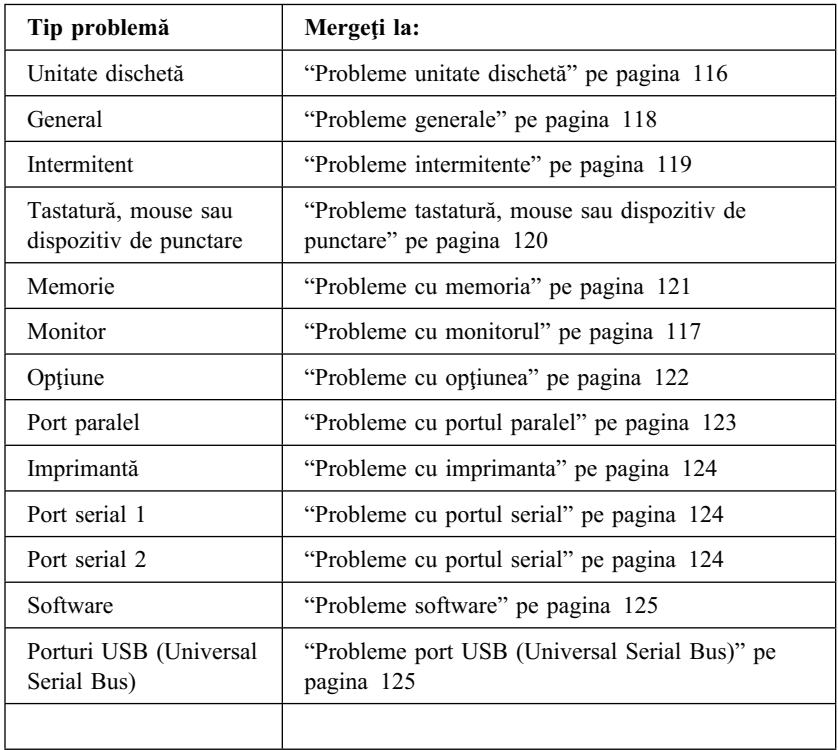

# **Probleme unitate dischetă**

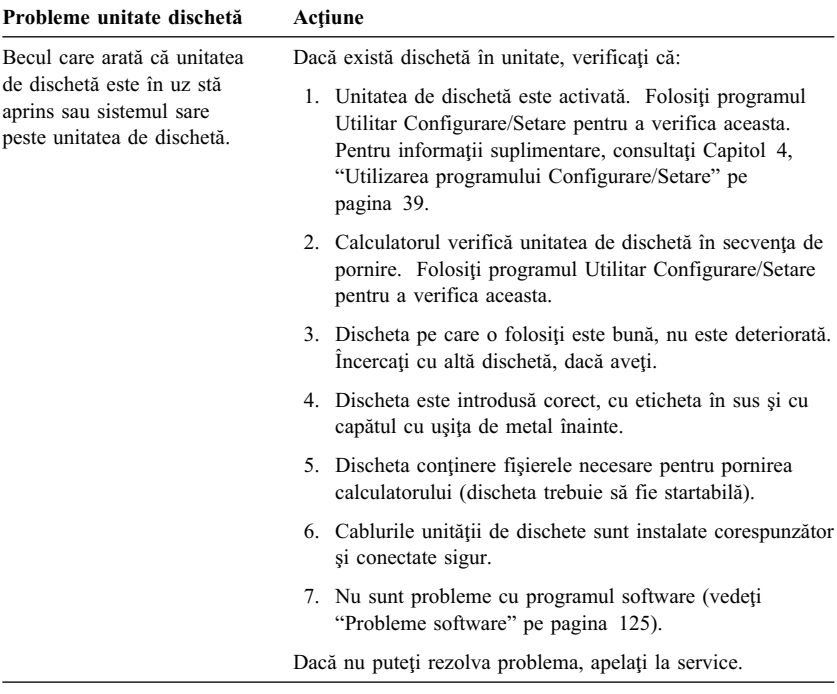

# **Probleme cu monitorul**

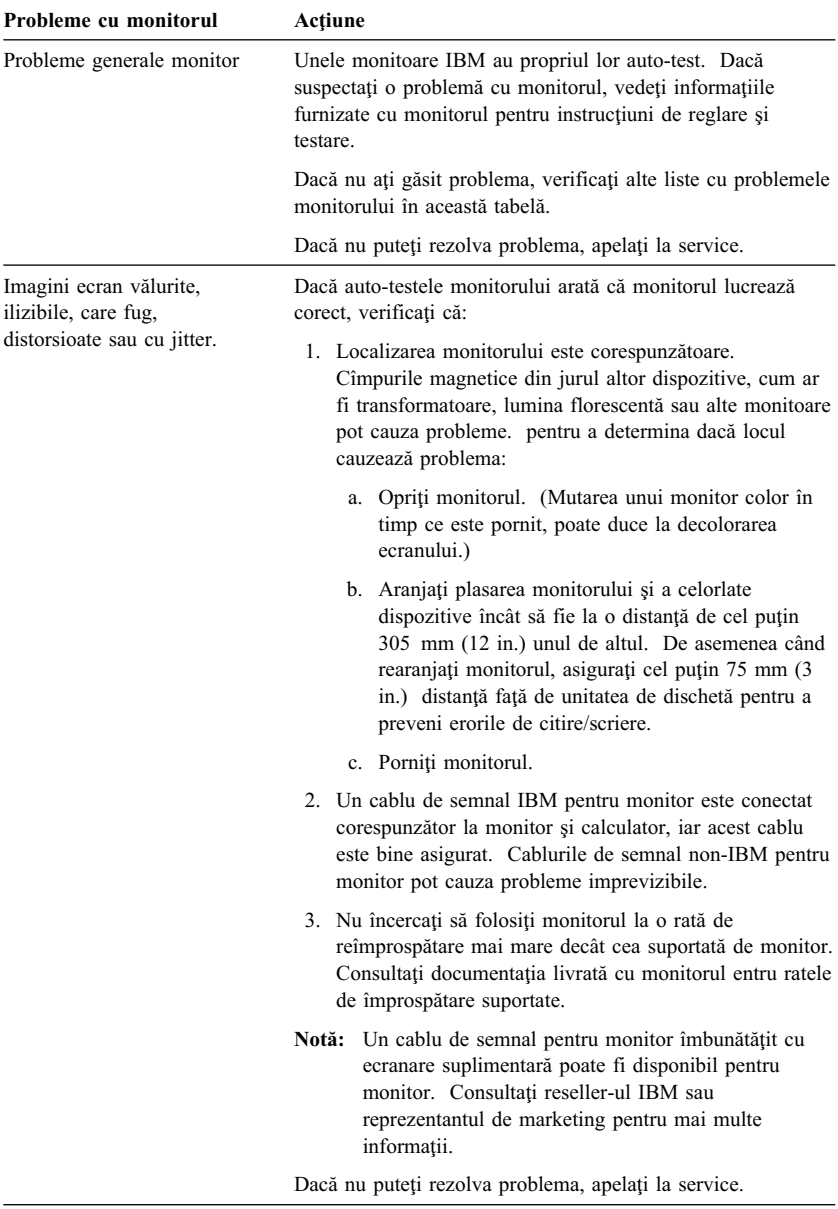

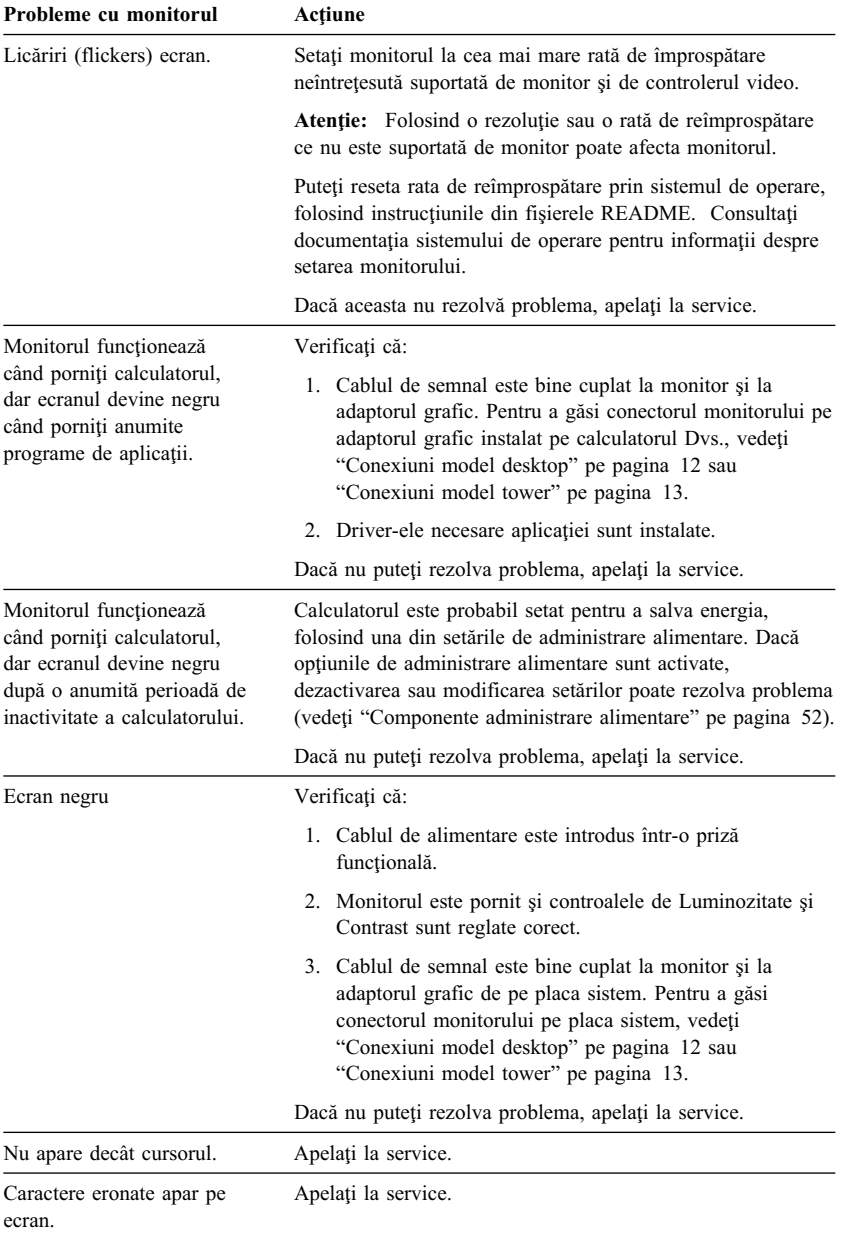

# **Probleme generale**

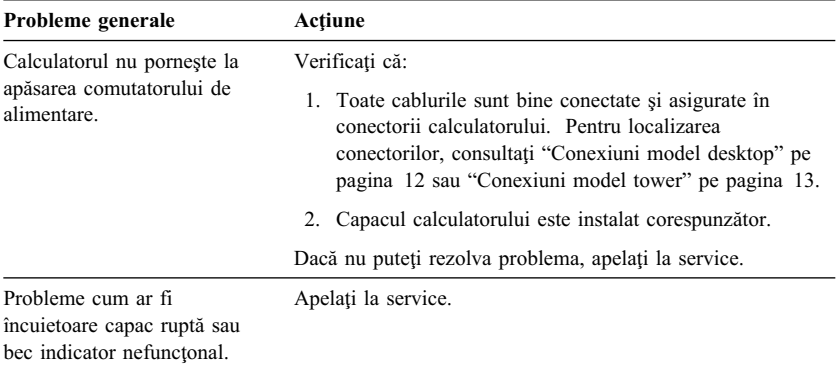

### **Probleme intermitente**

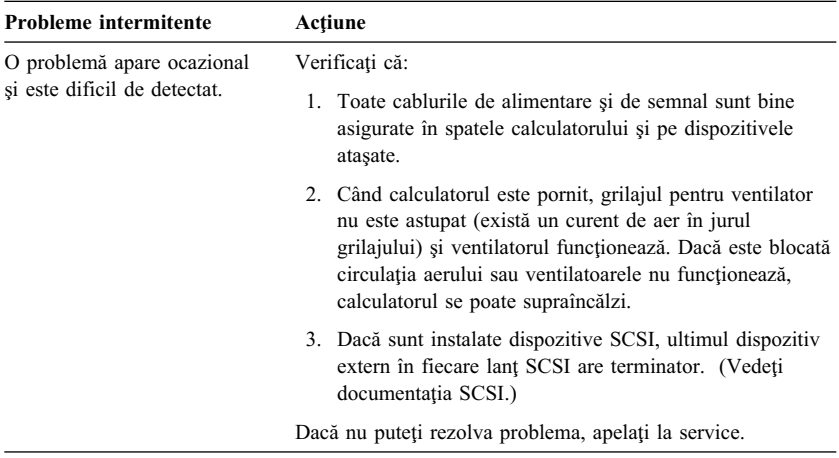

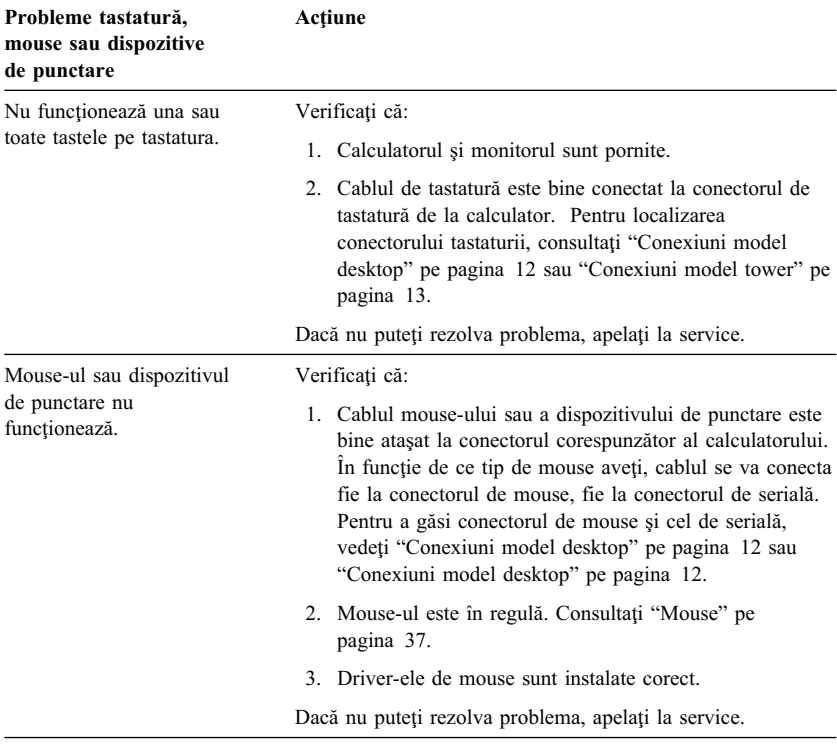

### **Probleme tastatură, mouse sau dispozitiv de punctare**

# **Probleme cu memoria**

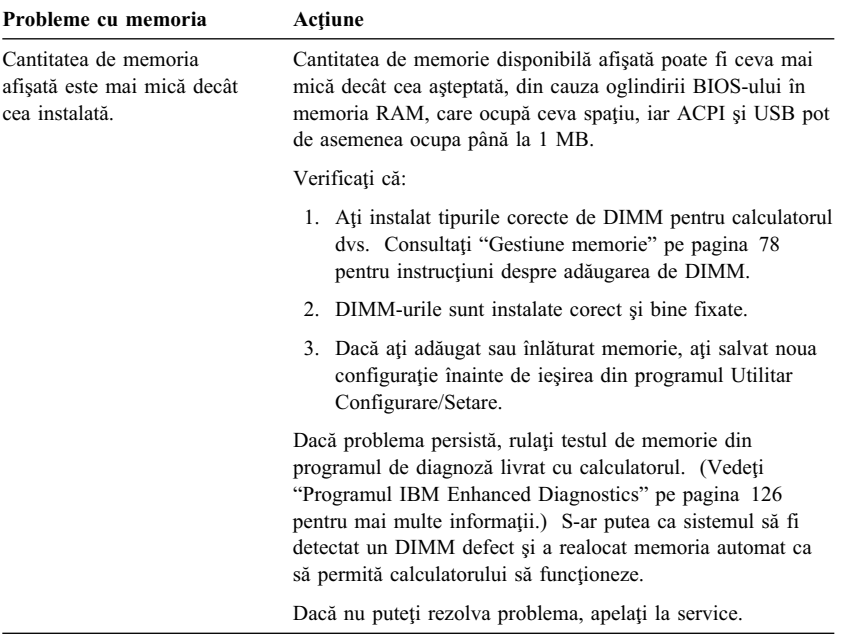

# **Probleme cu opţiunea**

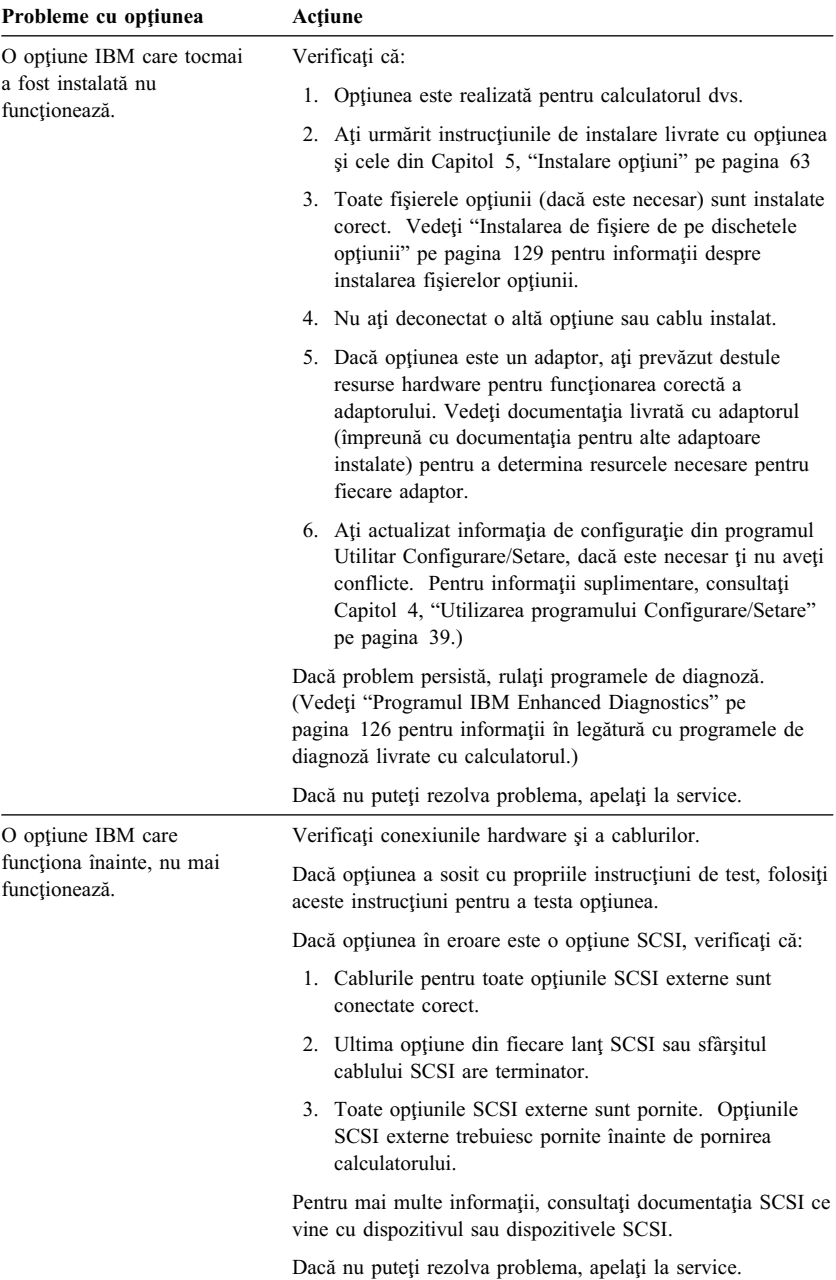

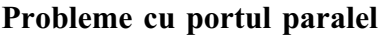

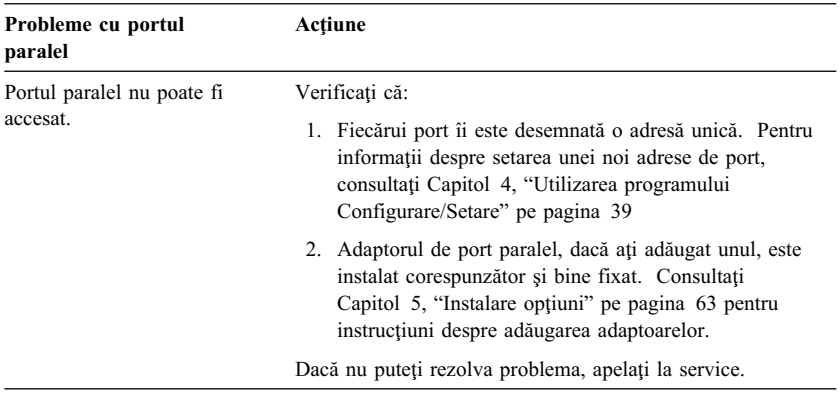

### **Probleme cu portul serial**

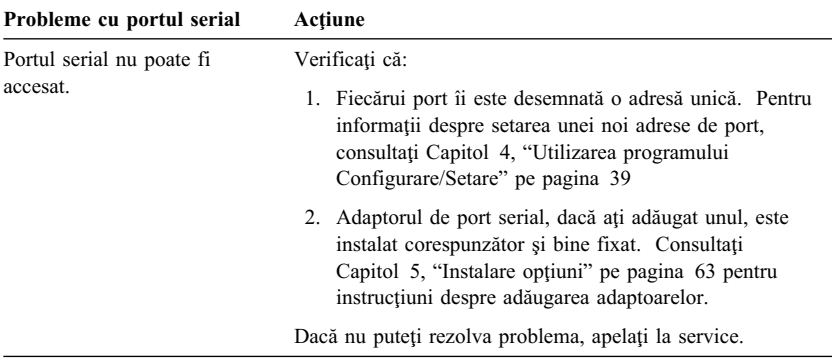

### **Probleme cu imprimanta**

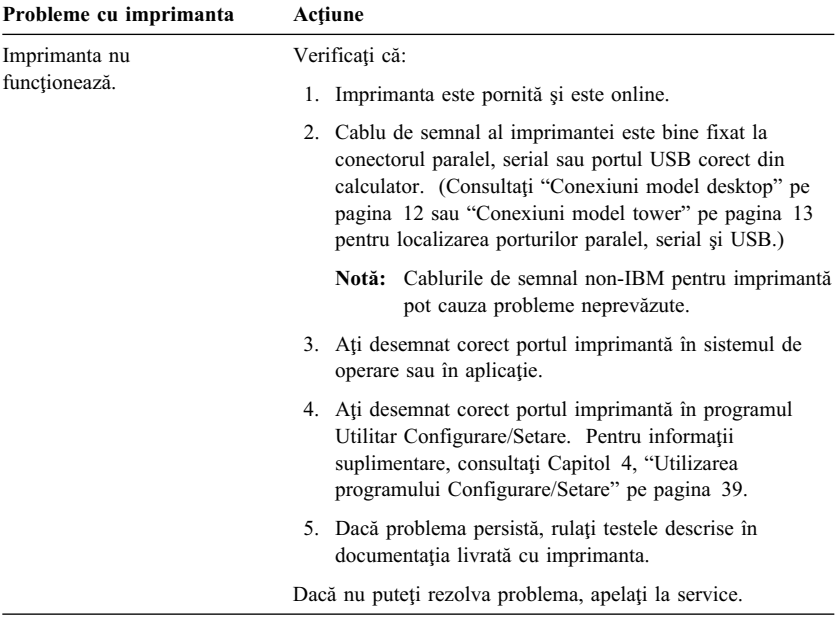

# **Probleme software**

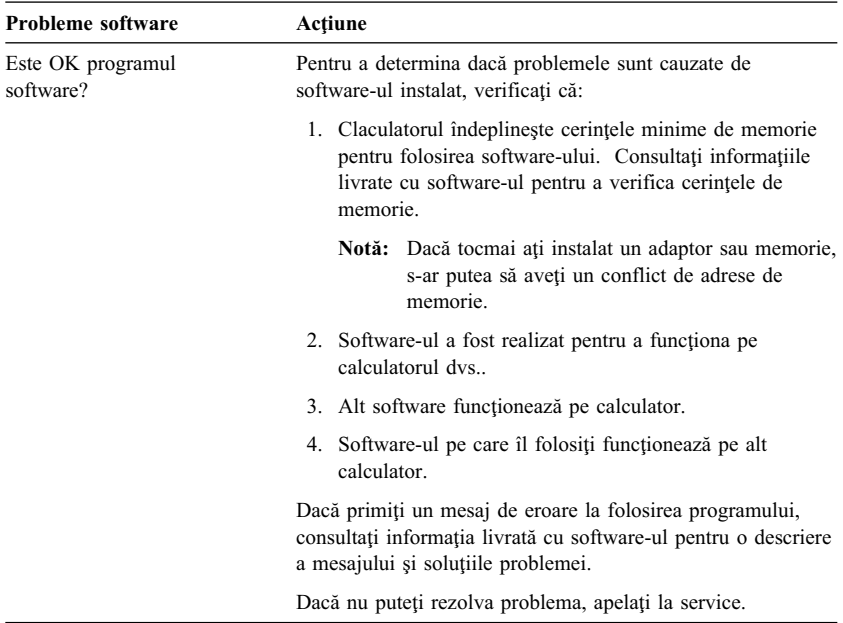

## **Probleme port USB (Universal Serial Bus)**

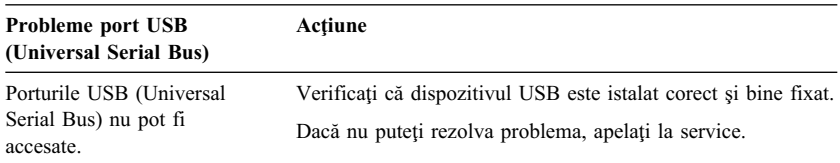

### **Programul IBM Enhanced Diagnostics**

#### **Programul IBM Enhanced Diagnostics este disponibil pe:**

- **¹** *CD recuperare produs* **care vine cu calculatorul care are software preinstalat.**
- **• IBM** *CD Drivere dispozitiv și Diagnostice IBM îmbunătățite* care vine cu **calculatorul fără software preinstalat.**
- **¹** *Discheta IBM Enhanced Diagnostics* **(dacă aţi creat creat una).**

**Puteţi crea o** *Discheta IBM Enhanced Diagnostics* **din:**

- **¹** *CD recuperare produs***.**
- **¹** *CD Drivere dispozitiv şi Diagnostice IBM îmbunătăţite***.**
- **¹ World Wide Web (http://www.ibm.com/pc/support) încărcând imaginea dischetei.**

**Aceste programe de diagnoză reluează independent de sistemul de operare şi ajută la izolarea hardware-ului de software care a fost preinstalat (sau pe care l-aţi instalat) pe hard-disc. Folosiţi IBM Enhanced Diagnostics pentru a diagnostica şi izola problemele hardware.**

**Pentru a porni programul IBM Enhanced Diagnostics de pe** *CD recuperare produs* **sau de pe** *CD Drivere dispozitiv şi Diagnostice IBM îmbunătăţite***, s-ar putea să trebuie să modificaţi secvenţa iniţială de pornire.**

**Pentru a folosi unitatea CD-ROM ca primul dispozitiv de bootare, efectuaţi următoarele:**

- **1. Închideţi sistemul de operare şi opriţi calculatorul.**
- **2. Porniţi calculatorul.**
- **3. Când vedeţi** Press F1 For Configuration/Setup**, apăsaţi tasta F1.**
- **4. Când apare meniul programului Utilitar Configurare/Setare, selectaţi Start Options.**
- **5. Selectaţi Startup Sequence şi apăsaţi Enter.**
- **6. La Ordine de pornire principală (Primary Startup Sequence), selectaţi Primul dispozitiv de bootare (First Startup Device).**
- **7. Reţineţi dispozitivul care este setat ca First Startup Device. Trebuie să refaceţi aceste setări când veţi termina efectuarea testelor.**
- **8. Modificaţi Primul dispoţitiv de bootare (First Startup Device) la CD-ROM.**
- **9. Apăsaţi Esc de două ori pentru a vă întoarce la meniul programului Utilitar Configurare/Setare.**
- **10. Selectaţi Save Settings.**
- **11. Opriţi calculatorul.**

**Pentru a rula diagnoza de pe** *CD recuperare produs***:**

- **1. Introduceţi** *CD recuperare produs* **în unitatea CD-ROM şi porniţi calculatorul.**
- **2. Apare meniul principal (Main).**
- **3. Selectaţi System utilities.**
- **4. Din meniul System utilities, selectaţi Run Diagnostics. Se va porni programul IBM Enhanced Diagnostics.**
- **5. Când încheiaţi rularea programului de diagnosticare, scoateţi CD-ul din unitatea de CD-ROM şi opriţi calculatorul.**
- **6. Dacă aţi modificat secvenţa de bootare refaceţi setarea originală.**

**Pentru a rula diagnoza de pe** *CD Drivere dispozitiv şi Diagnostice IBM îmbunătăţite***:**

- **1. Puneţi** *CD Drivere dispozitiv şi Diagnostice IBM îmbunătăţite* **în unitatea CD-ROM şi porniţi calculatorul.**
- **2. Apare un meniu care are o selecţie de rulare IBM Enhanced Diagnostics.**
- **3. Selectaţi Run IBM Enhanced Diagnostics pentru a porni progarmul IBM Enhanced Diagnostics.**
- **4. Când încheiaţi rularea programului de diagnosticare, scoateţi CD-ul din unitatea de CD-ROM şi opriţi calculatorul.**
- **5. Dacă aţi modificat secvenţa de bootare refaceţi setarea originală.**

**Pentru a încărca ultima versiune a IBM Enhanced Diagnostics de pe site-ul Web IBM şi a crea o dischetă startabilă IBM Enhanced Diagnostics:**

- **1. Mergeţi la http://www.ibm.com/pc/support/ pe World Wide Web.**
- **2. În câmpul Quick Path, introduceţi numărul tipului/modelului calculatorului şi apăsaţi Go.**
- **3. Apăsaţi legătura Downloadable files.**
- **4. Apăsaţi legătura Diagnostics.**
- **5. Apăsaţi legătura către fişierul de sub Downloadable files Diagnostics de la sfârşitul paginii.**
- **6. Apăsaţi legătura la fişierul executabil de sub File Details pentru a încărca fişierul pe discul dvs..**
- **7. Mergeţi la un prompt DOS şi intraţi în directorul unde a fost încărcat fişierul.**
- **8. Introduceţi o dischetă goală de mare capacitate în unitatea de dischetă.**
- **9. Introduceţi următoarele şi apăsaţi Enter:** *numefişier a:* **Unde** *numefişier* **este numele fişierului încărcat de pe Web.**

**Pentru crearea unei dischete IBM Enhanced Diagnostics de pe** *CD recuperare produs***.**

- 1. Dacă programul Access IBM nu este deja pornit, apăsați butonul Start **din Windows; apoi apăsaţi Access IBM.**
- **2. În Access IBM, apăsaţi Start up.**
- **3. În meniul afişat selectaţi Creare dischetă diagnostic (Create a diagnostic diskette) şi urmaţi instrucţiunile de pe ec ran.**

**Fişierul este auto-expandabil şi va fi copiat pe dischetă. Când s-a încheiat copierea aveţi o** *Discheta IBM Enhanced Diagnostics* **bootabilă.**

**Pentru a porni IBM Enhanced Diagnostic folosind discheta:**

- **1. Închideţi sistemul de operare şi opriţi calculatorul.**
- **2. Introduceţi** *Discheta IBM Enhanced Diagnostics* **în unitatea de dischete.**
- **3. Porniţi calculatorul.**
- **4. Urmaţi instrucţiunile ce apar pe ecran. Pentru ajutor, apasaţi F1.**

### **Alte programe de disgnosticare de pe CD-ul Selecţii Software**

*CD selecţii software* **care vine cu calculatorul conţine de asemenea programe de diagnoză proiectate special pentru anumite medii de operare (Windows 95, Windows 98, and Windows NT). Deoarece aceste versiuni lucrează cu sistemul de operare, ele nu testează numai hardware-ul, dar analizează şi unele componente software ale calculatorului. Sunt în special folositoare pentru izolarea problemelor legate de sistemul de operare şi drivere.**

### **Recuperarea dintr-o eroare de actualizare POST/BIOS**

**Dacă alimentarea a fost întreruptă în timp ce se actualiza POST/BIOS (actualizare flash), calculatorul s-ar putea să nu mai pornească corect. Dacă se întâmplă acest lucru, utilizaţi aceeaşi procedură folosită şi la ştergerea parolei pierdute sau uitate pentru a rezolva defec ţiunea. Consultaţi "Ştergerea unei parole pierdute sau uitate" pe pagina 46.**
### **Instalarea de fişiere de pe dischetele opţiunii**

**Un dispozitiv sau adaptor opţional poate să vină cu o dischetă. Dischetele care sunt incluse în pachetele opţiunii, de obicei conţin fişiere de care sistemul are nevoie pentru a recunoaşte şi a activa opţiunea. Până nu instalaţi fişierele necesare, noul dispozitiv sau adaptor poate genera mesaje de eroare.**

**Dacă dispozitivul opţional vine cu o dischetă, s-ar putea să fie necesar să instalaţi anumite fişiere de configurare (.CFG) sau diagnoză (.EXE sau .COM) de pe dischetă pe hard-disc. Consultaţi documentaţia care vine cu opţiunea pentru a determina dacă este nevoie să instalaţi fişiere.**

## **Înlocuirea bateriei**

**Calculatorul are un tip special de memorie care păstrează data, ora şi setările pentru componentele incluse (built-in), cum ar fi desemnările pentru portul serial şi paralel (configuraţia). Batria păstreză aceste informaţii active, când opriţi calculatorul.**

**Bateria nu necesită încărcare sau întreţinere; totuşi, nici o baterie nu ţine la infinit. Dacă bateria a căzut, data, ora şi informaţiile de configurare (incluzând parolele) se pierd. Un mesaj de eroare este afişat la pornirea calculatorului.**

**Consultaţi "Aviz privind bateria de litiu" pe pagina xiii pentru informaţii de înlocuire a bateriei şi de aruncare a acesteia.**

**Dacă înlocuiţi bateria de litiu originală cu o baterie din metal greu sau având componente din metal greu, ţineţi cont de următoarele consideraţii privitoare la mediul ambiant. Bateriile şi acumulatorii care conţin metale grele nu trebuie aruncate la un loc cu deşeurile menajere obişnuite. Vor fi preluate gratuit de către producător, distribuitor sau de către reprezentanţă, pentru a fi reciclate sau distruse într-o manie ră corespunzătoare.**

**Pentru informaţii suplimentare de predare a bateriei, apelaţi IBM la 1-800-IBM-4333 (1-800-426-4333) în S.U.A. Pentru informaţii în afara S.U.A., contactaţi resseler-ul dvs. IBM sau reprezentantul de marketing.**

**Pentru a înlocui bateria:**

- **1. Opriţi calculatorul şi toate dispozitivele ataşate.**
- **2. Scoateţi din priză cablul de alimentare şi scoateţi carcasa.**

**Consulatţi "Scoaterea carcasei — model desktop" pe pagina 66 sau "Scoaterea carcasei — model tower" pe pagina 70.**

- **3. Localizaţi bateria. Consultaţi eticheta de pe placa sistem din interiorul calculatorului sau "Identificarea componentelor de pe placa sistemului" pe pagina 76.**
- **4. Dacă este necesar înlăturaţi adaptoarele care împiedică accesul la baterie. Consultaţi "Instalarea plăcilor adaptoare — modelul desktop" pe pagina 81 sau "Instalarea plăcilor adaptoare — modelul tower" pe pagina 82 pentru informaţii suplimentare.**
- **5. Scoateţi bateria veche.**

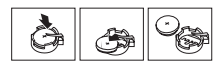

**6. Instalaţi bateria nouă.**

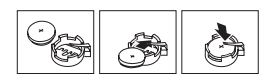

- **7. Repoziţionaţi adaptoarele care au fost scoase pentru a avea acces la baterie. Consultaţi "Instalarea plăcilor adaptoare — modelul desktop" pe pagina 81 sau "Instalarea plăcilor adaptoare — modelul tower" pe pagina 82 pentru instrucţiuni privind înlocuirea adaptoarelor.**
- **8. Puneţi capacul şi introduceţi în priză cablul de alimentare.**
	- **Notă:** Când calculatorul este pornit pentru prima dată după schimbarea bateriei, poate apare un mesaj de eroare. Acest lucru este normal după înlocuirea bateriei.
- **9. Porniţi calculatorul şi toate dispozitivele ataşate.**
- **10. Folosiţi programul Utilitar Configurare/Setare pentru a seta data, ora şi parolele.**
- **11. Predaţi bateria în conformitate cu regulile locale.**

## **Capitol 7. Obţinerea de ajutor, suport tehnic şi informaţii**

**Dacă aveţi nevoie de ajutor, service, asistenţă tehnică sau doriţi doar informaţii despre produsele IBM, veţi descoperi o varietate largă de surse disponibile oferite de IBM.**

**De exemplu, IBM întreţine pagini pe World Wide Web din care puteţi obţine informaţii despre produsele şi serviciile IBM, unde găsiţi ultimele informaţii tehnice şi de unde puteţi transfera drivere pentu dispozitive şi actualizări. Câteva dintre aceste pagini sunt:**

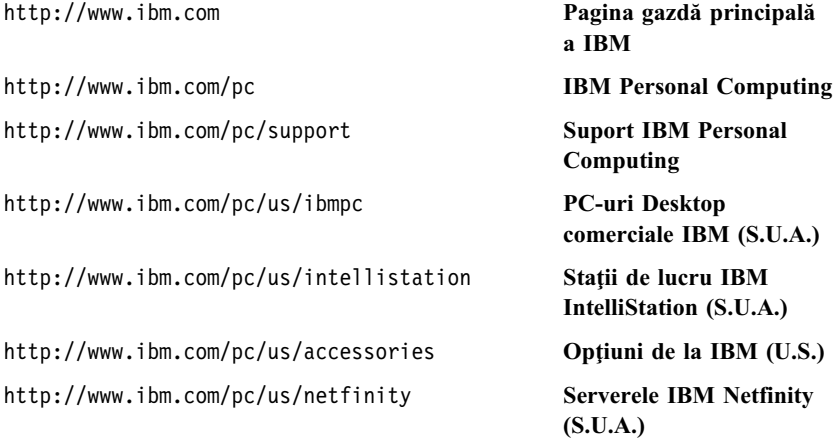

**Puteţi selecta un site Web pentru o anumită ţară din aceste pagini.**

**Ajutorul este disponibil şi prin viziere şi servicii online, precum şi prin fax şi telefon. Această secţiune oferă informaţii despre aceste surse.**

**Serviciile disponibile şi numerele de telefon listate pot fi modificate fără preaviz.** 

### **Suport tehnic**

**Odată cu achiziţionarea unui produs hardware IBM, aveţi acces la un suport tehnic extins. În timpul perioadei de garanţie a produsului hardware IBM, puteţi suna la Centrul de Ajutor pentru calculatoare personale IBM (1-800- 772-2227 în S.U.A.) pentru asistenţă hardware acoperită de Termenii de garanţie IBM (IBM Statement of Warranty). Consultaţi " Obţinerea de ajutor prin telefon" pe pagina 135 pentru numerele de telefon ale Centrelor de Ajutor (HelpCenter) din alte ţări.**

**Următoarele servicii sunt disponibile în perioada de garanţie:**

- **¹ Determinarea problemei Personal avizat este disponibil pentru asistarea dvs. la determinara problemei hardware pe care o aveţi şi la decizia ce trebuie luată este necesar pentru corectarea problemei.**
- **¹ Reparaţia hardware IBM Dacă se determină că problema este generată de hardware IBM aflat în garanţie, este disponibil personal antrenat care să asigure nivelul aplicabil de suport tehnic.**
- **¹ Administrare modificări de inginerie (Engineering change management) - Ocazional, pot să existe modificări ce sunt necesare după ce produsul a fost vândut. IBM sau reseller-ul Dvs., dacă este autorizat de IBM, va realiza înlocuiri tehnice (Engineering Changes - EC) aplicabile hardware-ului Dvs.**

Păstrati proba de achizitionare pentru a obtine suportul pentru garantie.

Vă rugăm să aveți la îndemână următoarele informații când sunati:

- **¹ Tipul şi modelul echipamentului**
- **¹ Numerele de serie ale produselor hardware IBM**
- **¹ Descrierea problemei**
- **¹ Cuvintele exacte ale eventualelor mesaje de eroare**
- **¹ Informaţii despre configuraţia hardware şi software**

**Dacă este posibil, staţi în faţa calculatorului atunci când sunaţi.**

**Următoarele puncte nu sunt acoperite:**

**¹ Înlocuirea sau utilizarea părţilor care nu aparţin lui IBM sau părţilor negarantate de IBM** 

Notă: Toate componentele garantate conțin un identificator de 7 caractere în formatul IBM FRU XXXXXXX.

- **¹ Identificarea surselor de probleme software**
- **¹ Configurarea BIOS-ului ca parte a unei instalări sau actualizări**
- **¹ Schimbări, modificări sau actualizări ale driverelor de dispozitiv**
- **¹ Instalarea şi întreţinerea sistemelor de operare în reţea (NOS)**
- **¹ Instalarea şi întreţinerea programelor aplicaţii**

**Consultaţi garanţia pentru hardware IBM pentru a avea o expunere clară a acordurilor de garanţie ale IBM.**

### **Înainte de a solicita suport tehnic**

**Multe probleme cu calculatorul pot fi rezolvate fără asistenţă externă, utilizând ajutorul online sau consultând documentaţia online sau tipărită care soseşte odată cu calculatorul sau cu software-ul. De asemenea, citiţi informaţiile din fişierele README care însoţesc software-ul.**

**Majoritatea calculatoarelor, sistemelor de operare şi programelor aplicaţii sunt însoţite de documentaţii care conţin proceduri de depanare explicaţii privind mesajele de eroare. Documentaţia pe care o primiţi odată cu calculatorul conţine şi informaţii despre testele de diagnosticare pe care le puteţi efectua.**

**Dacă obţineţi un cod de eroare POST când porniţi calculatorul, consultaţi tabelele cu mesajele de eroare POST din documentaţia pentru hardware. Dacă nu obţineţi un cod de eroare POST, dar suspectaţi o problemă hardware, consultaţi informaţiile de depanare din documentaţia pentru hardware şi efectuaţi testele de diagnosticare.**

**Dacă suspectaţi o problemă software, consultaţi documentaţia (inclusiv fişierele README) sistemului de operare sau a programului apli caţie.**

### **Obţinerea de suport tehnic pentru clienţi**

**Achiziţionarea unui produs hardware PC IBM vă oferă ajutor standard şi suport tehnic pe perioada de garanţie. Dacă aveţi nevoie de suport şi servicii suplimentare, sunt disponibile o vastă varietate de servicii extinse care pot fi achiziţionate şi care se adresează aproape oricărei necesităţi.**

### **Utilizarea World Wide Web**

**Pe World Wide Web, site-ul Web IBM Personal Computing conţine informaţii actualizate despre produsele şi suportul pentru calculatoare le personale IBM. Adresa paginii gazdă a IBM Personal Computing este:**

http://www.ibm.com/pc

**Puteţi găsi informaţii despre suportul tehnic pentru produsele IBM, incluzând opţiunile oferite, pe pagina destinată Suportului pentru calculatoare personale IBM, la:**

http://www.ibm.com/pc/support

**Dacă selectaţi Profile din pagina pentru suport, puteţi crea o pagină pentru suport personalizată, specifică hardware-ului Dvs., completată cu Întrebări Frecvente (Frequently Asked Questions), Informaţii despre componente, Secrete şi ponturi tehnice şi Fişiere transferabile. Veţi avea informaţiile**

**necesare, toate într-un singur loc. În plus, puteţi alege să primiţi notificări e-mail atunci când apar informaţii noi despre produsele Dvs. înregistrate. Puteţi accesa şi conferinţe despre suport online, care sunt site-uri comunitare monitorizate de echipa de suport tehnic a IBM.**

**Pentru informaţii despre anumite produse pentru Calculatoare personale, vizitaţi următoarele pagini:**

 http://www.ibm.com/pc/us/intellistation http://www.ibm.com/pc/us/ibmpc http://www.ibm.com/pc/us/netfinity http://www.ibm.com/pc/us/thinkpad http://www.ibm.com/pc/us/accessories http://www.direct.ibm.com/content/home/en\_US/aptiva

**Puteţi selecta un site Web pentru o anumită ţară din aceste pagini.**

### **Utilizarea serviciilor de suport electronice**

**Dacă aveţi un modem, puteţi obţine ajutor de la câteva servicii populare. Avizierele şi serviciile de informaţiile online asigură asistenţă prin zonele de mesaje întrebare-răspuns, camere virtuale de discuţii în direct, baze de date consultabile şi multe altele.**

Sunt disponibile informatii tehnice pentru o gamă largă de subiecte, cum ar fi:

- **¹ Setarea şi configurarea hardware**
- **¹ Software preinstalat**
- **¹ OS/2, DOS şi Windows**
- **¹ Reţele**
- **¹ Comunicaţii**
- **¹ Multimedia**

**În plus, sunt disponibile şi cele mai recente actualizări ale driverelor de dispozitive.**

**Sistemul Bulletin Board System (BBS) IBM poate fi găsit 24 de ore pe zi, 7 zile pe săptămână. Sunt suportate pentru modem viteze de maxim 14 400 baud. Pot fi percepute taxe pentru convorbiri telefonice pe distanţă mare. Pentru a accesa BBS IBM:**

- **¹ În S.U.A., sunaţi la 1-919-517-0001.**
- **¹ În Canada:**
	- **– În Montreal, sunaţi la 514-938-3022.**
- **– În Toronto, sunaţi la 905-316-4255 sau la 416-956-7877.**
- **– În Vancouver, sunaţi la 604-664-6464.**

**Serviciile comerciale online, precum America Online (AOL), conţin informaţii despre produsele IBM. (Pentru AOL, utilizaţi "Salt la" cuvântul cheie IBM Connect.)**

### **Obţinerea de informaţii prin fax**

**Dacă aveţi un telefon cu ton şi acces la un fax, în S.U.A. şi Canada puteţi obţine prin fax informaţii despre marketing şi informaţii tehnice în legătură cu multe subiecte, incluzând hardware, sisteme de operare şi reţele locale (LAN-uri). Puteţi suna la Sistemul fax automat IBM 24 de ore pe zi, 7 zile pe săptămână. Urmaţi instrucţiunile înregistrate şi informaţiile solicitate vă vor trimise prin fax.**

**Pentru a accesa Sistemul fax automat IBM, efectuaţi următoarele:**

- **¹ În S.U.A., sunaţi la 1-800-426-3395.**
- **¹ În Canada, sunaţi la 1-800-465-3299.**

### **Obţinerea de ajutor online**

**Apelul Online (Online Housecall) este un instrument de comunicaţie la distanţă care permite unui reprezentant IBM responsabil cu suportul tehnic să acceseze PC-ul Dvs. prin modem. Multe probleme pot fi diagnosticate şi corectate rapid şi uşor de la distanţă. În afară de un modem, este necesar un program aplicaţie de acces la distanţă. Acest serviciu nu este disponibil pentru servere. Acest serviciu poate fi taxat, în funcţie de cerere.**

**Pentru mai multe informaţii privind configurarea PC-ului Dvs. pentru Apel Housecall:**

- **¹ În S.U.A., sunaţi la 1-800-772-2227.**
- **¹ În Canada, sunaţi la 1-800-565-3344.**
- **¹ În toate celelalte ţări, contactaţi reseller-ul sau reprezentantul de marketing IBM.**

### **Obţinerea de ajutor prin telefon**

**În perioada de garanţie, puteţi obţine ajutor şi informaţii prin telefon prin intermediul Centrului de Ajutor PC IBM (HelpCenter). Există reprezentanţi experţi pentru suportul tehnic care să vă asiste în privinţa întrebărilor pe care le puteţi avea în legătură cu următoarele:**

- **¹ Setarea calculatorului şi monitorului IBM**
- **¹ Instalarea şi setarea opţiunilor IBM achiziţionate de la IBM sau de la un reseller IBM**
- **¹ suport sistem-operare-preinstalat pentru 30 de zile**
- **¹ Aranjarea suportului (on-site sau carry-in)**
- **¹ Aranjarea pentru transportul nocturn al componentelor care se pot înlocui**

**În plus, dacă aţi achiziţionat un Server PC IBM sau un Server Netfinity IBM, aveţi drept la suportul de început IBM timp de 90 de zil e de la instalare. Acest serviciu oferă asistenţă pentru:**

- **¹ Setarea sistemului de operare în reţea**
- **¹ Instalarea şi configurarea plăcilor de interfaţă**
- **¹ Instalarea şi configurarea plăcilor de reţea**

**Vă rugăm să aveţi la îndemână următoarele informaţii când sunaţi:**

- **¹ Tipul şi modelul echipamentului**
- **¹ Numerele de serie ale calculatorului, monitorului şi alte componente, sau dovada de cumpărare**
- **¹ Descrierea problemei**
- **¹ Cuvintele exacte ale eventualelor mesaje de eroare**
- **•** Informatii despre configuratia hardware si software a sistemului Dvs.

**Dacă este posibil, staţi în faţa calculatorului atunci când sunaţi.**

**În S.U.A. şi Canada aceste servicii sunt disponibile 24 de ore pe zi, 7 zile pe săptămână. În Marea Britanie, aceste servicii sunt disponibile de luni până vineri, de la 9:00 a.m. până la 6:00 p.m.**<sup>2</sup>

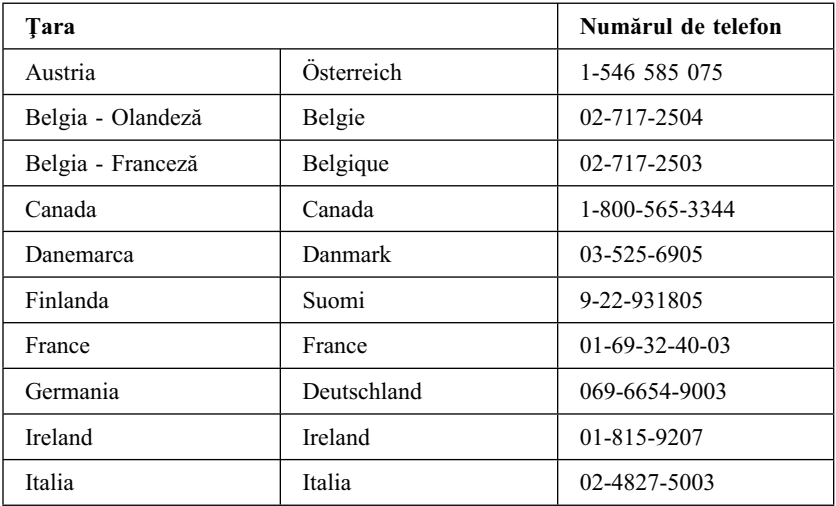

<sup>&</sup>lt;sup>2</sup> Timpul de răspuns variază în funcție de numărul și de complexitatea apelurilor primite.

**<sup>136</sup>** Ghidul utilizatorului PC 300PL şi PC 300GL

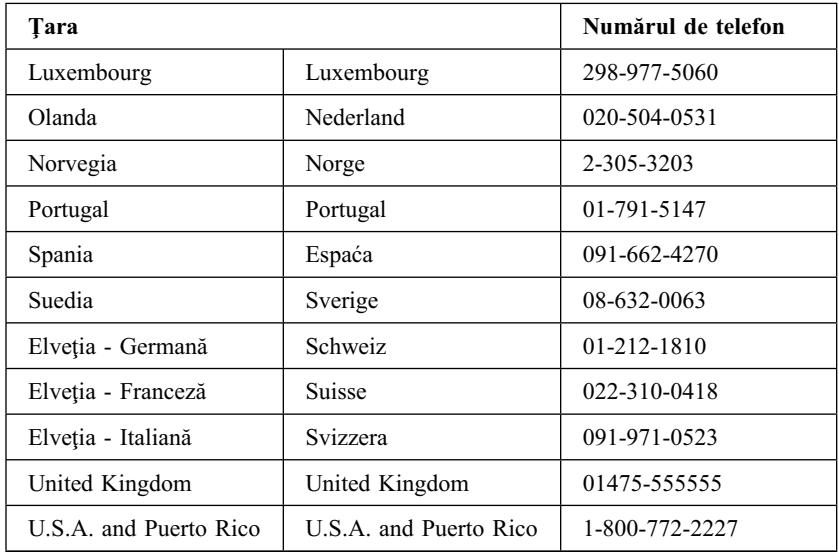

**În toate celelalte ţări, contactaţi reseller-ul sau reprezentantul de marketing IBM.**

### **Obţinerea de ajutor pe plan mondial.**

**Dacă călătoriţi cu calculatorul Dvs. sau trebuie să-l mutaţi într-o altă ţară, vă puteţi înscrie pentru Suportul de garanţie internaţional. Când vă veţi înscrie la Biroul pentru suport de garanţie internaţional, veţi primi un Certificat de suport de garanţie internaţional, care este recunoscut pe plan mondial, oriunde IBM sau reseller-ii IBM vând şi asigură suportul pentru produsele PC IBM.**

**Pentru informaţii suplimentare sau pentru înregistrare la Suportul de garanţie internaţional:**

- **¹ În S.U.A. sau Canada, sunaţi la 1-800-497-7426.**
- **¹ În Europa, sunaţi la 44-1475-893638 (Greenock, Marea Britanie).**
- **¹ În Australia şi Noua Zeelandă, sunaţi la 61-2-9354-4171.**

**În toate celelalte ţări, contactaţi reseller-ul sau reprezentantul de marketing IBM.**

### **Servicii suplimentare de achiziţionare**

**În timpul şi după perioada de garanţie, puteţi achiziţiona servicii adiţionale, precum suport pentru hardware IBM şi hardware purtând altă marcă, sisteme de operare şi programe aplicaţii; setare şi configurare reţea; servicii de reparaţie pentru hardware actualizat sau extins; şi instalaţii personale. Disponibilitatea şi denumirea serviciului s-ar putea să varieze în funcţie de ţară.**

### **Linie de suport PC îmbunătăţit**

**Suportul PC îmbunătăţit este disponibil pentru calculatoare IBM mobile şi desktop care nu sunt conectate la o reţea. Suportul tehnic este oferit pentru calculatoarele IBM, pentru componentele opţionale IBM şi având altă marcă, pentru sistemele de ope rare şi pentru programele aplicaţii din lista de produse pentru care se asigură suport.**

**Acest serviciu include suport tehnic pentru:**

- **¹ Instalarea şi configurarea calculatorului IBM care nu mai este în garanţie**
- **•** Instalarea și configurarea componentelor opționale neaparținând de IBM **în calculatoarele**
- **¹ Utilizarea sistemelor de operare IBM în calculatoare IBM şi de altă marcă**
- **¹ Utilizarea programelor aplicaţii şi a jocurilor**
- **¹ Reglarea performanţelor**
- **¹ Instalarea driverelor de dispozitiv de la distanţă**
- **¹ Setarea şi utilizarea dispozitivelor multimedia**
- **¹ Identificarea problemelor sistemului**
- **•** Interpretarea documentatiei

**Puteţi achiziţiona acest serviciu pe bază de apel telefonic, ca un pachet cu incidenţe multiple sau sub formă de contract anual având o limită de 10 incidenţe. Pentru informaţii suplimentare despre achiziţionarea Suportului PC îmbunătăţit, consultaţi "Comandarea serviciilor linii suport tehnic" pe pagina 139.**

### **linia de suport hardware şi sistem de operare cu numărul 900**

**În S.U.A., dacă preferaţi să obţineţi suport tehnic sub forma plăţii imediate, puteţi folosi linia de suport tehnic cu numărul de tel efon 900. Linia de suport 900 oferă suport pentru produsele IBM care nu mai sunt în perioada de garanţie.**

Pentru a accesa acest suport tehnic, sunati la 1-900-555-CLUB (2582). Vi se va **transmite cuantumul taxei pe minut.**

### **Linia pentru suport reţea şi servere**

**Suportul pentru reţea şi servere este disponibil pentru reţele simple sau complexe constând din servere şi staţii de lucru IBM care utilizează sisteme de operare în reţea importante. În plus, se asigură suport pentru multe plăci adaptoare neaparţinând IBM şi pentru plăci de interfaţă reţea.**

**Acest serviciu include toate componentele Liniei de suport PC îmbunătăţit, plus:**

- **¹ Instalarea şi configurarea staţiilor de lucru client şi serverelor**
- **¹ Identificarea problemelor sistemului şi corectarea problemelor de pe client sau de pe server**
- **¹ Utilizarea sistemelor de operare în reţea IBM şi ne-IBM**
- **¹ Interpretarea documentaţiei**

**Puteţi achiziţiona acest serviciu pe bază de apel telefonic, ca un pachet cu incidenţe multiple sau sub formă de contract anual având o limită de 10 incidenţe. Pentru informaţii suplimentare despre achiziţionarea Suportului pentru reţea şi servere, consultaţi "Comandarea serviciilor linii suport tehnic."**

### **Comandarea serviciilor linii suport tehnic**

**Serviciile Linie suport PC îmbunătăţit şi Linie suport reţea şi servere sunt disponibile pentru produse din lista de produse pentru care se asigură suport tehnic. Pentru a primi o listă de produse pentru care se asigură suport tehnic:**

- **¹ În S.U.A.:**
	- **1. Sunaţi la 1-800-426-3395.**
	- **2. Selectaţi numărul de document 11683 pentru suport reţea şi servere.**
	- **3. Selectaţi numărul de document 11682 pentru suport PC îmbunătăţit.**
- **¹ În Canada, contactaţi IBM Direct la 1-800-465-7999, sau:**
	- **1. Sunaţi la 1-800-465-3299.**
	- **2. Selectaţi catalogul HelpWare.**
- **¹ În toate celelalte ţări, contactaţi reseller-ul sau reprezentantul de marketing IBM.**

**Pentru informaţii suplimentare sau pentru achiziţionarea acestor servicii:**

- **¹ În S.U.A., sunaţi la 1-800-772-2227.**
- **¹ În Canada, sunaţi la 1-800-465-7999.**
- **•** În toate celelalte tări, contactati HelpCenter.

### **Servicii de reparaţii şi garanţie**

**Puteţi actualiza suportul de garanţie hardware standard sau îl puteţi prelungi şi după perioada de garanţie.**

**Actualizările garanţiei în S.U.A. includ:**

**¹ De la suport carry-in la suport on-site**

**Dacă garanţia Dvs. oferă suport de reparaţie carry-in, puteţi trece la suport de reparaţie on-site, standard sau premium. Actualizarea standard oferă un angajat pregătit în următoarea zi lucrătoare (de la 9 a.m. până la 5 p.m., ora locală, de luni până vineri). Actualizarea premium oferă un răspuns în aproximativ 4 ore, 24 de ore pe zi, 7 zile pe săptămână.**

**¹ De la suport on-site la suport on-site premium**

Dacă garantia oferă suport on-site, puteți trece la suport on-site premium **(răspuns on-site în aproximativ 4 ore, 24 de ore pe zi, 7 zile pe săptămână).**

**De asemenea, puteţi prelungi garanţia. Serviciile de garanţie şi reparaţii oferă o varietate de opţiuni de întreţinere post-garanţie, inclusiv Acordurile de întreţinere Thi nkPad EasyServ. Disponibilitatea serviciilor variază în funcţie de produs.**

Pentru informatii suplimentare despre actualizările și prelungirile garantiei:

- **¹ În S.U.A., sunaţi la 1-800-426-4968.**
- **¹ În Canada, sunaţi la 1-800-465-7999.**
- **¹ În toate celelalte ţări, contactaţi reseller-ul sau reprezentantul de marketing IBM.**

### **Comandarea publicaţiilor**

**Publicaţii adiţionale pot fi achiziţionate de la IBM. Pentru o listă a publicaţiilor existente în ţara Dvs.:**

- **¹ În S.U.A., Canada şi Porto Rico, sunaţi la 1-800-879-2755.**
- **¹ În alte ţări, contactaţi reseller-ul sau reprezentantul de marketing IBM.**

## **Anexă A. Utilizarea CD-ului cu selecţii software**

Folosiţi informaţiile din această anexă daca doriţi sa instalaţi sau să reinstalaţi software de pe *CD selecţii software*.

**Important:** Trebuie să aveţi instalat Microsoft Internet Explorer 4.0 sau mai nou pentru a rula *CD selecţii software*.

### **Componentele CD-ului**

*CD selectii software* contine aplicatii, programe de diagnostic și alt software de suport pentru Windows 95, Windows 98 şi Windows NT Workstati on 4.0.

#### **Note:**

- 1. *CD selecţii software* nu conţine sisteme de operare. Înainte de a folosi CD-ul, trebuie sa aveţi instalat sistemul de operare pe calculator.
- 2. Nu tot software-ul este disponibil pentru orice sistem de operare. Consultaţi *CD selecţii software* pentru a afla ce programe sunt disponibile pentru sistemul dvs. de operare.
- 3. Driverele dispozitiv sunt disponibile numai pe *CD recuperare produs* sau *CD Drivere dispozitiv şi Diagnostice IBM îmbunătăţite*. Acestea nu se află pe *CD selecţii software*.

Puteţi folosi CD pentru:

- Instalarea de produse software direct de pe CD pentru modele echipate cu o astfel de unitate.
- ¹ Crea o imagine a *CD selecţii software* pe hard disc-ul local sau pe un disc din reţeaua locală şi să instalaţi produsele software de pe acea imagine.
- Crea dischete pentru produse software care nu pot fi instalate de pe CD și instalaţi produsele de pe dischetă.

*CD selecţii software* are o interfaţă grafică uşor de utilizat şi proceduri de instalare automate pentru majoritatea produselor. Acesta are de asemenea sisteme de ajutor ce descriu componentele CD-ului.

Programele de pe *CD selecţii software* sunt licenţiate dupa termenii şi condiţiile din acordul IBM International License Agreement for Non-Warranted Programs, ce este disponibil prin Access IBM. (Consultați *Despre Software-ul Dvs.* pentru informații suplimentare despre citirea acordului de licente.)

## **Pornirea CD-ului**

Pentru a folosi *CD selecţii software*, introduceţi Cd-ul în unitatea de CD-ROM. Programul Selecţii software porneşte automat în cazul în care componenta de auto-pornire nu este dezactivată.

Dacă componenta de auto-pornire este dezactivată:

- 1. Selectaţi butonul **Start** din Windows apoi selectaţi **Run**.
- 2. Tastaţi *e:\swselect.exe* unde *e* reprezintă litera unităţii CD-ROM.
- 3. Apăsaţi Enter. Apare meniul Selecţii software.
- 4. Selectați opțiunea dorită; apoi urmați instrucțiunile de pe ecran.

sau

- 1. În Access IBM, selectaţi **Personalizare (Customize)**. Pentru informaţii despre Access IBM, consultaţi *Despre Software-ul Dvs.*.)
- 2. În meniul Personalizare (Customize), selectaţi **Instalare Software (Install Software)**.
- 3. Când vi se cere, introduceţi *CD selecţii software* în unitatea de CD-ROM.

Dupa instalarea unui program, îl puteţi accesa prin opţiunea Programs din meniul Windows Start. Pentru majoritatea programelor, documentația de suport este încorporată în sistemul de Ajutor online; pent ru unele, este asigurată şi documentaţia online.

Pentru mai multe informații despre *CD selecții software*, consultați manualul *Despre Software-ul Dvs.* care vine cu calculatorul.

# **Anexă B. Înregistrări calculator**

Această anexă conţine formulare pentru înregistrarea informaţiilor despre calculatorul Dvs., care pot fi utile în caz că vă decideţi să instalaţi hardware adițional sau dacă aveți nevoie vreodată de suport tehnic pentru calculatorul Dvs.

### **Numere de serie**

Înregistraţi şi reţineţi următoarele informaţii.

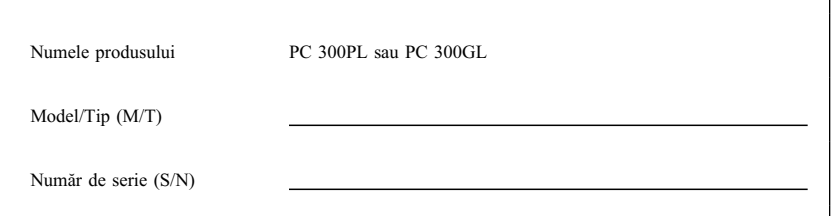

Numerele modelului şi tipului (M/T) şi numărul de serie (S/N) al calculatorului Dvs. sunt localizate pe spatele calculatorului.

## **Înregistrări dispozitiv**

Utilizaţi următoarele tabele pentru a păstra o înregistrare a opţiunilor din interiorul sau ataşate la calculatorul Dvs. Aceste informații pot fi de ajutor atunci când instalaţi opţiuni adiţionale sau dacă aveţi vreodată nevoie de suport tehnic pentru ca lculatorul Dvs.

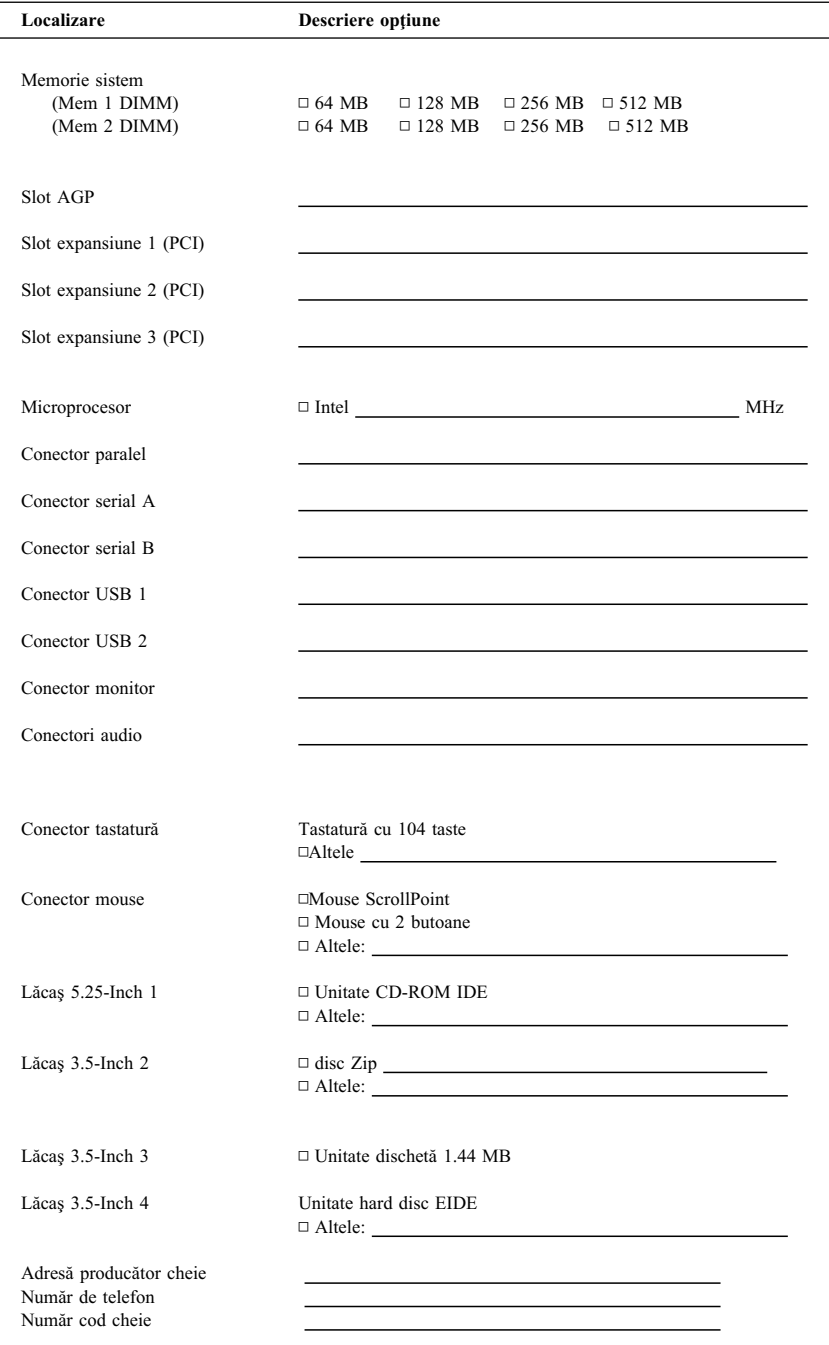

## **Anexă C. Garanţii şi avize ale produselor**

Această anexă include garanţii, mărci comerciale şi avize ale produselor.

### **Declaraţii de garanţie**

Declaratiile de garanție constau din două părți: Partea 1 și Partea 2. Partea 1 variază în functie de tară. Partea 2 este aceeasi pentru ambele declaratii. Fiti siguri că cititi atât Partea 1 care se aplică țării Dvs. cât și Partea 2.

- ¹ **Statele Unite, Porto Rico şi Canada (Z125-4753-05 11/97)** (Partea 1 - Acorduri generale la pagina 145)
- ¹ **Universal, cu excepţia Canadei, Porto Rico, Turciei şi Statelor Unite (Z125-5697-01 11/97)** (Partea 1 - Acorduri generale la pagina 149)
- ¹ **Acorduri universale unice pentru o ţară** (Partea 2 - Acorduri unice pentru o ţară la pagina 152)

## **Termenul IBM pentru garanţie limitată pentru Statele Unite, Porto Rico şi Canada (Partea 1 - Termeni generali)**

tară' cele din Partea 1'

*Această Declaraţie de garanţie limitată include Partea 1 - Acorduri generale şi Partea 2 - Acorduri unice pentru o ţară.* **Acordurile din Partea 2 le pot înlocui sau modifica pe***. Garanţiile asigurate de IBM în această Declaraţie de garanţie limitată se aplică numai pentru echipamentele achiziţionate pentru propiul uz şi nu pentru recomercializare, de la IBM sau de la reseller-ul Dvs. Termenul "Echipament" desemnează un echipament IBM, componentele, modificările, îmbunătăţirile, elementele sau accesoriile sale, sau orice combinaţie a acestora. Termenul "Echipament" nu include programele software, indiferent dacă acestea sunt preinstalate pe echipament, instalate ulterior sau altfel. Dacă IBM nu specifică altfel, următoarele garanţii se aplică numai în ţara din care achiziţionaţi echipamentul. Această Declaraţie de garanţie nu afectează nici un drept al consumatorilor care nu poate fi anulat sau limitat printr-un contract. Dacă aveţi întrebări, contactaţi IBM sau reseller-ul Dvs.*

**Echipament -** PC 300PL Tip 6565 şi PC 300GL Tipurile 6563, 6564 şi 6574

**Perioadă de garanţie\* -** Componente: Trei (3) ani Utilizare: Un (1) an

IBM va asigura suportul tehnic gratuit al garanției pentru:

- 1. componente si utilizare în primul an al perioadei de garantie
- 2. numai pentru componente, prin înlocuire, în al doilea şi al treilea an al perioadei de garanţie.

IBM va percepe o taxă pentru activitatea de reparare sau de înlocuire.

*\*Contactaţi unitatea de la care aţi achiziţionat produsul pentru informaţii despre suportul tehnic pentru* garanție. Anumite echipamente IBM pot avea suport tehnic pentru garanție On-site, în funcție de țara în *care se asigură suportul.*

#### **Garanţia IBM pentru echipamente**

IBM garantează că fiecare echipament 1) nu prezintă defecte ale materialelor componente sau defecte de productie și 2) respectă Specificațiile oficiale publicate ale IBM. Perioada de garanție pentru un echipament este o perioadă fixă specificată, începând de la data instalării. Data prezentă pe documentele de vânzare reprezintă data instalării, în caz că IBM sau reseller-ul nu specifică altceva.

Pe perioada de garanție IBM sau reseller-ul Dvs., dacă este atestat de IBM să asigure suportul tehnic pentru garantie, va asigura serviciile de reparare sau de schimbare pentru echipament, fără nici o taxă, conform cu tipul de suport desemnat pentru respectivul echipament şi va administra şi instala modificările tehnice care se aplică echipamentului.

Dacă un echipament nu funcționează conform garanției în timpul perioadei de garanție, iar IBM sau reseller-ul Dvs. nu pot fie 1) să realizeze acest lucru sau 2) să îl înlocuiască cu unul care este cel putin echivalent din punct de vedere functional, îl puteți returna unității de la care l-ați achiziționat și veți primi înapoi banii. Echipamentul primit poate să nu fie nou, dar va funcționa bine.

#### **Limitele garanţiei**

Garanţia nu acoperă reparaţia sau înlocuirea unui echipament ca urmare a utilizării improprii, a unui accident, a unei modificări, a unui mediu de operare sau fizic nepotrivit, a întreţinerii improprii, sau a unei defectiuni cauzate de către un produs pentru care IBM nu este responsabil. Garanția este anulată de înlăturarea sau alterarea etichetelor de identificare de pe echipament sau de pe componente.

**ACESTE GARANŢII REPREZINTĂ GARANŢIILE DVS. EXCLUSIVE ŞI ÎNLOCUIESC TOATE CELELALTE GARANŢII SAU CONDIŢII, INDICATE EXPRES SAU IMPLICITE, INCLUZÂND, DAR NEFIIND LIMITATE LA ACESTEA, GARANŢIILE SAU CONDIŢIILE DE COMERCIALIZARE ŞI CELE PRIVIND CALITĂŢILE SPECIFICATE ÎNTR-UN ANUMIT SCOP. ACESTE GARANŢII VĂ CONFERĂ ANUMITE DREPTURI LEGALE ŞI PUTEŢI DEŢINE ŞI ALTE DREPTURI CARE VARIAZĂ ÎN FUNCŢIE DE LEGISLAŢIE. UNELE LEGISLAŢII NU PERMIT EXCLUDEREA SAU LIMITAREA GARANŢIILOR EXPRESE SAU IMPLICITE, ASTFEL CĂ EXCLUDERILE SAU LIMITĂRILE DE MAI SUS S-AR PUTEA SĂ NU FIE APLICABILE ÎN CAZUL DVS. ÎN ACEST CAZ, ACESTE GARANŢII SUNT LIMITATE CA DURATĂ PE**

#### **PERIOADA GARANŢIEI. NICI O GARANŢIE NU SE APLICĂ DUPĂ ACEA PERIOADĂ.**

#### **Elemente neincluse în garanţie**

IBM nu garantează operarea continuă sau fără erori a echipamentului.

În caz că nu se specifică altfel, IBM nu asigură pentru alte echipamente decât cele proprii **NICI UN FEL DE GARANŢIE.**

Orice suport tehnic sau de alt tip asigurat pentru un echipament aflat în garanție, cum ar fi asistența telefonică privind întrebările "cus să (how-to)" și cele referitoare la setarea și instalarea echipamentului, va fi asigurat fără **NICI UN FEL DE GARANŢIE.**

#### **Suport garanţie**

Pentru a obține suport tehnic în garanție pentru echipament, contactați reseller-ul Dvs. sau IBM. În Statele Unite, apelaţi IBM la numărul de telefon 1-800-772-2227. În Canada, apelaţi IBM la numărul de telefon 1-800-565-3344. Vi se poate solicita să prezentați o dovadă de achizitionare.

IBM sau reseller-ul Dvs. asigură anumite tipuri de servicii de reparaţie şi de înlocuire, fie la Dvs. fie la un centru de asistenţă tehnică, pentru a păstra echipamentele, sau pentru a le returna, conform specificaţiilor acestora. IBM sau reseller-ul Dvs. vă vor informa despre tipurile disponibile de suport tehnic pentru un echipament în funcție de țara în care s-a instalat. IBM poate repara sau poate înlocui echipamentul defect după propriile considerații.

Atunci când suportul tehnic pentru garanţie implică înlocuirea unui echipament sau a unei componente, elementul pe care IBM sau reseller-ul îl înlocuiesc devin proprietatea acestora iar elementul care îl înlocuieşte pe cel defect devine proprietatea Dvs. Toate elementele înlocuite trebuie să fie originale şi intacte. Echipamentul primit poate să nu fie nou, dar va opera bine şi cel puţin echivalent din punct de vedere funcţional cu cel înlocuit. Componenta primită preia starea suportului tehnic pentru garanție al celei înlocuite.

Orice componentă, modificare sau actualizare pe care trebuie să o instaleze IBM sau reseller-ul Dvs. trebuie efectuată pe un echipament care este 1) pentru anumite echipamente, echipamentul desemnat, având un anumit număr de serie şi 2) la un nivel tehnic compatibil cu componenta, modificarea sau actualizarea respectivă.

Multe componente, modificări sau actualizări implică eliminarea și înapoierea unor părți către IBM. O componentă care înlocuieşte o alta va prelua starea suportului tehnic pentru garanţie a componentei înlocuite.

Înainte ca IBM sau reseller-ul Dvs. să înlocuiască o componentă, trebuie să acceptaţi eliminarea tuturor componentelor, părţilor, opţiunilor, modificărilor şi echipamentelor conectate care nu se află sub garanție.

De asemenea, sunteţi de acord

- 1. să garantaţi că echipamentul nu prezintă nici o obligaţie sau restricţie legală care să interzică înlocuirea sa;
- 2. să obţineţi autorizaţia proprietarului pentru exercitarea suportului tehnic de către IBM sau de către reseller-ul Dvs. asupra unui echipament care nu este al Dvs.; şi
- 3. unde se aplică acest lucru, înainte de asigurarea suportului tehnic
	- a. urmaţi procedurile de determinare a problemei, de analiză a problemei şi pe cele de solicitare a suportului tehnic pe care le oferă IBM sau reseller-ul Dvs.,
	- b. asiguraţi toate programele, datele şi capitalurile de pe echipament,
- c. oferiti pentru IBM sau pentru reseller-ul Dvs. acces suficient, liber si sigur la locul Dvs. de lucru pentru a le permite acestora să își îndeplinească obligațiile, și
- d. informaţi IBM sau reseller-ul Dvs. despre schimbările privind amplasarea echipamentului.

IBM este răspunzător pentru pierderea sau distrugerea echipamentului cât timp se află 1) în posesia IBM sau 2) în tranzit în cazul în care IBM este responsabil cu transportul.

Nici IBM şi nici reseller-ul nu sunt răspunzători pentru nici una din informaţiile confidenţiale, păstrate în proprietate sau personale aflate în echipamentul pe care îl returnaţi la IBM sau la reseller, indiferent de motiv. Ar trebui să eliminaţi toate aceste informaţii din echipament înainte de returnarea sa.

#### **Stare producţie**

Fiecare echipament IBM este realizat din componente noi sau atât din componente noi cât şi folosite. În unele cazuri, echipamentul p oate să nu fie nou şi poate să fi fost instalat anterior. Indiferent de modul de realizare a echipamentului, se aplică termenii de g aranție corespunzători.

#### **Limitare răspundere**

Pot apare circumstanţe în care, datorită unei precizări din partea IBM sau datorită unui alt drept, să fiți îndreptățit să recuperați daunele de la IBM. Într-o astfel de situație, indiferent de motivul pentru care sunteţi îndreptăţit să solicitaţi daune de la IBM (incluzând întreruperea relaţiilor, neglijenţa, relatarea greşită sau alt contract sau revendicare falsă), IBM este răspunzător numai pentru

- 1. daune privind răni corporale (inclusiv decesul) şi daune aduse proprietăţii reale şi proprietăţii personale materiale; şi
- 2. suma oricăror alte daune directe, până la maxim U.S. \$100,000 (sau echivalentul în monedă locală) sau taxele (pentru repetare, se aplică taxele pe 12 luni) pentru echipamentul care este subiectul revendicării.

Această limită se aplică şi furnizorilor IBM şi reseller-ului Dvs. Acesta este maximul pentru care IBM, furnizorii săi şi reseller-ul Dvs. sunt responsabili în mod colectiv.

**IBM NU ESTE RESPONSABIL ÎN NICI O SITUAŢIE PENTRU URMĂTOARELE: 1) REVENDICĂRI ALE UNEI TERŢE PERSOANE ÎMPOTRIVA DVS. PRIVIND DAUNE (ALTELE DECÂT CELE DE LA PRIMUL PUNCT DE MAI SUS); 2) PIERDEREA SAU DISTRUGEREA ÎNREGISTRĂRILOR SAU DATELOR DVS.; SAU 3) DISTRUGERILE SPECIALE, ACCIDENTALE SAU INDIRECTE SAU PENTRU DISTRUGERILE AVÂND CONSECINŢE ECONOMICE (INCLUSIV PIERDEREA PROFITURILOR SAU ECONOMIILOR), CHIAR DACĂ IBM, FURNIZORII SĂI SAU RESELLER-UL DVS. SUNT INFORMAŢI ÎN LEGĂTURĂ CU ACESTĂ POSIBILITATE. UNELE LEGISLAŢII NU PERMIT EXCLUDEREA SAU LIMITAREA DAUNELOR ACCIDENTALE SAU REZULTATE, ASTFEL CĂ EXCLUDERILE SAU LIMITĂRILE DE MAI SUS S-AR PUTEA SĂ NU FIE APLICABILE ÎN CAZUL DVS.**

### **Declaraţia IBM de garanţie universală, în afară de Canada, Porto Rico, Turcia, Statele Unite (Partea 1 - Acorduri generale)**

ţară' cele din Partea 1'

*Această declaraţie de garanţie include Partea 1 - Acorduri generale şi Partea 2 - Acorduri unice pentru o ţară.* **Acordurile din Partea 2 le pot înlocui sau modifica pe***. Garanţiile asigurate de IBM în această Declaraţie de garanţie se aplică numai pentru echipamentele achiziţionate pentru propiul uz şi nu pentru recomercializare, de la IBM sau de la reseller-ul Dvs. Termenul "Echipament" desemnează un echipament IBM, componentele, convertoarele, îmbunătăţirile, elementele sau accesoriile sale , sau orice combinaţie a acestora. Termenul "Echipament" nu include programele software, indiferent dacă acestea sunt preinstalate pe* echipament, instalate ulterior sau altfel. Dacă IBM nu specifică altfel, următoarele garanții se *aplică numai în ţara din care achiziţionaţi echipamentul. Această Declaraţie de garanţie nu afectează nici un drept al consumatorilor care nu poate fi anulat sau limitat printr-un contract. Dacă aveţi întrebări, contactaţi IBM sau reseller-ul Dvs.*

#### **PC 300PL Tip 6565 şi PC 300GL Tipurile 6563, 6564 şi 6574 Perioada de garanţie\* -**

- ¹ EMEA şi Argentina Componente: Trei (3) ani Utilizare: Trei (3) ani
- $\bullet$  Japonia Componente: Un (1) an Utilizare: Un (1) An
- Toate celelalte țări Componente: Trei (3) ani Utilizare: Un (1) an

IBM va asigura suportul tehnic gratuit al garantiei pentru:

- 1. componente și utilizare în primul an al perioadei de garanție
- 2. numai pentru componente, prin înlocuire, în al doilea şi al treilea an al perioadei de garantie.

IBM va percepe o taxă pentru activitatea de reparare sau de înlocuire.

**PC 300PL Tip 6565 şi PC 300GL Tipurile 6563, 6564 şi 6574 Perioada de garanţie\* -** Parţi: Un (1) an Utilizare: Un (1) an

*\*Contactaţi locul de unde l-aţi cumpărat pentru informaţii despre service-ul în garanţie. Anumite echipamente IBM pot avea suport tehnic pentru garanţie On-site, în funcţie de ţara în care se asigură suportul.*

#### **Garanţia IBM pentru echipamente**

IBM garantează că fiecare echipament 1) nu prezintă defecte ale materialelor componente sau defecte de producţie şi 2) respectă Specificaţiile oficiale publicate ale IBM. Perioada de garanție pentru un echipament este o perioadă fixă specificată, începând de la data instalării. Data chitantei de vânzare este data instalării dacă IBM sau vânzătorul nu vă informează altfel.

Pe perioada de garanție IBM sau reseller-ul Dvs., dacă este atestat de IBM să asigure suportul tehnic pentru garanție, va asigura serviciile de reparare sau de schimbare pentru echipament, fără nici o taxă, conform cu tipul de suport desemnat pentru respectivul echipament şi va administra şi instala modificările tehnice care se aplică echipamentului.

Dacă un echipament nu functionează conform garanției în timpul perioadei de garanție, iar IBM sau reseller-ul Dvs. nu pot fie 1) să realizeze acest lucru sau 2) să îl înlocuiască cu unul care este cel puțin echivalent din punct de vedere funcțional, îl puteți returna unității de la care l-ati achizitionat și veți primi înapoi banii. Echipamentul primit poate să nu fie nou, dar va functiona bine.

#### **Extensia garanţiei**

Garantia nu acoperă reparația sau înlocuirea unui echipament ca urmare a utilizării improprii, a unui accident, a unei modificări, a unui mediu de operare sau fizic nepotrivit, a întreţinerii improprii, sau a unei defecţiuni cauzate de către un produs pentru care IBM nu este responsabil. Garanția este anulată de înlăturarea sau alterarea etichetelor de identificare de pe echipament sau de pe componente.

**ACESTE GARANŢII SUNT GARANŢIILE DVS. EXCLUSIVE ŞI ÎNLOCUIESC TOATE CELELALTE CONDIŢII SAU GARANŢII, EXPRESE SAU DEDUSE, INCLUZÂN D DAR NEFIIND LIMITATE DE ACESTEA, CONDIŢIILE SAU GARANŢIILE DEDUSE PENTRU COMERCIALIZARE ŞI POTRIVIRE PENTRU UN ANUME SCOP. ACESTE GARANŢII VĂ CONFERĂ ANUMITE DREPTURI LEGALE ŞI PUTEŢI DEŢINE ŞI ALTE DREPTURI CARE VARIAZĂ ÎN FUNCŢIE DE LEGISLAŢIE. UNELE LEGISLAŢII NU PERMIT EXCLUDEREA SAU LIMITAREA GARANŢIILOR EXPRESE SAU IMPLICITE, ASTFEL CĂ EXCLUDERILE SAU LIMITĂRILE DE MAI SUS S-AR PUTEA SĂ NU FIE APLICABILE ÎN CAZUL DVS. ÎN ACEST CAZ, ACESTE GARANŢII SUNT LIMITATE CA DURATĂ PE PERIOADA GARANŢIEI. NICI O GARANŢIE NU SE APLICĂ DUPĂ ACEA PERIOADĂ.**

#### **Elemente neincluse în garanţie**

IBM nu garantează operarea continuă sau fără erori a echipamentului.

În caz că nu se specifică altfel, IBM nu asigură pentru alte echipamente decât cele proprii **NICI UN FEL DE GARANŢIE.**

Orice suport tehnic sau de alt tip asigurat pentru un echipament aflat în garanţie, cum ar fi asistenta telefonică privind întrebările "how-to" și cele referitoare la setarea și instalarea echipamentului, va fi asigurat fără **NICI UN FEL DE GARANŢIE.**

#### **Servicii de garanţie**

Pentru a obține suport tehnic în garanție pentru echipament, contactați reseller-ul Dvs. sau IBM. Vi se poate solicita să prezentaţi o dovadă de achiziţionare.

IBM sau reseller-ul Dvs. asigură anumite tipuri de servicii de reparaţie şi de înlocuire, fie la Dvs. fie la un centru de asistenţă tehnică, pentru a păstra echipamentele, sau pentru a le returna, conform specificatiilor acestora. IBM sau reseller-ul Dvs. vă vor informa despre tipurile disponibile de suport tehnic pentru un echipament în funcție de țara în care s-a instalat. IBM poate repara sau poate înlocui echipamentul defect după propriile consideraţii.

Atunci când suportul tehnic pentru garanție implică înlocuirea unui echipament sau a unei componente, elementul pe care IBM sau reseller-ul îl înlocuiesc devin proprietatea acestora iar elementul care îl înlocuieşte pe cel defect devine proprietatea Dvs. Toate elementele înlocuite trebuie să fie originale şi intacte. Echipamentul primit poate să nu fie nou, dar va opera bine

si cel putin echivalent din punct de vedere functional cu cel înlocuit. Componenta primită preia starea suportului tehnic pentru garanție al celei înlocuite.

Orice componentă, modificare sau actualizare pe care trebuie să o instaleze IBM sau reseller-ul Dvs. trebuie efectuată pe un echipament care este 1) pentru anumite echipamente, echipamentul desemnat, având un anumit număr de serie şi 2) la un nivel tehnic compatibil cu componenta, modificarea sau actualizarea respectivă. Multe componente, modificări sau actualizări implică eliminarea şi înapoierea unor părţi către IBM. O componentă care înlocuieşte o alta va prelua starea suportului tehnic pentru garanţie a componentei înlocuite.

Înainte ca IBM sau reseller-ul Dvs. să înlocuiască o componentă, trebuie să acceptaţi eliminarea tuturor componentelor, părţilor, opţiunilor, modificărilor şi echipamentelor conectate care nu se află sub garanție.

De asemenea acceptaţi să

- 1. să garantați că echipamentul nu prezintă nici o obligație sau restricție legală care să interzică înlocuirea sa;
- 2. să obţineţi autorizaţia proprietarului pentru exercitarea suportului tehnic de către IBM sau de către reseller-ul Dvs. asupra unui echipament care nu este al Dvs.; şi
- 3. unde se aplică acest lucru, înainte de asigurarea suportului tehnic
	- a. urmaţi procedurile de determinare a problemei, de analiză a problemei şi pe cele de solicitare a suportului tehnic pe care le oferă IBM sau reseller-ul Dvs.,
	- b. asiguraţi toate programele, datele şi capitalurile de pe echipament,
	- c. oferiţi pentru IBM sau pentru reseller-ul Dvs. acces suficient, liber şi sigur la locul Dvs. de lucru pentru a le permite acestora să își îndeplinească obligațiile, și
	- d. informaţi IBM sau reseller-ul Dvs. despre schimbările privind amplasarea echipamentului.

IBM este răspunzător pentru pierderea sau distrugerea echipamentului cât timp se află 1) în posesia IBM sau 2) în tranzit în cazul în care IBM este responsabil cu transportul.

Nici IBM şi nici reseller-ul nu sunt răspunzători pentru nici una din informaţiile confidenţiale, păstrate în proprietate sau personale aflate în echipamentul pe care îl returnaţi la IBM sau la reseller, indiferent de motiv. Ar trebui să eliminati toate aceste informații din echipament înainte de returnarea sa.

#### **Stare produs**

Fiecare echipament IBM este realizat din componente noi sau atât din componente noi cât şi folosite. În unele cazuri, echipamentul p oate să nu fie nou şi poate să fi fost instalat anterior. Indiferent de modul de realizare a echipamentului, se aplică termenii de g aranție corespunzători.

#### **Limitări de obligaţii**

Pot apare circumstanţe în care, datorită unei precizări din partea IBM sau datorită unui alt drept, să fiţi îndreptăţit să recuperaţi daunele de la IBM. Într-o astfel de situaţie, indiferent de motivul pentru care sunteti îndreptățit să solicitati daune de la IBM (incluzând întreruperea relaţiilor, neglijenţa, relatarea greşită sau alt contract sau revendicare falsă), IBM este răspunzător numai pentru

1. daune privind răni corporale (inclusiv decesul) şi daune aduse proprietăţii reale şi proprietăţii personale materiale; şi

2. suma oricăror alte daune directe, până la maxim U.S. \$100,000 (sau echivalentul în monedă locală) sau taxele (pentru repetare, se palică taxele pe 12 luni) pentru echipamentul care este subiectul revendicării.

Această limită se aplică şi furnizorilor IBM şi reseller-ului Dvs. Acesta este maximul pentru care IBM, furnizorii săi şi reseller-ul Dvs. sunt responsabili în mod colectiv.

**IBM NU ESTE RESPONSABIL ÎN NICI O SITUAŢIE PENTRU URMĂTOARELE: 1) REVENDICĂRI ALE UNEI TERŢE PERSOANE ÎMPOTRIVA DVS. PRIVIND DAUNE (ALTELE DECÂT CELE DE LA PRIMUL PUNCT DE MAI SUS); 2) PIERDEREA SAU DISTRUGEREA ÎNREGISTRĂRILOR SAU DATELOR DVS.; SAU 3) DISTRUGERILE SPECIALE, ACCIDENTALE SAU INDIRECTE SAU PENTRU DISTRUGERILE AVÂND CONSECINŢE ECONOMICE (INCLUSIV PIERDEREA PROFITURILOR SAU ECONOMIILOR), CHIAR DACĂ IBM, FURNIZORII SĂI SAU RESELLER-UL DVS. SUNT INFORMAŢI ÎN LEGĂTURĂ CU ACESTĂ POSIBILITATE. UNELE JURISDICŢII NU PERMIT EXCLUDEREA SAU LIMITAREA DEFECŢIUNILOR INCIDENTALE SAU DE CONSECINŢĂ, DECI EXCLUDEREA DE MAI SUS POATE SĂ NU FIE VALABILĂ PENTRU DUMNEAVOASTRĂ.**

### **Partea 2 - Acorduri universale unice pentru o ţară**

#### **ASIA PACIFIC**

**AUSTRALIA: Garanţia IBM pentru calculatoare:** Următorul paragraf se adaugă la această sectiune:

Garantiile specificate în această sectiune sunt o adăugare la oricare alte drepturi pe care le detineti conform Documentului de practici comerciale 1974 sau conform altor legislatii și sunt limitate numai de către legislaţia aplicabilă.

Extensia garanției: Următoarele rânduri înlocuiesc prima și a doua propoziție din această sectiune:

Garantia nu acoperă reparația sau înlocuirea unui echipament ca urmare a utilizării improprii, a unui accident, a unei modificări, a unui mediu de operare sau mediu fizic nepotrivit, a utilizării în alte condiţii decât Mediul de operare specificat, a întreţinerii improprii, sau a unei defectiuni cauzate de către un produs pentru care IBM nu este responsabil.

**Limitare răspundere:** Următorul paragraf se adaugă la această secţiune:

Atunci când IBM este implicată în încălcarea unei condiții sau garanții precizate în Documentul de practici comerciale 1974, responsabilitatea IBM se limitează numai la repararea sau înlocuirea bunurilor sau la furnizarea de bunuri echivalente. Acolo unde această conditie se referă la dreptul de a vinde, la posesie sau la un titlu evident, sau atunci când bunurile fac parte dintr-o categorie care se achiziţionează în mod normal pentru uzul sau consumul personal sau casnic, atunci nu se aplică nici una dintre limitările precizate în acest paragraf.

**REPUBLICA POPULARĂ CHINEZĂ: Legea de guvernare:** Următorul paragraf se adaugă la această secțiune:

Legile Statului New York guvernează această Declaratie.

**INDIA: Limitare răspundere:** Următoarele înlocuiesc punctele 1 şi 2 din această Secţiune: 1. responsabilitatea pentru rănile corporale (inclusiv decesul) sau dauna adusă proprietății reale şi proprietăţii personale se vor limita la cele cauzate din neglijenţa IBM;

2. la fel ca în cazul oricărei alte daune intervenite într-o situaţie care implică lipsa de performanță a IBM drept consecință sau corelată în orice mod cu subiectul acestei Declarații de garanţie, răspunderea IBM se va limita la suma pe care aţi plătit-o pentru echipamentul care face subiectul revendicării.

#### **NOUA ZEELANDĂ: Garanţia IBM pentru calculatoare:** Următorul paragraf se adaugă la această sectiune:

Garantiile specificate în această sectiune sunt o adăugare la oricare alte drepturi pe care le dețineți conform Documentului de garanție al consumatorilor 1993 sau conform altor legislații care nu pot fi limitate sau anulate. Documentul de garanție al consumatorilor 1993 nu se aplică în cazul bunurilor furnizate de IBM, în caz că solicitati bunurile în scopuri comerciale, după cum se specifică în acel Document.

Limitare răspundere: Următorul paragraf se adaugă la această sectiune:

Acolo unde echipamentele nu sunt achiziţionate în scopuri comerciale după cum se specifică în Documentul de garanție a consumatorilor 1993, limitările din această secțiune fac subiectul limitărilor din acest Document.

#### **EUROPE, ORIENTUL MIJLOCIU, AFRICA (EMEA)**

#### **Următoarele convenţii se aplică în cazul tuturor ţărilor EMEA.**

Convențiile din această Declarație de garanție se aplică echipamentelor achiziționate de la un reseller IBM. Dacă ați achiziționat acest echipament de la IBM, termenele și condițiile acordului IBM aplicabil prevalează asupra acestei declaraţii de garanţie.

#### **Suport tehnic în garanţie**

Dacă aţi achiziţionat un echipament IBM din Austria, Belgia, Danemarca, Estonia, Finlanda, Franţa, Germania, Grecia, Islanda, Irlanda, Italia, Letonia, Lituania, Luxemburg, Olanda, Norvegia, Portugalia, Spania, Suedia, Elveţia sau Marea Britanie, puteţi obţine suport tehnic în garantie pentru respectivul echipament în oricare dintre aceste tări fie de la (1) un reseller IBM atestat să asigure suport tehnic sau (2) de la IBM.

Dacă ati achizitionat un calculator personal IBM din Albania, Armenia, Belarus, Bosnia și Hertegovina, Bulgaria, Croatia, Republica Cehă, Georgia, Ungaria, Kazahstan, Kirghizia, Republica Federală Iugoslavia, Fosta Republică Iugoslavă Macedonia (FYROM), Moldova, Polonia, România, Rusia, Republica Slovacă, Slovenia sau Ucraina, puteți obține suport tehnic în garanţie pentru respectivul echipament în oricare dintre aceste ţări fie de la (1) un reseller IBM atestat să asigure suport tehnic sau (2) de la IBM.

Legislatia aplicabilă, acordurile specifice unei anumite tări și tribunalul competent pentru această Declaraţie sunt cele ale ţării în care este asigurat suportul tehnic pentru garanţie. Oricum, această Declaraţie este guvernată de legile din Austria dacă suportul tehnic pentru garanție este oferit în Albania, Armenia, Belarus, Bosnia și Herzegovina, Bulgaria, Croația, Republica Cehă, Republica Federală Iugoslavia, Georgia, Ungaria, Kazahstan, Kirghizia, Fosta Republică Iugoslavă Macedonia (FYROM), Moldova, Polonia, România, Rusia, Republica Slovacă, Slovenia şi Ucraina.

#### **Următoarele convenţii se aplică în cazul ţării specificate:**

**EGIPT: Limitare răspundere:** Următoarele înlocuiesc punctul 2 din această sectiune: 2. ca și în cazul altor daune directe, răspunderea IBM se va limita la suma totală pe care ati plătit-o pentru echipamentul care face subiectul revendicării.

Aplicabilitatea furnizorilor şi reseller-ilor (neschimbată).

**FRANȚA: Limitare răspundere:** Următoarele înlocuiesc a doua propoziție a primului paragraf din această sectiune:

În aceste circumstanţe, indiferent de motivul în baza căruia sunteţi îndreptăţit să revendicaţi daune de la IBM, IBM este răspunzător numai pentru: (punctele 1 şi 2 neschimbate).

**GERMANIA: Garanţia IBM pentru calculatoare:** Următoarele înlocuiesc prima propoziţie a primului paragraf din această secţiune:

Garantia pentru un echipament IBM acoperă functionalitatea echipamentului pentru o utilizare normală şi conformitatea echipamentului cu specificaţiile sale.

Următoarele paragrafe sunt adăugate la această secţiune: Perioada minimă de garanție pentru echipamente este de șase luni.

În cazul în care IBM sau reseller-ul Dvs. nu reuşesc să repare un echipament IBM, puteţi solicita ca alternativă o returnare partială a banilor, în limita valorii reduse a echipamentului nereparat, sau puteţi solicita o anulare a respectivului acord încheiat pentru echipament şi să obţineţi returnarea banilor Dvs.

**Extensia garanţiei:** Al doilea paragraf nu se aplică.

Suport garanție: Se adaugă următoarele la această secțiune: Pe perioada de garantie, costul de transport al echipamentului defect la IBM va fi suportat de către IBM.

**Starea producţiei:** Următorul paragraf înlocuieşte această secţiune: Toate echipamentele sunt produse noi. Pot contine, în plus față de părțile noi, și părți reutilizate.

Limitare răspundere: Următorul paragraf se adaugă la această sectiune: Limitările și excluderile specificate în Declarația de garanție nu se vor aplica daunelor produse de IBM prin fraudă sau neglijenţă gravă şi pentru garanţie expresă.

La punctul 2, înlocuiti "U.S. \$100,000" cu "1.000.000 DEM."

Următoarea propoziție se va adăuga la sfârșitul primului paragraf de la punctul 2: Răspunderea IBM de la acest punct se limitează la violarea acordurilor contractuale esențiale în cazuri de neglijenţă gravă.

**IRLANDA: Extensia garanţiei:** Se adaugă următoarele la această secţiune:

În afară de cazul în care este prevăzut expres în aceste acorduri şi condiţii, toate condiţiile statuare, incluzând toate garanţiile implicite, dar fără a aduce prejudicii la generalitatea tuturor garanţiilor anterioare rezultate din Documentul de vânzare de bunuri 1893 sau din Documentul de vânzare de bunuri şi furnizare de servicii 1980 sunt astfel excluse.

**Limitare răspundere:** Următoarele înlocuiesc punctele unu şi doi ale primului paragraf din această sectiune:

1. decesul, rănirea personală sau daunele fizice aduse proprietăţii Dvs. numai ca urmare a neglijenţei IBM; şi 2. suma oricăror alte daune directe, până la maxim 75,000 lire irlandeze sau până la 125 procente din taxe (dacă se repetă, se aplică taxele pe 12 luni) pentru echipamentul care este subiectul revendicării sau care altfel ar genera revendicarea.

Aplicabilitatea furnizorilor şi reseller-ilor (neschimbată).

Următorul paragraf se adaugă la sfârşitul acestei secţiuni: Răspunderea totală a IBM şi unicul Dvs. remediu, prin contract sau nu, implicită, se va limita la daune.

**ITALIA: Limitare răspundere:** Următoarele înlocuiesc a doua propoziţie a primului paragraf:

Într-o astfel de circumstanţă, dacă nu se specifică altfel printr-o lege mandatară, IBM este răspunzător numai pentru: (punctul 1 neschimbat) 2)ca şi în cazul oricăror alte daune apărute în situaţiile care implică lipsa de performanţă a IBM ca urmare sau corelată în orice fel cu subiectul acestei Declarații de garanție, răspunderea IBM se va limita la suma totală plătită pentru echipamentul care este subiectul revendicării.

Aplicabilitatea furnizorilor şi reseller-ilor (neschimbată).

Următoarele rânduri înlocuiesc al doilea paragraf din această secţiune: Dacă nu se specifică altfel printr-o lege mandatară, IBM şi reseller-ul Dvs. nu sunt răspunzători pentru următoarele: (punctele 1 şi 2 neschimbate) 3) daune indirecte, chiar dacă IBM sau reseller-ul sunt informaţi de posibilitatea de producere a lor.

#### **AFRICA DE SUD, NAMIBIA, BOTSWANA, LESOTHO ŞI SWAZILAND: Limitare**

**răspundere:** Se adaugă următoarele la această secţiune:

Răspunderea IBM față de Dvs. pentru daune intervenite într-o situație care implică lipsa de performanţă a IBM în privinţa subiectului acestei Declaraţii de garanţie, se va limita la suma pe care aţi plătit-o pentru echipamentul care face subiectul revendicării.

**TURCIA: Starea producției:** Următorul paragraf înlocuiește această secțiune: IBM îndeplineşte ordinele clienţilor pentru echipamente IBM ca fiind produse noi, în concordanţă cu standardele de producţie ale IBM.

**MAREA BRITANIE: Limitare răspundere:** Următoarele înlocuiesc punctele 1 şi 2 ale primului paragraf din această secţiune:

1. decesul, rănirea personală sau daunele fizice aduse proprietății Dvs. numai ca urmare a neglijenţei IBM;

2. suma oricăror alte daune sau pierderi directe, până la maxim 150,000 lire sterline sau până la 125 procente din taxe (dacă se repetă, se aplică taxele pe 12 luni) pentru echipamentul care este subiectul revendicării sau care altfel ar genera revendicarea.

Se adaugă următorul punct la paragraf:

3. încălcarea obligaţiilor IBM impuse de Secţiunea 12 din Documentul de vânzare de bunuri 1979 sau de Secţiunea 2 din Documentul de furnizare de bunuri şi servicii 1982.

Aplicabilitatea furnizorilor şi reseller-ilor (neschimbată).

Se adaugă următoarele la sfârşitul acestei secţiuni:

Răspunderea totală a IBM şi unicul Dvs. remediu, prin contract sau nu, implicită, se va limita la daune.

#### **AMERICA DE NORD**

**CANADA:** Suport garantie: Se adaugă următoarele la această sectiune: Pentru a obţine suport tehnic de la IBM, apelaţi numărul **1-800-565-3344**.

**STATELE UNITE ALE AMERICII: Suport garanție:** Se adaugă următoarele la această sectiune:

Pentru a obţine suport tehnic de la IBM, apelaţi numărul **1-800-772-2227**.

### **Note**

Referirile din această publicaţie la produse, programe sau servicii ale IBM nu implică faptul că IBM intenţionează să ofere aceste elemente în toate ţările în care operează IBM. Orice referire la un produs, program sau serviciu IBM nu are ca scop declararea sau presupunerea faptului că poate fi utilizat numai respectivul produs, program sau serviciu IBM. Conform proprietăţii intelectuale a IBM sau altor drepturi legale de protecţie, orice produs, program sau serviciu echivalent din punct de vedere funcţional, poate fi utilizat în locul produsului, programului sau serviciului IBM. Evaluarea şi verificarea operării împreună cu alte produse, în afară de cele desemnate de către IBM, intră sub responsabilitatea utilizatorului.

IBM poate deţine patente sau aplicaţii patent în aşteptare care acoperă subiectul acestui document. Oferirea acestui document nu vă conferă nici o licenţă cu privire la aceste patente. Puteţi trimite întrebari în legatură cu licenţa, în scris, la:

IBM Director of Licensing IBM Corporation North Castle Drive Armonk, NY 10504-1785 U.S.A.

Orice referire în această publicaţie la pagini Web ce nu aparţin de IBM sunt oferite doar de convenienţă şi nu servesc în nici un mod

 ca o promovare a acelor pagini de Web. Materialele din acele pagini Web nu fac parte din materialele pentru acest produs IBM şi folosiţi acele locaţii Web pe propriul risc.

### **Compatibilitatea cu anul 2000 şi instrucţiuni**

Aceasta este o prezentare a compatibilității cu anul 2000.

Un produs este compatibil cu anul 2000 dacă produsul, atunci când este folosit cu documentaţia asociată, este capabil să proceseze corect, furnizând şi/sau primind informații cu date între secolele 20 și 21, cu condiția ca toate celelalte produse (de exemplu, software, hardware şi firmware) folosite împreună cu produsul respectiv să schimbe corect informaţii de date cu acesta.

Acest produs hardware PC IBM a fost desemnat să proceseze corect informaţii cu date pe patru cifre, situate între secolele 20 şi 21. Dacă calculatorul Dvs. IBM este pornit în momentul schimbării secolului, ar trebui să îl opriți și apoi să îl reporniți, sau să reporniţi sistemul de operare, pentru a fi siguri că ceasul intern se resetează singur pentru noul se col.

Acest produs IBM nu poate evita erorile care ar putea apare dacă software-ul utilizat sau cu care realizaţi un schimb de date nu este pregătit pentru anul 2000. Software-ul IBM care vine odată cu acest produs compatibil cu anul 2000. Oricum, este probabil ca odată cu acest produs PC IBM să nu sosească şi software de la alte companii. IBM nu îşi poate asuma responsabilitatea privind compatibilitatea acelui software. Ar trebui să contactaţi direct dezvoltatorii de software dacă doriți să verificați pregătirea, să aflați limitările sau să căutaţi ac tualizări ale software-ului.

Pentru a afla mai multe despre produsele PC IBM şi anul 2000, vizitaţi site-ul nostru Web la http://www.ibm.com/pc/year2000. Informatiile și instrumentele de acolo vă pot ajuta cu planul de tranziţie la anul 2000, în special dacă aveţi mai multe PC-uri IBM. IBM vă încurajează să verificaţi periodic apariţia unor informaţii actualizate.

### **Mărci comerciale**

Următorii termeni sunt mărci comerciale ale IBM Corporation în Stalele Unite ori în alte ţări, sau ambele:

Alert on LAN **HelpCenter** HelpWare IBM IntelliStation LANClient Control Manager Netfinity Netfinity Manager OS/2 PC300 **ScrollPoint** ThinkPad Wake on LAN

Intel şi Pentium sunt mărci comerciale ale Intel Corporation în Statele Unite şi/sau în alte ţări. (Pentru o listă completă cu mărcile comerciale Intel consultaţi http://www.intel.com/tradmarx.htm

Microsoft, MS-DOS, Windows şi Windows NT sunt mărci comerciale ale Microsoft Corporation în Statele Unite şi/sau alte ţări.

Alte nume de companii, produse şi servicii pot fi mărci comerciale sau mărci de servicii ale altora.

### **Avize emisii electronice**

Acest calculator este clasificat ca fiind dispozitiv digital de Clasă B. Oricum, acest calculator include un controler de interfaţă de reţea (NIC) şi este considerat dispozitiv digital de Clasă A atunci când este utilizat NIC. Evaluarea şi avizul de încadrare în norme drept dispozitiv de Clasa A s-au realizat în principal includerea anumitor optiuni din Clasa A sau cablurile NIC de Clasă A modifică evaluarea generală a calculatorului la Clasa A.

Cet ordinateur est enregistré comme un appareil numérique de classe B. Toutefois, lorsque la carte réseau qu'il contient est utilisée, il est considéré comme un appareil de classe A. Il a été déclaré de classe A dans l'avis de conformité car la présence de certaines options de classe A ou de câbles de carte réseau de classe A modifie ses caractérisques et le rend conforme aux normes de la classe A.

## **Avize Clasa B**

PC 300PL Tip 6565 şi PC 300GL Tipurile 6563, 6564 şi 6574

### **Federal Communications Commission (FCC) Statement**

**Note:** This equipment has been tested and found to comply with the limits for a Class B digital device, pursuant to Part 15 of the FCC Rules. These limits are designed to provide reasonable protection against harmful interference in a residential installation. This equipment generates, uses, and can radiate radio frequency energy and, if not installed and used in accordance with the instructions, may cause harmful interference to radio communications. However, there is no guarantee that interference will not occur in a particular installation. If this equipment does cause harmful interference to radio or television reception, which can be determined by turning the equipment off and on, the user is encouraged to try to correct the interference by one or more of the following measures:

- Reorient or relocate the receiving antenna.
- Increase the separation between the equipment and receiver.
- Connect the equipment into an outlet on a circuit different from that to which the receiver is connected.
- Consult an IBM authorized dealer or service representative for help.

Properly shielded and grounded cables and connectors must be used in order to meet FCC emission limits. Proper cables and connectors are available from IBM authorized dealers. IBM is not responsible for any radio or television interference caused by using other than recommended cables and connectors or by unauthorized changes or modifications to this equipment. Unauthorized changes or modifications could void the user's authority to operate the equipment.

This device complies with Part 15 of the FCC Rules. Operation is subject to the following two conditions: (1) this device may not cause harmful interference, and (2) this device must accept any interference received, including interference that may cause undesired operation.

Partea responsabilă:

International Business Machines Corporation New Orchard Road Armonk, NY 10504 Telefon: 1-919-543-2193

Testat în conformitate cu standardele FCC PENTRU UTILIZARE ACASĂ **SAULA SERVICIU** 

#### **Declaraţia de conformitate cu reglementările Industry Canada Class B**

Acest aparat digital de Clasă B respectă ICES-003 din Canada.

#### **Avis de conformité ţ la réglementation d'Industrie Canada**

Cet appareil numérique de classe B est conforme ţ la norme NMB-003 du Canada.

### **Avize Clasa A**

### **Federal Communications Commission (FCC) Statement**

**Note:** This equipment has been tested and found to comply with the limits for a Class A digital device, pursuant to Part 15 of the FCC Rules. These limits are designed to provide reasonable protection against harmful interference when the equipment is operated in a commercial environment. This equipment generates, uses, and can radiate radio frequency energy and, if not installed and used in accordance with the instruction manual, may cause harmful interference to radio communications. Operation of this equipment in a residential area is likely to cause harmful interference, in which case the user will be required to correct the interference at his own expense.

Properly shielded and grounded cables and connectors must be used in order to meet FCC emission limits. IBM is not responsible for any radio or television interference caused by using other than recommended cables and connectors or by unauthorized changes or modifications to this equipment. Unauthorized changes or modifications could void the user's authority to operate the equipment.

This device complies with Part 15 of the FCC Rules. Operation is subject to the following two conditions: (1) this device may not cause harmful interference, and (2) this device must accept any interference received, including interference that may cause undesired operation.

#### **Declaraţia de conformitate cu reglementările Industry Canada Class A**

Acest aparat digital de Clasă A respectă ICES-003 din Canada.

#### **Avis de conformité ţ la réglementation d'Industrie Canada**

Cet appareil numérique de classe A est conforme ţ la norme NMB-003 du Canada.

#### **Declaraţia de Clasă A pentru Australia şi Noua Zeelandă**

**Atenţie:** Acesta este un produs de Clasă A. În mediul casnic acest produs poate genera interferențe radio, caz în care utilizatorul trebuie să ia măsurile de rigoare.

### **Alte avize Declaraţia de conformare la directiva Comunităţii Europene**

Acest produs este în conformitate cu normele de protecţie ale Directivei Consiliului UE 89/336/EEC privind aproximarea legilor Statelor Membre în legătură cu compatibilittea electromagnetică. IBM nu acceptă responsabilitatea pentru defecţiuni pentru satisfacerea normelor de protecţie rezultate dintr-o modificare nerecomandată a produsului, incluzând introducerea de plăci opţionale neavând marca IBM.

#### **Cerinţele Comisiei Federale de Comunicaţii (FCC) şi companiei de telefoane**

1. Acest dispozitiv respectă Partea 68 din regulile FCC. Este ataşată o etichetă pe dispozitiv, care conține, pe lângă alte informații, numărul de înregistrare FCC, USOC şi Numărul de echivalenţă al soneriei (REN) pentru acest echipament. Dacă vi se solicită aceste numere, puneţi-le la dispoziţia companiei de telefoane.

**Notă:** Dacă dispozitivul este un modem intern, se va furniza şi o a doua etichetă de înregistrare FCC. Puteţi ataşa eticheta pe exteriorul calculatorului în care instalaţi modemul IBM sau la un DAA extern, dacă aveţi aşa ceva. Plasaţi eticheta într-un loc uşor accesibil, în caz că trebuie să transmiteţi informaţiile de pe etichetă companiei de telefoane.

- 2. REN-ul este util în determinarea numărului de dispozitive pe care le puteţi conecta la linia telefonică astfel încât acestea să sune atunci când este apelat numărul Dvs. În majoritatea zonelor, deşi nu în toate, suma REN-urilor tuturor dispozitivelor ar trebui să nu depăşească cinci (5). Pentru a fi siguri de numărul maxim de dispozitive pe care le puteţi conecta la linia telefonică, în functie de REN, ar trebui să apelați compania locală de telefoane pentru a determina numărul maxim de REN pentru zona Dvs.
- 3. Dacă dispozitivul afectează reţeaua telefonică, compania de telefoane poate suspenda temporar serviciul Dvs. Dacă este posibil, veți fi anunțat în prealabil; dacă anunţul prealabil nu poate fi realizat din motive practice, veţi fi înştiinţat

cât mai repede posibil. Veţi fi înştiinţat despre dreptul Dvs. de a înainta o plângere la FCC.

- 4. Compania de telefoane poate efectua schimbări ale mijloacelor, echipamentelor, operaţiilor sau procedurilor sale, care ar putea afecta functionarea corespunzătoare a echipamentului Dvs. Dacă se întâmplă acest lucru, veţi primi un preaviz, pentru a putea menţine o funcţionare fără întrerupere.
- 5. Dacă aveţi probleme cu acest produs, contactaţi reseller-ul Dvs. autorizat, sau sunaţi la IBM. În Statele Unite, apelaţi IBM la numărul **1-800-772-2227**. În Canada, apelaţi IBM la numărul **1-800-565-3344**. Vi se poate solicita să prezentaţi o dovadă de achiziţionare.

Compania de telefoane vă poate solicita deconectarea dispozitivului de la retea până când problema va fi rezolvată sau până în momentul în care sunteţi siguri că dispozitivul funcționează corect.

- 6. Nu sunt posibile reparaţii ale dispozitivului efectuate de către clienţi. Dacă aveţi probleme cu dispozitivul, contactaţi reseller-ul autorizat sau consultaţi secțiunea de Diagnosticare din acest manual pentru informații suplimentare.
- 7. Acest dispozitiv nu poate fi folosit împreună cu echipamentele bazate pe fise, oferite de compania de telefoane. Conectarea la linii cuplate se conformează la tarifele percepute. Contactaţi comisia de activitate publică a statului sau comisia corporaţiei pentru a obţine informaţii.
- 8. Atunci când comandaţi servicii de interfaţă reţea (NI) de la furnizorul local, specificaţi acordul de servicii USOC RJ11C.

#### **Eticheta de certificare a Departamentului Canadian de Comunicaţii**

**NOTĂ:** Eticheta Industry Canada identifică echipament certificat. Această certificare semnifică faptul că echipamentul respectă anumite norme de protecţie, operaţionale şi de siguranţă ale reţelei de telecomunicaţii, după cum este precizat în documentele Terminal Equipment Technical Requirements. Departamentul nu garantează faptul că echipamentul va funcţiona conform aşteptărilor utilizatorului.

Înainte de instalarea acestui echipament, utilizatorii ar trebuie să se asigure că le este permis să se conecteze la compania de telecomunicaţii locală. Echipamentul trebuie instalat utilizând o metodă de conectare acceptabilă. Clientul ar trebui să ştie că respectarea condiţiilor de mai sus nu pot preveni degradarea serviciului în anumite situaţii. Reparaţiile aduse echipamentului certificat ar trebui efectuate de o unitate de întreţinere desemnată de furnizor. Orice reparaţii sau modificări efectuate de către utilizator la acest echipament sau defecţiunile pot oferi companiei de telecomunicaţii un motiv de a solicita utilizatorului deconectarea echipamentului.

Utilizatorii ar trebui să se asigure pentru propria protecție că legăturile la pământ ale dispozitivului de alimentare, liniile telefonice şi instalaţiile metalice de alimentare cu apă, dacă există, sunt conectate împreună. Această măsură de precauţie poate fi foarte importantă în zonele rurale.

**Precauţiune:** Utilizatorii ar trebui să nu încerce să efectueze aceste conexiuni singuri şi trebuie să contacteze un electrician sau compania responsabilă cu inspecţia electrică, după caz.

**NOTĂ:&r bl.** Numărul Ringer Equivalence Number (REN) atribuit fiecărui dispozitiv terminal oferă o indicare a numărului maxim de terminale permise pentru a fi conectate la o interfaţă telefonică. Terminaţia unei interfeţe poate consta în orice combinaţie de dispozitive, fiind necesar ca suma numerelor Ringer Equivalence Numbers a tuturor dispozitivelor să nu depăşească 5.

#### **Étiquette d'homologation du ministůre des Communications du Canada**

**AVIS :** L'étiquette d'Industrie Canada identifie le matériel homologué. Cette étiquette certifie que le matériel est conforme aux normes de protection, d'exploitation et de sécurité des réseaux de télécommunications, comme le prescrivent les documents concernant les exigences techniques relatives au matériel terminal. Le ministůre n'assure toutefois pas que le matériel fonctionnera ţ la satisfaction de l'utilisateur.

Avant d'installer ce matériel, l'utilisateur doit s'assurer qu'il est permis de le raccorder aux installations de l'entreprise locale de télécommunications. Le matériel doit également ętre installé en suivant une méthode acceptée de raccordement. L'abonné ne doit pas oublier qu'il est possible que la conformité aux conditions énoncées ci-dessus n'empęche pas la dégradation du service dans certaines situations.

Les réparations de matériel homologué doivent ętre coordonnées par un représentant désigné par le fournisseur. L'entreprise de télécommunications peut demander ţ l'utilisateur de débrancher un appareil ţ la suite de réparations ou de modifications effectuées par l'utilisateur ou ţ cause de mauvais fonctionnement.

Pour sa propre protection, l'utilisateur doit s'assurer que tous les fils de mise ţ la terre de la source d'énergie électrique, des lignes téléphoniques et des canalisations d'eau métalliques, s'il y en a, sont raccordés ensemble. Cette précaution est particuliůrement importante dans les régions rurales.

**Avertissement :** L'utilisateur ne doit pas tenter de faire ces raccordements lui-męme; il doit avoir recours ţ un service d'inspection des installations électriques ou t un électricien, selon le cas.

**AVIS :** L'indice d'équivalence de la sonnerie (IES) assigné ţ chaque dispositif terminal indique le nombre maximal de terminaux qui peuvent ętre raccordés ţ une interface. La terminaison d'une interface téléphonique peut consister en une combinaison de quelques dispositifs, ţ la seule condition que la somme d'indices d'équivalence de la sonnerie de tous les dispositifs n'excůde pas 5.

### **Avize cablu alimentare**

Pentru siguranţa Dvs., IBM oferă un cablu de alimentare cu împământare pentru acest produs IBM. Pentru a evita pericolul de electrocutare, întotdeauna introduceţi cablul de alimentare într-o priză corespunzătoare, cu împământare.

Cablurile de alimentare IBM folosite în Statele Unite şi Canada sunt listate în Underwriter's Laboratories (UL) şi certificate de Canadian Standards Association (CSA).

Pentru unitățile destinate operării la 115 volți: Folosiți un set de cabluri listate în UL şi certificate de CSA, constând dintr-un cablu cu trei conductoare de minim 18 AWG, de tip SVT sau SJT, având maxim 4,572 metri (15 picioare) lungime şi un ştecher având lame paralele, cu legare la pământ, de 15 amperi şi 125 volţi.

Pentru unitățile destinate operării la 230 volți (utilizare în Statele Unite): Folosiți un set de cabluri listate în UL şi certificate de CSA, constând dintr-un cablu cu trei conductoare de minim 18 AWG, de tip SVT sau SJT, având maxim 4,572 metri (15 picioare) lungime şi un ştecher cu 2 lame, cu legare la pământ, de 15 amperi şi 250 volti.

Pentru unități destinate operării la 230 volți (în afara Statelor Unite): Utilizați un set de cabluri cu un ştecher cu legare la pământ. Setul de cabluri ar trebui să deţină aprobările de siguranţă corespunzătoare ţării în care va fi instalat echipamentul.

Cablurile de alimentare IBM pentru o anumită ţară sau regiune sunt disponibile în general în respectiva ţară sau regiune.

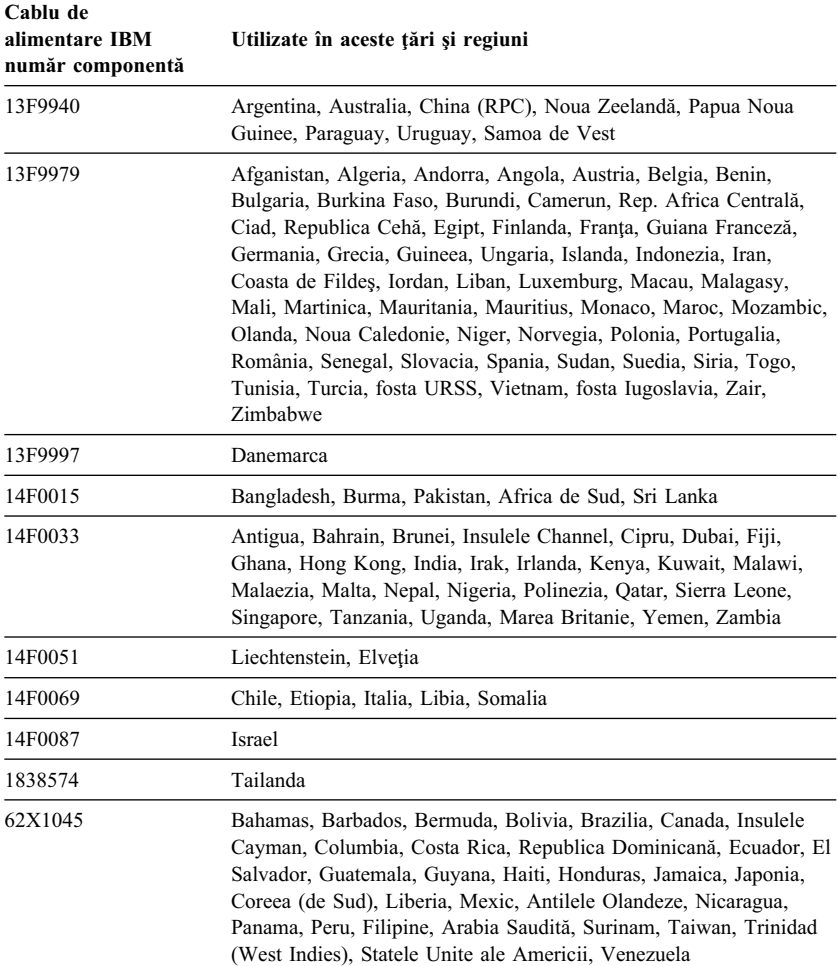
#### **Index**

### **Caractere speciale**

"trezire" la alarmă 55

#### **Numerice**

1-800 asistenţă prin telefon 135

## **A**

ACPI BIOS IRQ 53 actualizarea configuraţiei calculatorului 99 Actualizări POST/BIOS 51 Adaptoare AGP 77, 81 conflicte resurse 99 instalare 81, 82 mesaje de eroare 99 PCI 77, 81 Plug and Play 99 sloturi 81 adaptoare grafice 33, 72, 76 Adăugare adaptoare 81, 82 inel de siguranţă 95 module memorie (DIMM-uri) 78 unități interne 84 Administrabilitatea universală IBM (IBM Universal Manageability) 27 administrare alimentare 52, 54 administrare la distanţă 51 administrare reţea 27 Administrator verificare utilizator (User Verification Manager) 33 ajutor 131 alimentare administrare 52 cablu 11, 163 comutator 22

alimentare *(continuat)* ieşire 4 led indicator 22 America Online 135 Asistent migrare sistem (System Migration Assistant - SMA) 29 asistenţă 131 asistenţă prin telefon 135 aşezare placă sistem 76 audio componente 34 porturi 34 auto-test pornire *Vezi* POST avize 145 avize emisii electronice 158 aviziere 134

#### **B**

baterie acces 76 aviz xiii înlocuire 129 localizare pe placa sistem 72, 76 predarea 129 BIOS, actualizare 35 blocare, carcasă 66, 70, 96 blocări 119

### **C**

cablu alimentare conectare 99 deconectare 71 unităţi interne 86 cablu telefonic, deconectare 71 cablu, alimentare 11 cabluri conectare 12, 13, 99

cabluri *(continuat)* deconectare 71 IDE 86 tipuri pentru unități interne 86, 87 cabluri de semnal pentru unităţi interne 86 cabluri late 86 canal afişare date (display data channel - DDC) 34 capabilitate identificator echipament 32 carcasă blocare 66, 70, 96 inel de lacăt 30 încuietoare, ruptă 119 înlăturare 66, 70 reaşezare 96 cereri "trezire" la LAN 55 chei 31 Cip de securitate IBM încapsulat 33 circulaţia aerului 11 circulatie, aer 11 comandarea serviciilor linii suport tehnic 139 comfort 9 componenta de număr de serie microprocesor 49 componente de administrare sistem 27 componente de securitate, PC 300PL 6565 31 componente intrare/ieşire 4 componente pentru economie de energie 52 Componente suplimentare de securitate, PC 300PL 6565 detector de intruziune în interior 32 identificator echipament 32 securitate dezvoltată 31 Soluții de securitate IBM 33 componente, calculator 3 componente, localizarea celor interne 67, 72

Componeta Wake on Ring 29 comutare calculatorului 23, 24 comutator protecţie la scriere dischetă 80 comutator protecţie la scriere, setare 80 conectare cabluri, extern 99 dispozitive de intrare/ieşire 12, 13 unități interne 86 conector unitate dischetă, localizarea 72, 76 Conector USB 12, 13 conectori intrare/ieşire 12, 13 placă sistem 72, 76 conectori alimentare (internă), localizarea 72, 76 Configurare automată şi interfaţă alimentare (Automatic Configuration and Power Interface) 53 configurarea calculatorului 39 configuraţie adaptoare 99 calculator, actualizare 99 modificare 99 module memorie 78 rezolvarea conflictelor 99 conflicte resurse 81, 84, 99 conflicte resurse, mesaje de eroare 99 controalele de calculator 21 corectarea scaunului 9 corectări ale poziției scaunului 9 cuprins suport tehnic 131 curătare calculator 36 discuri compacte 26 monitor 36 mouse 37

## **D**

DDC (canal afişare date - display data channel) 34 declaratia de reglementare privind laser-ul xii declaratii de garantie 145 deconectarea cablurilor, externe 71 defecțiune, prevenire 36, 37 depanare diagrame 114 descriere DHCP 28 descriere RPL 28 detector de intruziune în interior 32 diagnostic CD-ROM 126 diagrame 114 dischete 126 Mesaje şi coduri de eroare 108 PC Doctor 126 programe 126 unelte 103 Digital Visual Interface (DVI) 12 DIMM-uri 3 dischetă, optiune 129 dispozitive pornire, configurare 101 dispozitive sensibile la încărcarea electrică statică, mânuire 63 DPMS (semnalare administrare alimentare monitor - display power management signaling) 52 drivere ,dispozitiv video 33 drivere dispozitiv 33, 99

#### **E**

ecran *Vezi* monitor EEPROM 35 eliminare adaptoare 76 carcasă 66, 70 hardware 76

eliminarea aerului cald 11 enhanced diagnostics 126

#### **F**

fax, obţinerea de informaţii prin 135 filtru ecran 10 filtru pentru lumină 10 fluctuaţii, reducere 34

## **H**

hardware, identificare componente 76

# **I**

IBM enhanced diagnostics 126 identificarea calculatorului 1 identificarea componentelor de pe placa sistemului 76 indentificare conectori externi conectare 86 conector primar 72, 76 conector secundar 72, 76 indicatori de stare 22 indicatori, stare 21 inel de lacăt 30 inel de siguranţă, instalare 95 Instalare adaptoare 81, 82 carcasă 96 inel de sigurantă 95 module memorie 78 unitate internă 88, 91 instalare opţiuni 63 interconectare componentă periferică *Vezi* PCI Interfaţă administrare ecran (Desktop Management Interface - DMI) 29

# **Î**

încărcare program la distanţă (remote program load - RPL) 28

îngrijire calculator 36 înregistrări, dispozitiv şi componentă 143

## **J**

jumpere, localizare pe placa sistem 72, 76

### **L**

LANClient Control Manager (LCCM) 29 lăcaşuri instalarea unităţilor 88, 91 unitate disc 84 unități de disc suportate 3 leduri, indicator 22 localizarea componentelor interne 67, 72 localizările componentelor 67, 72 lumina 10 lumina prea puternică, reducând 10 Lungimile cablurilor 11

### **M**

mărci comerciale 157 memorie adăugare 78 cache 3 DIMM-uri 3 disponibilă 104 flash 3 numărare 23 probleme 121 suportat 3 memorie cache 3 memorie flash 3, 35 memorie video 78 mesaje de eroare, conflicte resurse 99 microprocesor 3, 49 mod de pornire nesupravegheat 42

modele desktop 2 modele tower 2 modem detectare apel 55 detectare apel pe port serial 55 modul reglare voltaj (VRM), localizarea 72, 76 Modul standby (pregătit) ACPI 53 modul standby S1 si S3 53 module de memorie dual inline (DIMM-uri) 3 module memorie 78 configuraţie 78 instalare 78 localizare pe placa sistem 72, 76 tipuri 78 monitor administrare alimentare 52, 54 conector 12, 13 fluctuaţii 34 grija pentru 10 mod off(oprit) 54 mod standby (pregătit) 54 mod suspend 54 modul dezactivat (disable ) 54 plasarea 10 probleme, rezolvare 117 rată de refresh 34 rezoluție 34 setări 34 standard DDC 34 mouse blocat 42 conector 12, 13 mod de pornire nesupravegheat 42 mod pentru prompt parolă oprit 42 port serial 42 probleme 120 ştergere 37 mutarea calculatorului 37

# **N**

nivel de zgomot 6, 7 număr de serie 49 numere de identificare 143 numere de serie 143

## **O**

oboseala 9 Online Housecall 135 oprirea calculatorului 24 optiune dischete 129 instalat 143 probleme 122 opţiuni disponibile 64 instalare 63 înregistrarea informaţiilor 143 opțiuni securitate 95 ordine de bootare automată, setare 50 ordine de bootare, setare 50

#### **P**

pagina gazdă Internet 133 pagina gazdă World Wide Web 131, 133 pagina gazdă, IBM Personal Computer 131 pagina gazdă, IBM Personal Computing 133 pagină gazdă Internet 131 parolă acces privilegiat *Vezi* parolă utilizator parolă pornire folosire 42 mod de pornire nesupravegheat 42 pornire calculator 23, 43 setare 42 parolă utilizator folosire 45 pornire calculator 23, 43

parolă utilizator *(continuat)* setare 45 uitat 46 Utilitar Configurare/Setare program 43 parole 42 administrator 45 folosire 42 pornire 42 pornire calculator 23, 43 ştergere 46 PC 300PL 6565, componente de securitate 31 PC 300PL sau PC 300GL generalităţi 1 PC Doctor 126 PCI locație slot 12, 13 trezire 55 Pentium III 49 placă sistem acces 76 aşezare 72, 76 descriere 76 identificare părţi 76 localizări 76 opţiuni 76 planificarea spatiului de lucru 9 Plug and Play adaptoare 99 tehnologie 3 pornire automată "trezire" la alarmă 55 detectare apel modem 55 detectare apel pe port serial 55 setare 55 trezire PCI 55 wake on LAN 55 pornirea calculatorului 23 port paralel locație 12, 13 probleme 123

port serial conector 12, 13 detectare apel 55 probleme 124 porturi 12, 13, 71, 99 Porturi USB (Universal Serial Bus) 125 POST actualizare 35 descrierea 104 la pornire 23 pregătirea spaţiului de lucru 9 prelungirile şi actualizările garanției 140 prelungitoare 11 prize 11 probleme cu imprimanta 124 probleme cu ventilatorul 119 Probleme dispozitive de punctare 120 probleme intermitente 119 procesor *Vezi* microprocesor Profile securitate 47 Profile securitate după dispozitiv 47 program utilitar configurare/setare actualizare 35 părăsire 42 pornire 39 pornire calculator 23 posibilități 39 program utilitar, setare 99 protectoare de supratensiune 11 protectie la virusi 30 protejarea la scriere a dischetelor 25 publicaţii, comandare 140

#### **R**

rată de refresh 34 repunerea carcasei 96 restricţii înălţime 81 resurse direct memory access (DMA) 52

resurse DMA (direct memory access) 52 reţele 55 rezoluție 34 rezolvare flash 128 ROM 128 rezolvare problemă 103 rezolvare probleme 103, 133

#### **S**

salvarea de siguranţă a unităţii de hard disk 37 **SCSI** cabluri 87 instalarea dispozitivelor 87 SDRAM 3 securitate 47 componente 5 inel de lacăt 30 inel de siguranţă 30 parole 42 protejarea la scriere a dischetelor 25 securitate dezvoltată 31 refid-asf. blocare carcasă 31 securitate dispozitiv 47 semnalare administrare alimentare monitor (display power management signaling - DPMS) 52 semnale sonore (beeps) 104 semnale sonore la pornire 23 servicii de informații online 134 servicii linii suport tehnic, comandarea 139 Servicii suport PC, taxă 138 servicii suport retea și servere, taxă 139 servicii taxate 138 servicii, taxă 138 setarea calculatorului 9, 39

siguranță, electrică ix simptomuri 114 sistem programe, actualizare 35 specificații 6, 7 sisteme de operare compatibil 5 suportat<sub>5</sub> sloturi de extensie adaptoare 81 AGP 3 disponibil 3 PCI 3 sloturi extensie 3 sloturi PCI primare 81 software erori 125 preinstalat 5 probleme 125 Soluții de securitate IBM 33 spațiu de lucru, pregătire 9 spațiul biroului, pregătire 9 specificații 6, 7 super video graphics array (SVGA) 33 suport electronic 134 suport garanție 135 suport la numărul 900 138 suport pornire server 136 suport pornire server și rețea 136 suport server 136 suport tehnic de la distanță 135 suport tehnic, de la distanță 135 suport tehnic, garantie 135 suport tehnic, taxă 138 suportul de garanție internațional 137 SVGA (super video graphics array) 33

# **Ş**

stergerea CMOS 46 ştergerea parolelor 46

### **T**

tastatură blocarea 31 blocat 42 conector 12, 13 folosirea 10 probleme 120 viteză, modificare 50 tranzacţii afaceri electronice, siguranță 33

# **U**

unitate cabluri 86 compartimemte 3, 84, 88, 91 instalare 88, 91 probleme, rezolvare 116 specificații 86 unitate CD-ROM 84, 86 adăugare 63 instalare 88, 91 utilizare 26 unitate de bandă 84, 86 Unitate de hard disk SMART III 30 unitate disc fix 84, 86 unitate disc, hard 84, 86 unitate dischetă 84, 86 unitate hard disc 86 unități disc fix *Vezi* unităţi hard disc unități dischetă adăugare 63 buton scoatere 22 led indicator 22 probleme, rezolvare 116 suportat 3 unităţi hard disc adăugare 63 administrare alimentare 54 led indicator 22 salvare 37 suportat 3

unități interne 84 Utilitar setare *Vezi* program utilitar configurare/setare

## **V**

VGA (video graphics array) 33 video adaptoare 33, 72, 76 adaptor 3 conector 12, 13 controler 33 drivere dispozitiv 33 moduri 33 SVGA 33 VGA 33

## **W**

Wake on LAN 27, 55

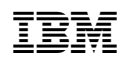

Număr componentă: 44L1641

Tipărit în S.U.A

August 1999

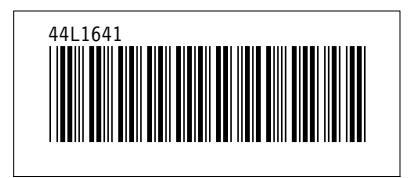